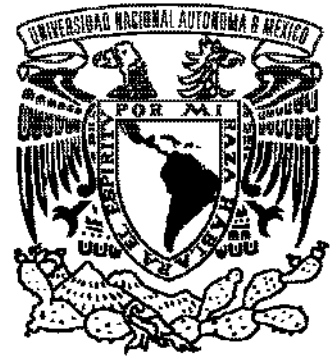

# VNIVEREDAD NACIONAL AVFN°MA DE **MEXICO**

# **UNIVERSIDAD NACIONAL AUTÓNOMA DE MÉXICO**

## **ESCUELA NACIONAL DE ARTES PLÁSTICAS**

"Estándares en diseño web (programación e interfaz)"

# **Tesina**

Que para obtener el título de: Licenciado en Diseño y Comunicación Visual

# Presenta:

Luis Alberto Hernández Guzmán

Director de Tesina: Mtro. Joel Pérez Morales

México D.F., 2006

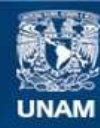

Universidad Nacional Autónoma de México

**UNAM – Dirección General de Bibliotecas Tesis Digitales Restricciones de uso**

## **DERECHOS RESERVADOS © PROHIBIDA SU REPRODUCCIÓN TOTAL O PARCIAL**

Todo el material contenido en esta tesis esta protegido por la Ley Federal del Derecho de Autor (LFDA) de los Estados Unidos Mexicanos (México).

**Biblioteca Central** 

Dirección General de Bibliotecas de la UNAM

El uso de imágenes, fragmentos de videos, y demás material que sea objeto de protección de los derechos de autor, será exclusivamente para fines educativos e informativos y deberá citar la fuente donde la obtuvo mencionando el autor o autores. Cualquier uso distinto como el lucro, reproducción, edición o modificación, será perseguido y sancionado por el respectivo titular de los Derechos de Autor.

*La realización de esta tesina no hubiera sido posible sin el apoyo mis padres y mis hermanas; hoy se concretan en estas páginas, tantos años de esfuerzo y trabajo contínuo y no cabe en mi toda la alegría y emoción de verlo como el fin de un ciclo pero el inicio de otros tantos..*

#### *María Luisa Guzmán, Alberto Hernández, Bárbara Hernández y Beatriz Hernández, esto es para ustedes.*

*No puedo dejar de lado a mis amigos con quienes pasé todos esos días y noches de trabajo que parecían interminables y, en algún momento, sin sentido. Nada más alejado de la realidad:*

*Cristopher Díaz, Harold Rodríguez, Daniel Ornelas, Fidel Núñez, Diana Cortés, Liliana Sånchez, Santiago Mejía, Miguel Garcialonso, Héctor Barrientos, Joel Juárez, Rocío Hernández, Estefanía Uribe, Marilola Morales, Mónica Guadarrama, Karina Sánchez, Ivette Ordoñez, Tonatiuh Cruz, Mariana Juárez, Jenny González, Jorge Lemus, Juan Carlos Contreras, Odalis Tinajero, Julio Basilio, Pablo Hernández, Byron Cortés , Nancy Nava, Perla Guzmán, Noé, Rodolfo Pastrana, Abril Sánchez, Mireya Salazar, Reveca Rivera, Alan Ramírez, Jorge Nolasco, Bardo Navarrete, Omar Castro, Luis Sánchez...Me gustaría poder nombrarlos absolutamente a todos pero es imposible.*

*También están los profesores que, desinteresadamente, nos formaron sin pedir nada a cambio.*

*Lauro Garfias, Manuel Cirat, Ingrid Fugellie, Irene Sierra, Juan Manuel Juárez, Fernando Sánchez, José Luis Heredia.*

*Por último pero no con menos importancia, quiero agradecer el apoyo y amistad de mis amigos no-escolares, sin ellos este logro no hubiese concluido con éxito.*

*Anel Noguera, Rolando Hermida, Gabriela Benet, Rebeca García, Julio Lugo, Jesús Saucedo, Vanessa Hernández, Nancy Ramírez, Úrsula Amézquita, Christian González, Lidia Mendoza, los hermanos del Real (Celia, Alejandro y Antonio) y Alexandro Huerta.*

*A TODOS Y CADA UNO DE USTEDES:*

*NI UN MILLÓN DE GRACIAS SON SUFICIENTES PARA EXPRESARLES TODO LO QUE ESTE MOMENTO ENGLOBA.*

# Índice.

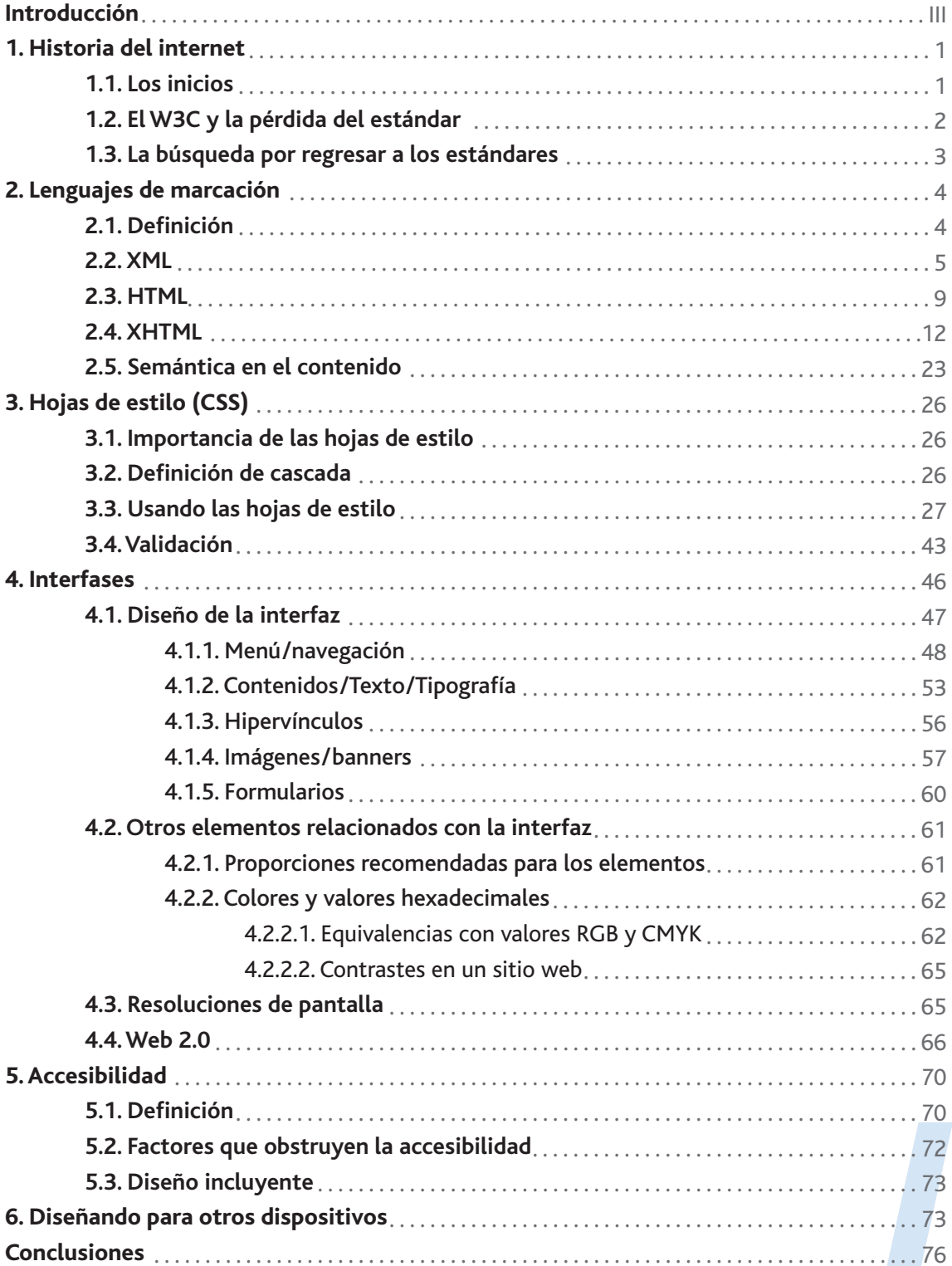

## **Introducción.**

Con el fin de apoyar el aprendizaje y la referencia en el diseño y desarrollo de páginas web, se escribe esta tesina con información trascendente, técnicas y tips para crear sitios que cumplan con los estándares en programación e interfaz establecidos y, por ende, sean accesibles desde cualquier computadora, sistema operativo, navegador o dispositivo con ejemplos y casos prácticos, complementando con una lista de los elementos que componen a los principales lenguajes para la maquetación de documentos web. Dejando un documento valioso para el sector académico y pensado para él.

La referencia que se encuentra actualmente en internet y libros referente a estándares web no es tan extensa y en general está dispersa, aunque si existen manuales para lenguajes como HTML, CSS y Javascript, no todos toman en cuenta factores como la accesibilidad, la funcionalidad o navegabilidad y pocos la combinación de tecnologías para un desarrollo y diseño que cumpla con las pautas establecidas para crear un sitio agradable y usable. Es común encontrar instrucciones para programar que no son válidas actualmente. Sin embargo, empiezan a difundirse por medio de weblogs y publicaciones electrónicas algunos tutoriales y recomendaciones de cómo estructurar correctamente una página en Internet, también los lenguajes actualmente pensados para ello, así como su uso óptimo.

También como elemento primordial, vale la pena mencionar el diseño de la interfaz del sitio como el elemento que dará la cara al usuario (front-end) pues de nada servirá tener un sitio bien programado si el diseño del mismo no invita al lector a navegarlo y a leerlo. Factores como los colores, fondos, tamaños de tipografía, menús, información, contrastes, imágenes y su diagramación pueden propiciar o desalentar que una persona vegarlo y a leerlo. Factores como los colores, fondos, tama-<br>nos de tipografía, menús, información, contrastes, imágenes y<br>su diagramación pueden propiciar o desalentar que una perso-<br>na se quede o no en el sitio.

Aunque no es un punto determinante (y pareciera no ser trascendente), es importante dar una revisión histórica breve al desarrollo del internet y de los lenguajes que lo componen, para entender de manera integral porque la estructura ha evolucionado del modo que lo ha hecho hasta el día de hoy y también comprender el funcionamiento de tecnologías y hechos que han marcado el desarrollo de Internet.

La relación diseño/estructura es uno de los temas importantes a tratar, pues como una mala costumbre la mayoría de diseñadores aprenden a generar los sitios web armándolos con HTML y abusando del lenguaje para maquetar el diseño, función designada a las hojas de estilo en cascada (CSS). Esto en el mejor de los casos, pues también existe la mala costumbre de usar editores WYSIWYG, mismos que generan mucho código basura, es decir, líneas que no sirven o de sobra en el, HTML.

En sus inicios, conforme el internet fue evolucionando, los browsers (navegadores), principalmente Internet Explorer, empezaron a cambiar su protocolo para interpretar los documentos HTML sobre todo en la rigidez para traducir el código en la parte visual; este hecho propició la pérdida del estándar del lenguaje HTML. Actualmente el W3C esta redefiniendo sus esquemas para que los diseñadores de los sitios web se apeguen a ellos; tanto de cómo debe ser la sintaxis de los documentos, del mismo modo para como debe interpretarlos el software encargado de visualizarlos.

El W3C (World Wide Web Consortium) es la institución encargada de crear los estándares en internet, definiendo DTD's, por sus siglas en inglés, Definición de tipo documento; esto para lenguajes como HTML, XML, XHTML, DHTML, CSS, etcétera; es decir, las reglas que especifican cómo deben escribirse estos lenguajes, mismos que son usados para la construcción de documentos que funcionen en Internet.

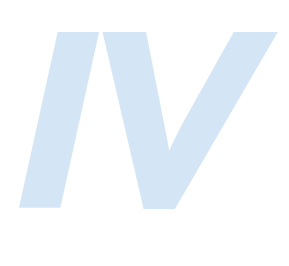

El principal objetivo de apegarse a estándares de los lenguajes de programación y de diseño es que nuestros documentos sean accesibles desde cualquier dispositivo o bien desde cualquier navegador para Internet y que la información sea mostrada correctamente. Igualmente para separar el contenido de la presentación, evitando de este modo que se usen los lenguajes para un fin que no les corresponde, como es el caso del HTML.

Otra gran ventaja de programar apegándose a estos estándares, es que el código obtiene semántica, pues a cada elemento de texto se le define una propiedad, por ejemplo, se puede definir un párrafo, una lista, o contenido tabular, y esto ayudará a los intérpretes de contenido a leer mejor los textos incluidos.

Actualmente el navegador más usado para navegar es Internet Explorer, mismo que ha ignorado los estándares propuestos, sin embargo al haber tenido mayor penetración en el mercado de usuarios de Internet, fue más fácil programar con errores sin que esto tuviera importancia, ya que el principal lector no los detectaba. Debido a esta causa pasaron a segundo plano navegadores como Netscape, Opera u otros más recientes como Firefox o Safari. Al día de hoy, Microsoft tiene anunciado el lanzamiento de la nueva versión de su navegador (IE7) y prometen apegarse más a los estándares de la W3C. Ojalá esto sea cierto.<sup>a</sup>

Un factor importante en el diseño web es que actualmente existen múltiples dispositivos para acceder a internet, entre ellos PDA's, TV y celulares, entre otros. Sumando además los dispositivos para personas que carecen de alguno de sus sentidos como la vista o el oído.

La accesibilidad de un sitio es uno de los factores menos tomados en cuenta a la hora de desarrollar un sitio web, prin-

prosoft.com/<br>*Videfault.mspx* <sup>a</sup> http://www.microsoft.com/ windows/IE/ie7/tour/default.mspx

cipalmente por el desconocimiento del término, pues si se le preguntara a cada diseñador o programador si quiere que se pueda ingresar a sus sitios por la gran mayoría de usuarios y que además de poder acceder, los usuarios puedan usar las herramientas que se ubiquen como formularios de contacto, galerías o elementos interactivos; y que también puedan ver toda la información que ahí se coloque y la puedan encontrar de manera sencilla e intuitiva; además que cualquier persona, sin importar sus características y capacidades físicas, pudiera ver el sitio correctamente, la respuesta, seguramente, sería un sí. El abuso de herramientas como java, javascript, flash, u otros lenguajes reducen la posibilidad de acceso porque no todos los navegadores en todas sus versiones soportan este tipo de tecnologías.

Dada la naturaleza de este proyecto y los temas tratados en él, las fuentes usadas son de tres tipos:

- Consulta tradicional bibliográfica. Los libros siempre serán importantes en toda investigación, el acervo contenido en ellos tiene un gran valor en cuanto a conocimiento se refiere. Sin embargo, en un tema como este, es necesario complementar el proyecto con información que esté en constante actualización.
- Consulta en Internet. Además de sitios que son actualizados por usuarios promedio como la Wikipedia, es importante remitirse a la información de primera mano, expuesta por autoridades en el ramo como el W3C, o sitios web de libros que además de complementar el punto anterior con fe de erratas, la información ahí encontrada generalmente estará muy actualizada.
- Consulta en software. Es de gran ayuda que las últimas versiones de software además de contar con soporte para el

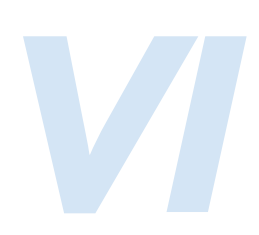

correcto uso de los lenguajes de programación, tengan una sección de referencia para consulta avanzada de elementos específicos de los lenguajes.

Es importante mencionar que la experiencia profesional motivó este proyecto y será de gran ayuda para la realización del mismo. Por casi 5 años trabajé diseñando y desarrollando páginas web, desde su concepción gráfica hasta la construcción con código y otras herramientas. Mucho de mi aprendizaje es enriquecedor y es menester compartirlo.

Dado que el título de este proyecto contiene la palabra estándares; en el desarrollo del mismo cuando se mencione uno de esos estándares, se colocará un ícono como este:

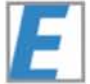

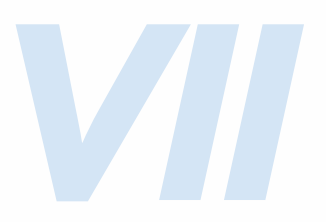

### **Historia del internet. Los inicios.**

La palabra Internet viene de las siglas en inglés International Network, que significa red internacional, y precisamente eso es lo que es, una gran red de computadoras (servidores) interconectadas entre ellas; que mediante un protocolo establecido, y por medio de ordenadores más pequeños podemos acceder a ellas.

En 1972 nace el Arpanet (Advanced Research Projects Agency Network, [Red de la Agencia de proyectos de búsqueda avanzada]) Este proyecto fue creado por el departamento de defensa de los Estados Unidos para que los organismos estadounidenses se pudieran comunicar de manera sencilla, esto es la raíz del internet y nace en 1983, al transferir su protocolo al TCP/IP, una forma más avanzada y segura de transmitir la información.

En 1986 se generan otras redes como NSFNET, NSINET y ES-NET<sup>0.9</sup> en Estados Unidos y junto con otras en Europa, lograron conectarlas entre sí, formando así el armazón básico de Internet.

En 1989 Timothy John Berners-Lee, mejor conocido como Tim Berners-Lee propone al Laboratorio Europeo de Física de Partículas (CERN) de Ginebra un proyecto de transferencia de datos a través de hipertexto, sin embargo no tuvo mucho éxito. Fue hasta 1990 a 1992 que se empezaron a hacer presentaciones públicas desde el CERN y el nacimiento del padre de la WWW (World Wide Web). En ese año la cantidad de servidores web era de veintiséis y en 1995 llegó a doscientos.

En 1989 la ISO (Organización de estándares Internacionales) propuso El modelo OSI que sirve para estandarizar la interco-

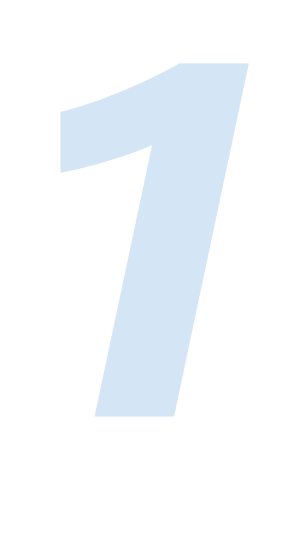

nexión de sistemas abiertos, es decir que independientemente de la arquitectura de la plataforma, se pueden establecer protocolos para intercambiar información. Así nace una red creada de manera remota donde se podía intercambiar información a través de un protocolo establecido y en diferentes computadoras de diferentes plataformas, misma que ha ido creciendo con el paso de los años hasta llegar a la inmensa red que hoy en día existe.

Internet no es sinónimo de World Wide Web, más bien, esta es parte de la red internacional, y es en este contexto donde se desarrolla este contenido.

La información que se transmite a través de la www es lenguaje de hipertexto de marcación, el cual permite comunicarse entre diferentes documentos a través de hiperenlaces, todo esto a través del http, Protocolo de Transferencia de HiperTexto por sus siglas en inglés.<sup>1</sup>

### **El W3C y la pérdida del estándar.**

Con el rápido crecimiento de la red de Internet, el proyecto fue teniendo éxito y trascendencia; fue necesario crear una institución que se encargara de definir todo lo relacionado a los estándares en esta inmensa red. En 1994 Tim Berners-Lee viaja a Estados Unidos y pone en marcha un consorcio que sería el encargado de subsanar esa necesidad; entonces nace el W3C (World Wide Web Consortium).

El lenguaje HTML se fue deformando, pues cada cliente interpretaba de modo diferente las páginas y cada quien creaba su propia marcación. Otro factor importante es que los diseñadores deformaron también el estándar al usar el HTML para encargado de subsanar esa necesidad; entonces nace el W3C<br>(World Wide Web Consortium).<br>El lenguaje HTML se fue deformando, pues cada cliente inter-<br>pretaba de modo diferente las páginas y cada quien creaba su<br>propia marcac

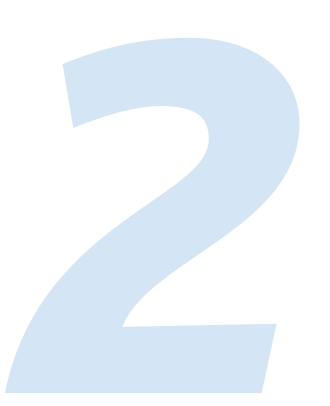

innecesario y confuso. Entonces podíamos encontrar páginas que albergaban diseño y contenido en un solo documento, de modo que, cuando era necesario darle mantenimiento, para encontrar algún elemento, se volvía una tarea de búsqueda difícil y tardada.<sup>2</sup>

#### **La búsqueda por regresar a los estándares.**

Actualmente entre diseñadores y programadores se ha retomado la tendencia por regresar a los estándares; se promueven principalmente la separación del diseño y el contenido a través de las hojas de estilo (CSS) y el XHTML, teniendo una diagramación del sitio limpia y sin basura para que el documento sea accesible y por otro lado el diseño que se agrega en la página sin tocar la información, precisamente tratando de eliminar los errores que anteriormente se cometían, principalmente usar el lenguaje html para hacer el diseño de las páginas; el propósito de esto es que el usuario de las páginas web que se diseñen, pueda verlas sin problemas. Además de que los buscadores puedan clasificarlas de manera más sencilla; por otro lado, cuando sea necesario darle mantenimiento al sitio, tanto el autor como otra persona, puedan modificar los contenidos sin riesgo de afectar el diseño, así como optimizar el trabajo en equipos de desarrollo, también es importante mencionar que podamos visualizar el sitio en cualquier computadora y navegador, además de cualquier dispositivo.<sup>3</sup>

- <sup>2</sup> lan Jacobs. Sobre el W3C: Historia [versión en español]. (Última actualización 10 de junio de 2005: Estados Unidos). [en línea]: < http://www.w3c.es/Consorcio/historia > [Consulta: 23 de marzo de 2006].
- <sup>3</sup>Kemie Guaida. **Diseñorama**. (Creada en 2004. Última actualización 14 de febrero de 2006: México). [en línea]: < http://www.disenorama.com > [Consulta: 24 de marzo de 2006].

<sup>&</sup>lt;sup>0.9</sup> NSFNET (National Science Foundation's Network). NSINET (NASA Sciences Internet). ESNET (Energy Sciences<br>Network). CERN (Conseil Européen pour la Recherche Nucléaire). TCP/IP (Trasfer Control Protocol/Internet Protoco 0.9 NSFNET (National Science Foundation's Network). NSINET (NASA Sciences Internet). ESNET (Energy Sciences Network). CERN (Conseil Européen pour la Recherche Nucléaire). TCP/IP (Trasfer Control Protocol/Internet Protocol)

español]. (Última actualización 23 de marzo de 2006: Estados Unidos). [en línea]: < http://es.wikipedia.org/wiki/Internet > [Consulta: 23 de marzo de 2006].

## **Lenguajes de marcación. Definición.**

Un lenguaje de marcación sirve para delimitar objetos o contenidos y poderles asignar propiedades y parámetros a través de etiquetas. Marcación es todo aquello que describe al texto.<sup>4</sup>

Como los lenguajes de programación, los de marcación cuentan con una sintaxis predefinida y a diferencia de otros como C, C++ o Java que necesitan ser compilados por otras aplicaciones para poder ejecutarse, estos funcionan al momento de ser abiertos por un cliente web (browser o navegador).

Las etiquetas son signos que se usan para delimitar elementos, y son representadas con signos de menor que y mayor que (< >); y usan la siguiente estructura:

#### <etiqueta>objeto afectado por la "etiqueta"</etiqueta>

Es importante notar la diagonal con que se termina; siempre que se desee cerrar la etiqueta deberá incluirse en medio del signo menor que y el nombre de la etiqueta.

Se entiende por objeto cualquier elemento, puede ser una tabla, un párrafo, un bloque de texto o bien una letra, por mencionar algunos. A veces la etiqueta por sí sola puede definir propiedades al elemento afectado o bien, solamente delimitarlo.

Como se menciona en la definición, también le podemos especificar parámetros o características adicionales a los objetos, por ejemplo:

*4*

<etiqueta color="azul">objeto afectado</etiqueta>

Otro tipo de etiquetas son las que, en lugar de afectar a un objeto, sirven como tal, y no necesitan cerrarse como en los anteriores ejemplos, por ejemplo:

#### <imagen borde="0" ruta="boton.jpg">

En este caso en HTML esta etiqueta sirve para insertar una imagen; con el hecho de abrirla ya está cerrada. Qué etiquetas deben ser cerradas y cuales no, ya está definido en cada lenguaje.

**Esta sintaxis de la etiqueta no es la que se debe usar actualmente, se ejemplifica de este modo, como fue creada. Más adelante, en el apartado de xhtml se muestra el modo correcto de hacerlo.**

Las mismas etiquetas pueden anidarse unas a otras, por ejemplo:

<etiqueta alineamiento="centro"> <imagen borde="0" ruta="boton.jpg"> </etiqueta>

### O también:

<etiqueta><etiqueta2>Objeto afectado</etiqueta2></etiqueta> 5

#### **XML**

I

El nombre de XML viene del inglés Extensible Markup Language, tiene la característica de ser, como su nombre lo dice, extensible o bien, ampliable, y es una versión simplificada del SGML que por sus siglas en inglés significa "Standard Generalized Markup Language" que es un lenguaje que no tiene etiquetas establecidas o predefinidas, cualidad que heredó al XML. SGML se usa para etiquetar documentos y darles mantenimiento, mismos que luego serán transcritos a HTML, Postscript, o RTF y fue el primer lenguaje de marcación que existió.

El inicio de este lenguaje se remonta a los años 70 cuando en IBM se tuvo el requerimiento de almacenar grandes cantidades de información, entre ella documentación de su investigación y trabajo, la cual en ese momento era demasiada y ade-

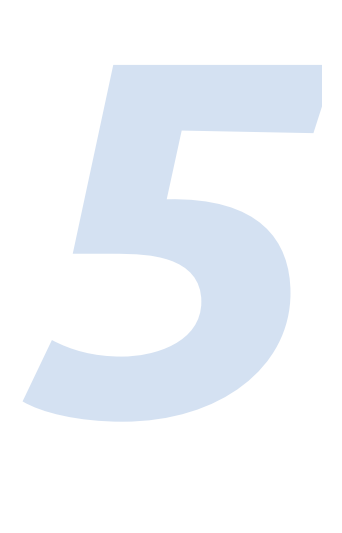

más tendía a crecer, por ello fue necesario crear un lenguaje que permitiera alojar toda esta cantidad de datos de manera organizada y accesible para poder regresar a ella después. Ahí nació el GML (Generalized Markup Language); un lenguaje que basado en encerrar los contenidos con etiquetas le daba jerarquía y orden al contenido; esta sintaxis se basa en la técnica de las imprentas antiguas donde para indicar al prensista que un texto debía ir a cierto tamaño y grosor se debía encerrar ese texto entre determinadas indicaciones indicando qué tipos debía colocar para lograr el resultado deseado. En 1986, a través de la ISO (Internacional Standards Organi-

zation) fue normalizado, y su nombre cambió a SGML; simplemente se le aumentó la "S" de Standard.<sup>7</sup>

A finales de los ochentas, cuando se crea el HTML, basado en la marcación de SGML, este resulta bien adoptado por la comunidad de programadores y empresas como Netscape y Microsoft empezaron a crear etiquetas de forma desordenada y que sólo funcionaban con sus visores (navegadores) esto desestabilizó el estándar del lenguaje. Es hasta 1996 cuando Berners-Lee funda el W3C para definir los estándares que empezarían a regir la correcta utilización de los lenguajes de marcación, así como posteriormente las hojas de estilo. Y es hasta 1998 cuando empiezan a definir el XML ya que el HTML tenía ciertas carencias para compartir la información con otros dispositivos, pues estaba pensado exclusivamente para navegadores web, esto sumado a que en conjunto con el código estaban incluídas instrucciones de diseño y ubicación de objetos, corrompiendo así el contenido original; el XML nace con el principio de estructurar y almacenar información para después ser procesada.

Cita de la página del W3C, la definición de XML es:

*"El lenguaje extensible de marcas (XML) es un sub-*

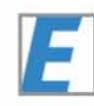

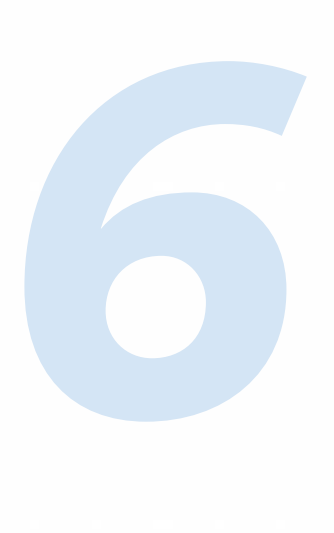

*conjunto de SGML...Su objetivo es permitir que SGML genérico pueda ser servido, recibido y procesado en la web en la misma manera que hoy es posible con HTML. XML ha sido diseñado de tal manera que sea fácil de implementar y buscando interoperabilidad tanto con SGML como con HTML."* 8

Esta definición se refiere principalmente a que el SGML no es un lenguaje preparado para Internet, y el XML servirá para crear esa interactividad, en cuestiones de diseño esta información no es tan relevante. Es importante mencionar que XML es un lenguaje simplificado de SGML del cual es importante entender su estructura y sintaxis para asimilar de manera más sencilla la marcación del HTML.

Otra cita de una característica de XML:

*"Cada documento XML tiene una estructura tanto lógica como física. Físicamente, el documento está compuesto de unidades llamadas entidades. Una entidad puede referirse a otras entidades con el fin de causar su inclusión en el documento. Un documento comienza en una "raíz" o entidad documento. Lógicamente, el documento está compuesto de declaraciones, elementos, comentarios, referencias de caracter e instrucciones de proceso. Todo lo anterior está indicado en el documento mediante marcas explícitas. Las estructuras lógicas y físicas deben anidarse apropiadamente..."*  8.1

Esta característica se refiere a la estructura que guarda un documento creado correctamente; primero existe una raíz (nodo) que anida a otras ramas o subnodos, que a su vez podrán anidar del mismo modo a otros nodos inferiores, al estilo de un árbol genealógico.

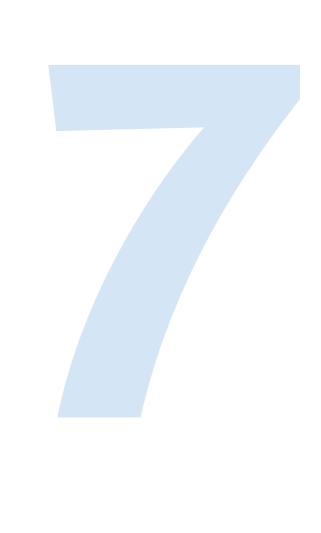

La principal característica de XML es que podemos definir sus etiquetas de acuerdo a nuestras necesidades, por ejemplo, para almacenar la información que generará un menú:

<documento> <contenido> <textos> <opcion label="Datos Personales">Informacion necesaria...</opcion> <opcion label="Portafolio"> <subopcion>Fotografia</subopcion> <subopcion>Ilustración</subopcion> <subopcion>Internet</subopcion> <subopcion>Multimedia</subopcion> </opcion> </textos> </contenido> </documento>

> El nodo principal es "documento", mismo que alberga a "contenido" y este a su vez hace lo propio con "textos"; dentro de ella, hay ramificaciones y subramificaciones "hermanas", la primera es "Datos Personales", y contiene cierta información, y la segunda opción es "portafolio"; de este nodo dependen cuatro nodos más llamados subopcion, con datos de carácter que diferencian a cada uno de ellos. Cada nodo puede tener tantos subnodos como sea necesario.

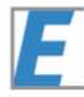

Es importante notar que aparte de la estructura que contiene a las opciones del menú, el nombre de las etiquetas está pensado para poderse ampliar y además del menú se podrían agregar otros textos (<textos>) que serían parte del subnodo contenido y a su vez del nodo documento, precisamente esa es la principal característica del XML, ser ampliable.

Las principales aplicaciones para XML, pueden ser menús, listas, características de productos u objetos; en general datos ordenados que se quieran mostrar, sin embargo si se requiere dar mantenimiento a esos datos será más práctico usar ya una base de datos tipo Access, Oracle, MySQL, etcétera.

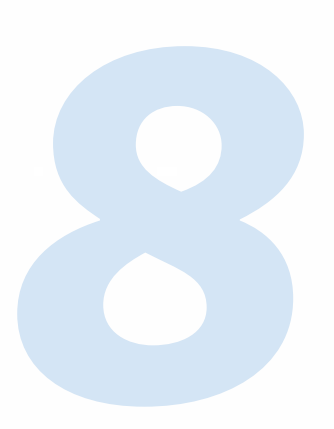

En XML pueden existir dos tipos de datos: de marcación y de caracter, los datos de marcación son todos aquellos que pertenecen al lenguaje y se encuentran delimitados entre signos de menor que y mayor que, pueden ser comentarios, declaraciones de tipo de documento, etcétera, los datos de caracter son todos aquellos que no sean de marcación.<sup>9</sup>

Los datos de marcación sirven para estructurar al archivo XML y los datos de caracter componen al contenido que se está organizando.

Este lenguaje no fue creado para mostrar información, sino para estructurarla y almacenarla, después, a través de otro lenguaje como actionscript, consultarla y darle formato para salir a algún dispositivo. También se le puede dar formato con el XSL, Lenguaje estándar extensible que es un lenguaje de estilos hecho para XML. Su principal función es acomodar y hacer que la información se encuentre en un formato que permita su parseo (procesamiento) para ser mostrada en una interfaz gráfica de modo ordenado y subsecuente.

El uso que ofrece este lenguaje al diseño web es al leer un documento XML por un script o procesador que haga un parseo, este procesa los datos y los puede esparcir ordenadamente dentro de una estructura predefinida, como puede ser un menú o una tabla. Incluso algunos programas como Adobe Illustrator pueden trabajar de manera automatizada archivos basándose en la organización que dicte un fichero XML.

#### **HTML**

Como se menciona arriba, este lenguaje nació de un modo no estandarizado y fue evolucionando de manera desordenada debido a la cantidad de autores que participaron en él por partes independientes, lo que causó que perdiera su propósi-

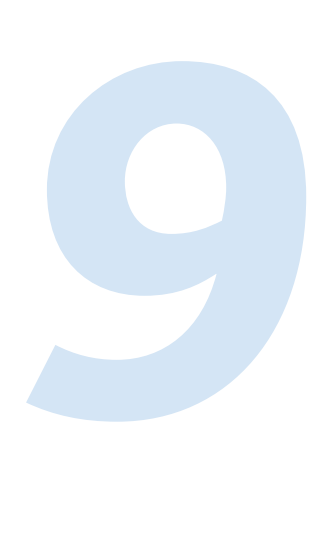

to inicial que era igual que XML estructurar información, pero además mostrarla; se empezó también a usar para controlar los elementos gráficos como ubicación de menús, fondos, imágenes, párrafos, colores, tipos y tamaños de letra, generalmente con el uso de tablas, las cuales fueron pensadas solamente para contenidos tabulares.

Su objetivo consiste en englobar el contenido en etiquetas para poderlo estructurar y darle jerarquía y orden de acuerdo a las necesidades del diseñador.

A diferencia del XML, HTML ya tiene establecida su marcación (etiquetas) para ser usada de cierto modo, por ejemplo si encontramos una línea de texto encerrada entre etiquetas como las siguientes:

<b>Este texto esta encerrado entre etiquetas de formato para negritas</b>

<html>

La etiqueta <b> tiene la función predefinida de poner en negritas un texto, el resultado que obtendremos con la línea de código de arriba al visualizarla en un navegador sería algo así:

#### **Este texto esta encerrado entre etiquetas de formato para negritas**

La estructura básica de un documento html es la siguiente:

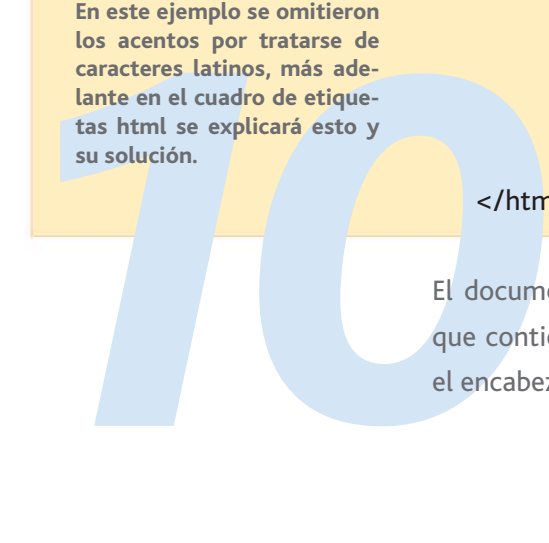

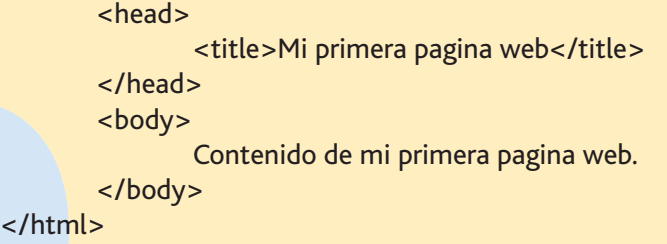

El documento inicia con una etiqueta padre llamada "html" que contiene a las demás, después una etiqueta head que es el encabezado del documento, donde se podrá colocar toda la información que no se desplegará dentro de la página, como el título que a su vez contiene el texto que aparecerá en la barra superior del navegador donde se visualice la página. (<title>Mi primera pagina web</title>), también se podrán incluir los documentos CSS o javascript enlazados a este archivo, mismos que serán usados para dar formato y otras funcionalidades a la página. Después empieza la etiqueta body que es donde se alberga el contenido visible al usuario y todo el cuerpo del documento. Finalmente se cierra la etiqueta html.

Del mismo modo que en XML, se sigue esta lógica:

#### <etiqueta> Objeto a modificar </etiqueta>

Con el texto que hay en la estructura básica del documento html se puede proceder a crear una página web sencilla, se puede escribir ese texto en el bloc de notas de Windows o bien en textpad de MAC OS9 o inferior, así como en cualquier editor web como Dreamweaver, Golive o Frontpage, en la vista de código.

Después se procede a guardarlo, si se hace desde un editor html la extensión del archivo será generada automáticamente, si se archiva desde el bloc de notas, es importante que después del nombre de archivo se agregue la extensión .html para que no se interprete como archivo de texto simple sino como archivo de hipertexto. Es recomendable generar nombres de archivo genéricos y descriptivos, para poder encontrarlos rápidamente, así como para hacer referencia hacia ellos fácilmente; nombres como "documento1.html", "uno.html" o "archivo2.html" son nombres que no ayudan a identificar el documento sin ver su contenido; "galeria.html", "formulario.html" o "principal. html" son ejemplos de nombres que apoyan para ubicar de forma rápida sin tener que abrir el archivo para ubicarlo.

damente,<br>
idamente,<br>
nte; nom-<br>
vo2.html"<br>
mento sin<br>
"principal.<br>
ubicar de<br>
arlo.

Un sitio web está compuesto por una serie de archivos entre lazados entre ellos por medio de hiperenlaces, por ello es im portante que haya uno que siempre sea por el que se inicie por defecto, este archivo siempre se llamará index.html (índice), entonces cuando se acceda a la carpeta en Internet por medio de una dirección URL por ejemplo: http://www.sitio.com, no será necesario indicar el nombre del archivo html, pues por de fecto se abrirá ese index.html. Ya en el servidor se puede cam biar esta configuración y definir el nombre del archivo índice.

Una vez guardado el archivo, el paso siguiente es abrirlo en un navegador como Internet Explorer o Mozilla Firefox, el resulta do se podrá visualizar como la imagen siguiente:

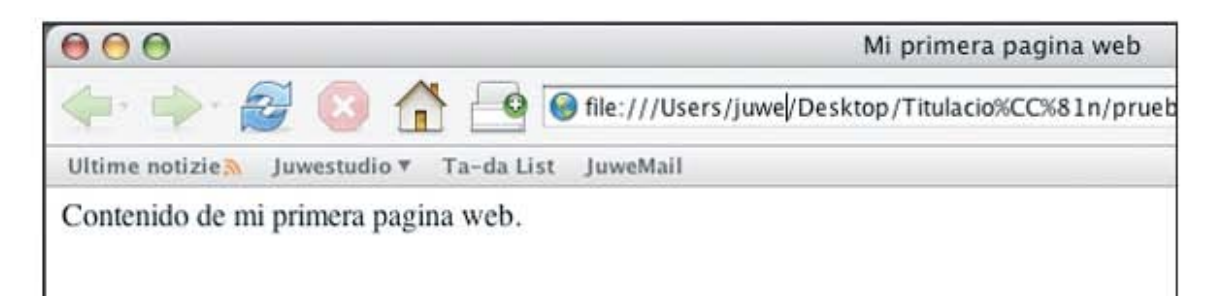

Con este pequeño ejercicio se ha creado una página web bá sica y con un contenido escaso. Más adelante se tratarán eti quetas más avanzadas para poder insertar más y diferentes elementos.

### **XHTML**

*1*

*2* El XHTML, nace de los mismos HTML y XML; significa Exten sible Hypertext Markup Language y fue propuesto por el W3C para tener un lenguaje mejor estructurado y más estricto, para obtener documentos mejor hechos y más fáciles de entender tanto para los clientes web (browsers) como para el autor y a su vez para los lectores. Con la llegada de XHTML se presentó la evolución del HTML para evitar su uso en efectos de diseño o presentación, y de este modo enfocarlo a contener datos, estructurarlos y mostrarlos. La parte visual y de diseño corresponde a las hojas de estilo en cascada (CSS).

Nace en 1999 como una propuesta del W3C, retomando la estructura del HTML y la funcionalidad de XML de organizar la información, apoyándose en el uso de las hojas de estilo para no incluir elementos de diseño en ese código. <sup>10</sup>

Se recomienda estructurar el contenido con el código, separando los elementos, por ejemplo, es necesario dividir los encabezados de los párrafos, los títulos de los subtítulos; pero también es importante seguir la filosofía del XML, como se comentó arriba, el XML tiene la propiedad de ser extensible o ampliable, entonces con el XHTML se debe pensar en que el contenido podrá ser complementado posteriormente. Otro factor que incluye esta extensibilidad es que hay que pensar también en la navegación, en los índices que ayudarán al usuario a no perderse en el sitio ni en la información desplegada. Más adelante en la parte de usabilidad y accesibilidad se tratarán estos temas a detalle.

n correcta;<br>
ue la pági-<br>
medio, así<br>
idad en la<br>
egir entre Otra característica que distingue al XHTML del HTML es que se debe definir un DTD (Definición de Tipo de Documento) que es un archivo que define la estructura de la sintaxis del lenguaje a programar, lo cual exige al programador a apegarse a sus lineamientos para poder obtener una validación correcta; el objetivo de esto, como se mencionó arriba, es que la página pueda ser leída correctamente desde cualquier medio, así como que cada elemento tenga su jerarquía y prioridad en la estructura general, en pocas palabras, tener orden.

Cuando se declara un DTD en XHTML se puede elegir entre tres tipos:

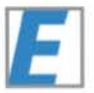

• XHTML Transitorio (transitional). Se recomienda usar este DTD cuando se desea usar una marcación correcta y con hojas de estilo, pero con la posibilidad de hacer pequeños ajustes para usuarios de navegadores viejos que no soportan el uso de hojas de estilo, por ejemplo se pueden asignar directamente atributos al texto o al cuerpo de la página. Permite algunas etiquetas descontinuadas de HTML La línea que hay que escribir es la siguiente:

#### <!DOCTYPE html PUBLIC "-//W3C//DTD XHTML 1.0 Transitional//EN" "http://www.w3.org/TR/xhtml1/DTD/xhtml1-transitional.dtd">

• XHTML Estricto (strict). Se usa cuando se desea estructurar el código de manera limpia, librándola de cualquier etiqueta asociada con diseño, se debe trabajar con hojas de estilo para agregar diseño, colores y tipos de fuente. No permite ninguna etiqueta descontinuada de HTML. La línea que se debe agregar es:

<!DOCTYPE html PUBLIC "-//W3C//DTD XHTML 1.0 Strict//EN" "http://www.w3.org/TR/xhtml1/DTD/xhtml1-strict.dtd">

loca el r<br>dispersa<br>informa<br>en una c<br>nera ais<br>evento <sub>l</sub><br>incluso<br>línea qu • XHTML Conjunto de marcos (frameset). Se usa cuando se requiere usar una diagramación por marcos (frames) este tipo de armado de páginas no es muy recomendable debido a que los marcos que contienen elementos separados que por medio de buscadores se pueden encontrar aislados en Internet, por ejemplo, si en un marco lateral derecho se coloca el menú de la página y en el lado izquierdo restante se dispersan los contenidos, en una opción que se encuentre información relevante, por ejemplo los datos de un evento en una determinada fecha. Si de algún modo se llega de manera aislada a ese documento, se podrán ver los datos de ese evento pero no de otros eventos adyacentes u otras fechas o incluso del organizador de ese evento. De cualquier modo, la línea que se debe agregar es:<sup>11</sup>

### <!DOCTYPE html PUBLIC "-//W3C//DTD XHTML 1.0 Frameset//EN" "http:// www.w3.org/TR/xhtml1/DTD/xhtml1-frameset.dtd">

A continuación se muestra una tabla que contiene algunas etiquetas de xhtml, principalmente las usadas para diagramación, así como las más usadas en conjunto con css, seguidas de una explicación que clarifica su uso:

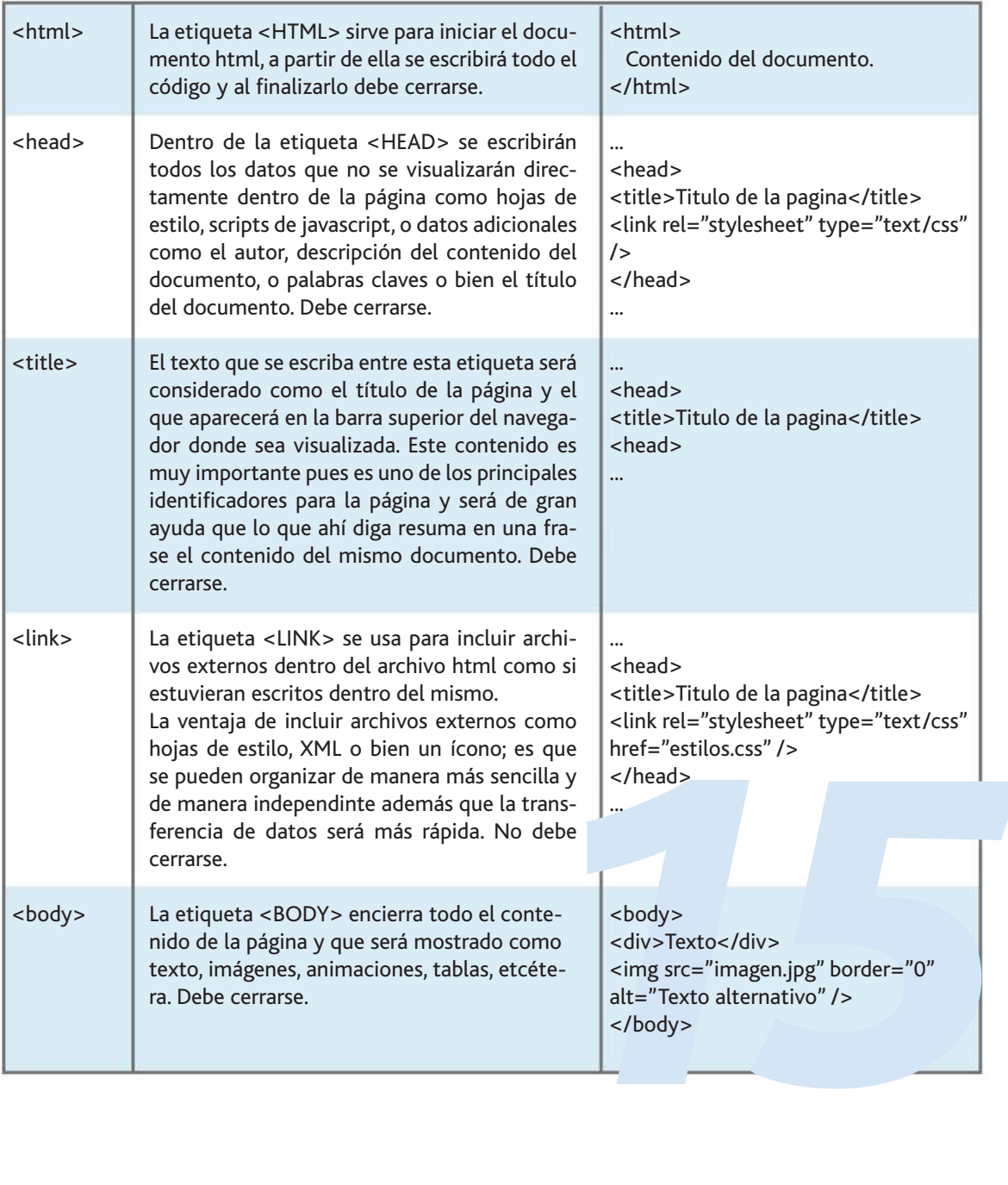

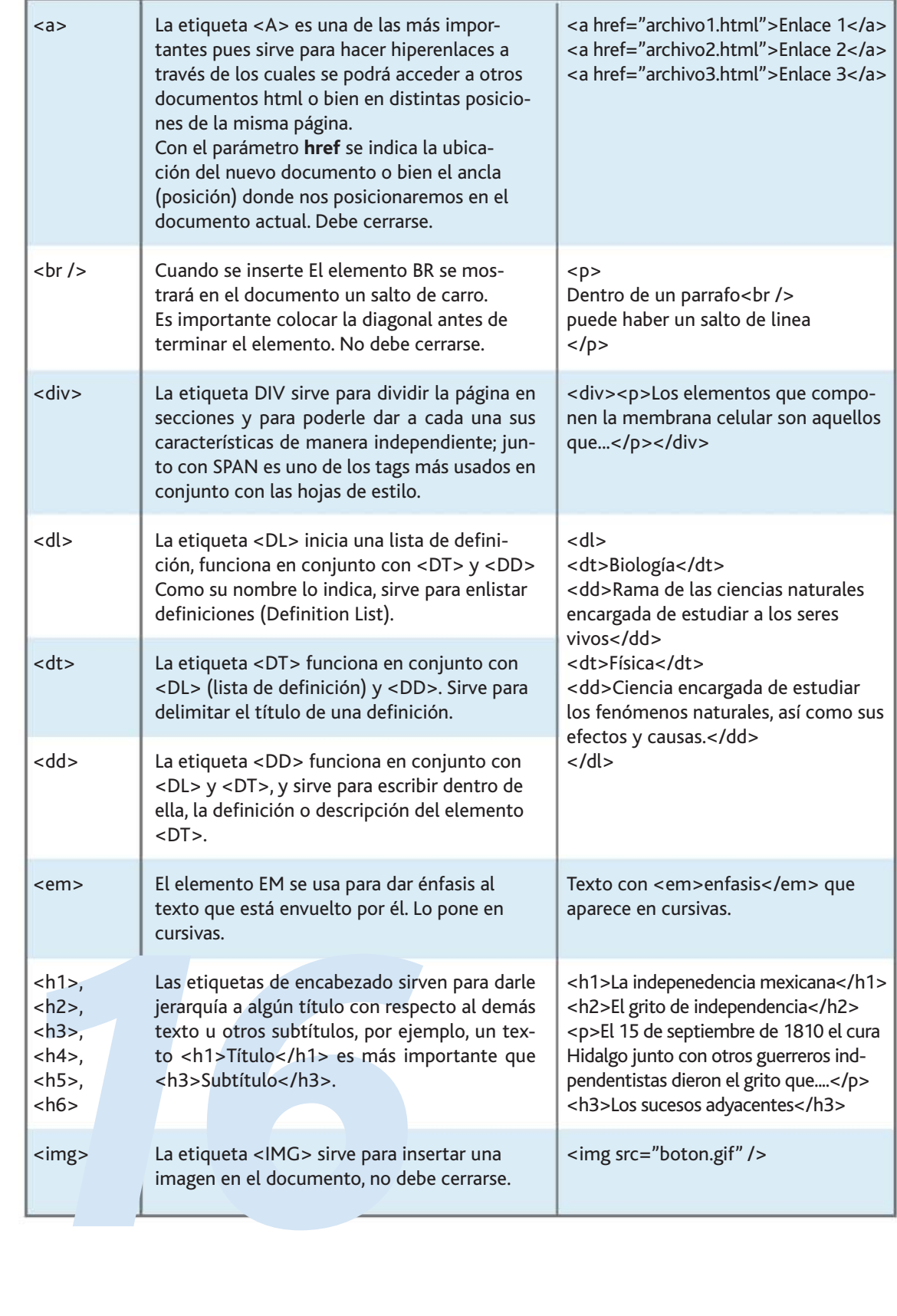

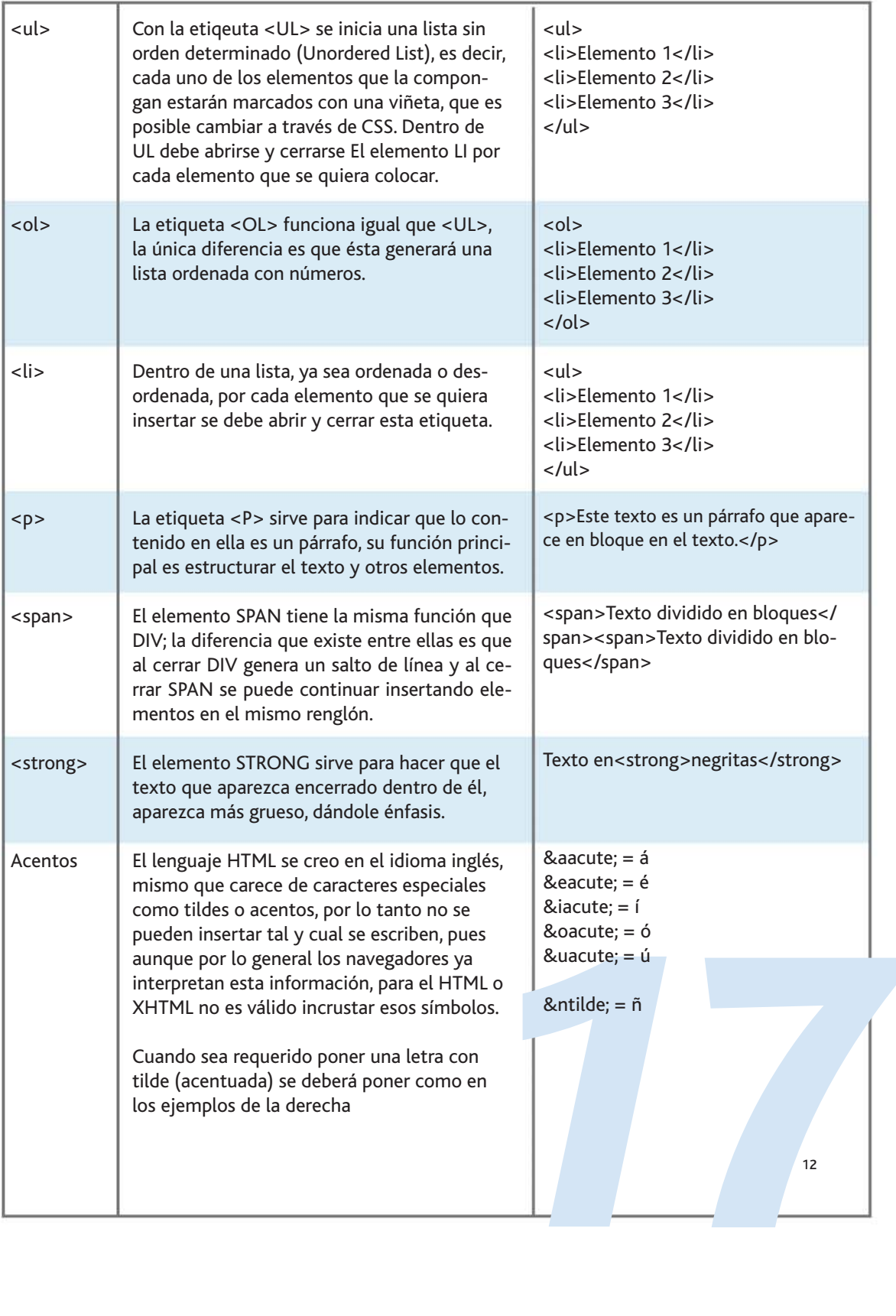

Otra etiqueta que también es importante es la que sirve para hacer comentarios, con ella se podrán insertar notas o texto que sirva de referencia independiente del contenido, y que no será mostrada, simplemente servirá para consulta posterior o para futuros diseñadores o desarrolladores, por ejemplo, se puede agregar así:

<!-- Liga que lleva al portafolio de trabajo de la agencia, se debe actualizar cada mes o bien cada vez que se concluya un proyecto. LHG. --> <a href="http://www.sitio.com/showcase.html">Portafolio</a>

<!-- Esta liga puede variar de acuerdo a la fecha. Revisar script de fechado LHG. --> <a href="http://www.sitio.com/portafolio.html">Clientes</a>

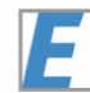

La ventaja que ofrece usar comentarios en el código es que se facilita la edición del documento a otras personas que no lo conocen, o incluso cuando se retoma un archivo después de mucho tiempo será más fácil recordar como fue programado.

Como se mencionó arriba, las diferencias entre html y xhtml no son de sintaxis, de hecho ambos lenguajes son muy parecidos, la variante es que algunas etiquetas que estaban soportadas en html ya no lo estan en xhtml, además que se agregan nuevos caracteres a algunas de ellas.

Un error muy común es no respetar la estructura y el orden de las etiquetas, este problema es causado porque los navegadores permiten estos errores. Cuando se aniden deben seguir un orden inverso al de apertura, por ejemplo:

<p><em>En aquella noche de invierno, cuando las hojas cayeron...</p></em>

orden inversion appellance de la El orden d<br>El orden d<br>en el misr<br>sería así:<br>sp><em>En aquellancche de la misr El orden de las etiquetas es incorrecto, pues se están cerrando en el mismo orden en que fueron abiertas, la forma correcta sería así:

<p><em>En aquella noche de invierno, cuando las hojas cayeron...</em></p>

### **Estructura.**

La estructura básica de un documento xhtml es la siguiente (también se muestra la estructura de HTML para compararlas):

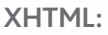

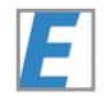

<!DOCTYPE html PUBLIC "-//W3C//DTD XHTML 1.0 Transitional//EN" "http://www.w3.org/TR/xhtml1/DTD/xhtml1-transitional.dtd"> <html> <head> <title>Mi primer documento XHTML</title> </head> <body> Contenido de mi xhtml </body> </html>

 **HTML:**

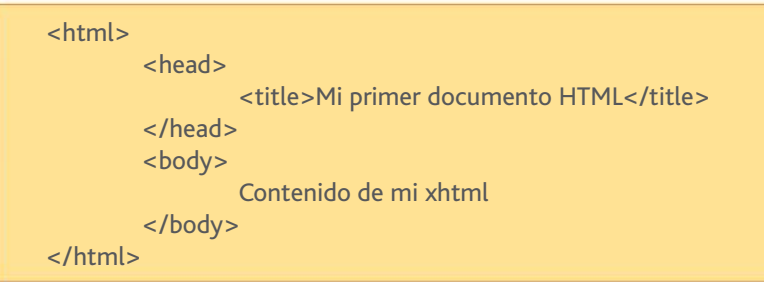

Si se comparan ambas estructuras podrá notarse que son muy parecidas, la diferencia más importante es el primer renglón; el Document Type o Tipo de Documento, el que sirve para indicar que tipo de lenguaje se utilizará. De hecho, también existe una línea de DTD para html pero debido a las especificaciones anteriores, donde no era necesario escribirla, todos los documentos que carezcan de ella, se entiende que son html, aunque no sean documentos válidos.

Además de indicar la versión de ese lenguaje, otro elemento que compone a esta etiqueta es la ubicación del archivo que contiene el código que define al tipo de documento; en él se encontrará mucho código y reglas que dictan como deben funcionar las etiquetas de html, aunque este archivo no está

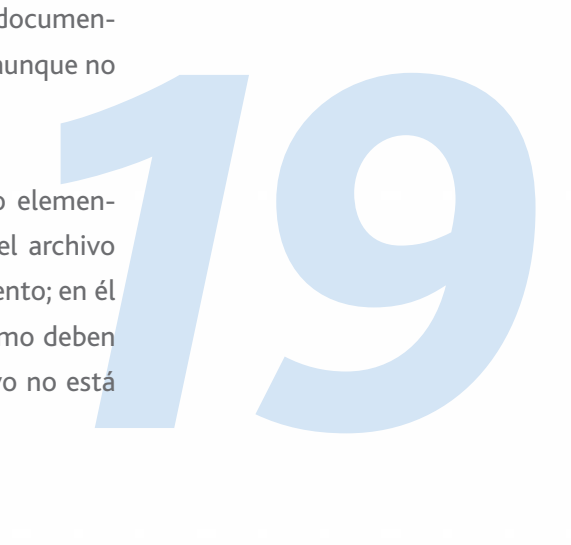

hecho para consulta humana básica sino de los dispositivos como navegadores, scripts o el W3C.

Con toda esta información es posible crear un documento bien estructurado para, más adelante, darle formato y diseño con las hojas de estilo, a continuación se muestra un documento XHTML que contiene un menú con hiperenlaces, un par de párrafos, encabezados, una imagen, una tabla, y su visualización en un navegador (página siguiente).

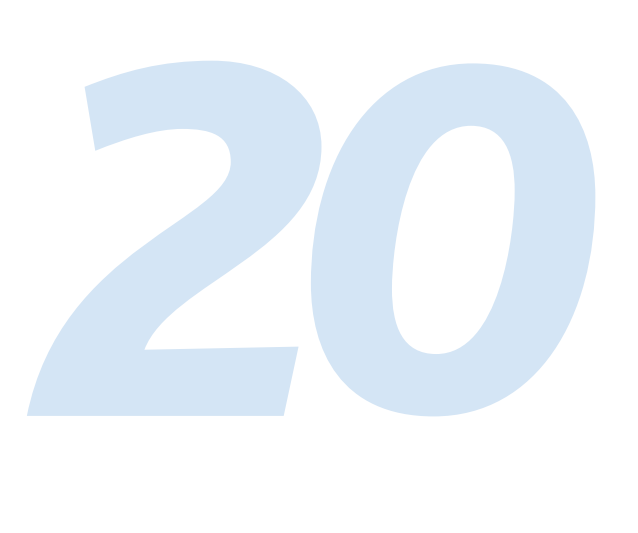

<!DOCTYPE html PUBLIC "-//W3C//DTD XHTML 1.0 Transitional//EN" "http://www.w3.org/TR/xhtml1/DTD/xhtml1-transitional.dtd"> <html>

<head>

```
 <title>Orientaciones en la ENAP</title>
 <meta http-equiv="Content-Type" content="text/html; charset=iso-8859-1" />
 <link rel="stylesheet" type="text/css" href="estilos.css" />
```
</head>

<body>

```
<img src="escudo_unam.jpg" border="0" alt="Escudo UNAM" />
```

```
<h1>Universidad Nacional Aut&oacute;noma de M&eacute;xico</h1>
<h2>Escuela Nacional de Artes Pl&aacute; sticas</h2>
<h3>Orientaciones de la licenciatura en Dise&ntilde;o y Comunicaci&oacute;n Visual</h3>
```
<p>La carrera de Dise&ntilde;o y Comunicaci&oacute;n Visual cuenta con un tronco com&eacute;n de 4 semestres. A partir del quinto los alumnos deben optar por una orientación para tener un mayor grado de especialización en el área de su elección; las opciones son las siguientes</p>

 $<sub>ul</sub>$ </sub>

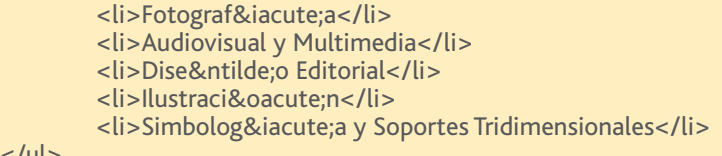

 $\langle$ / $|$ 

<p>Los cr&eacute;ditos obtenidos para cada orientaci&oacute;n son:</p>

<table>

 $\prec$  $\prec$ 

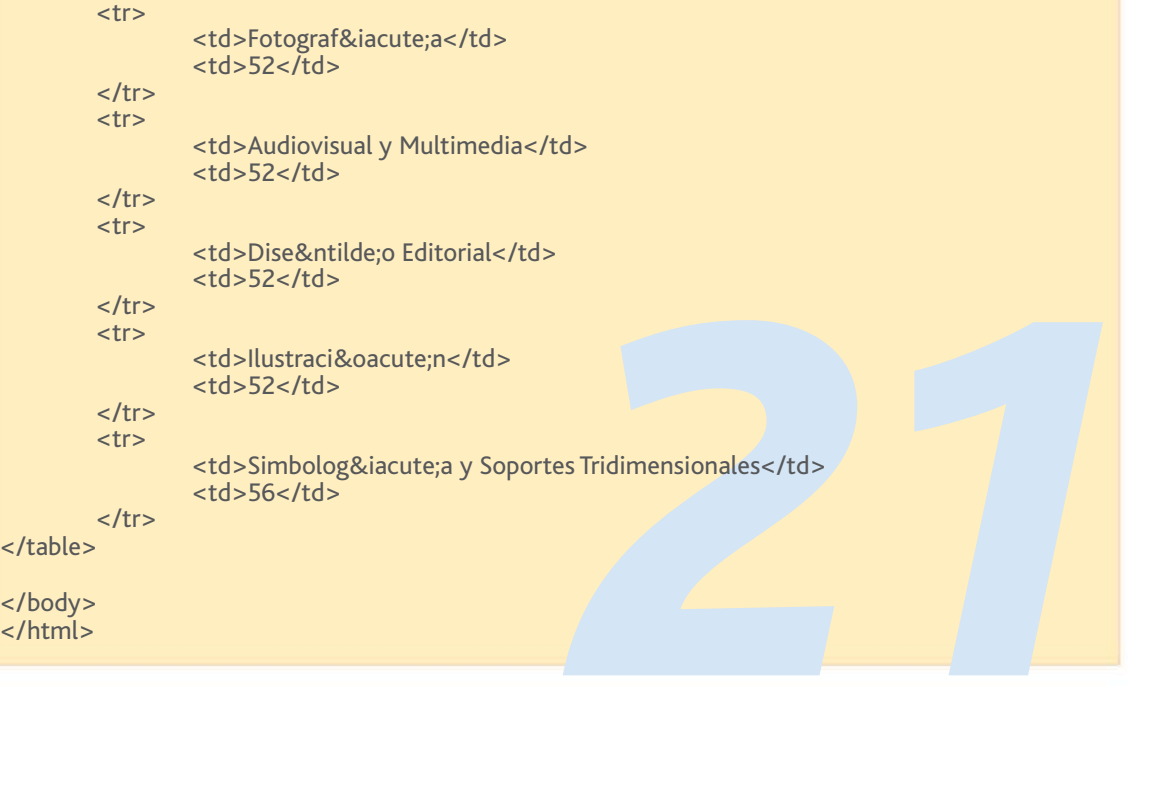

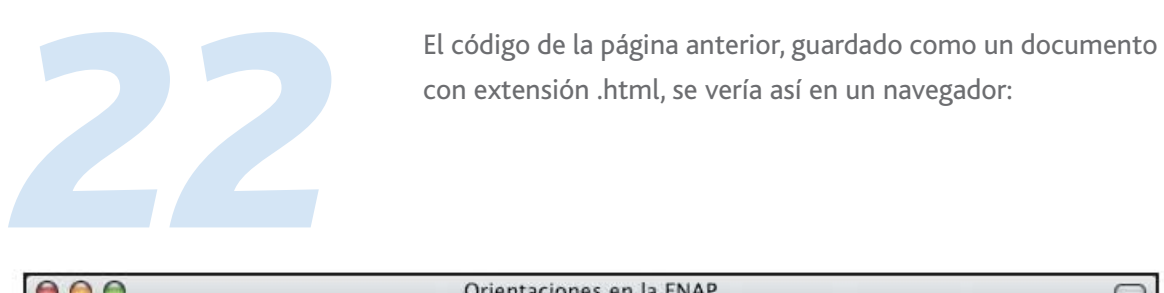

Simbología y Soportes Tridimensionales 164

Done

con extensión .html, se vería así en un navegador:

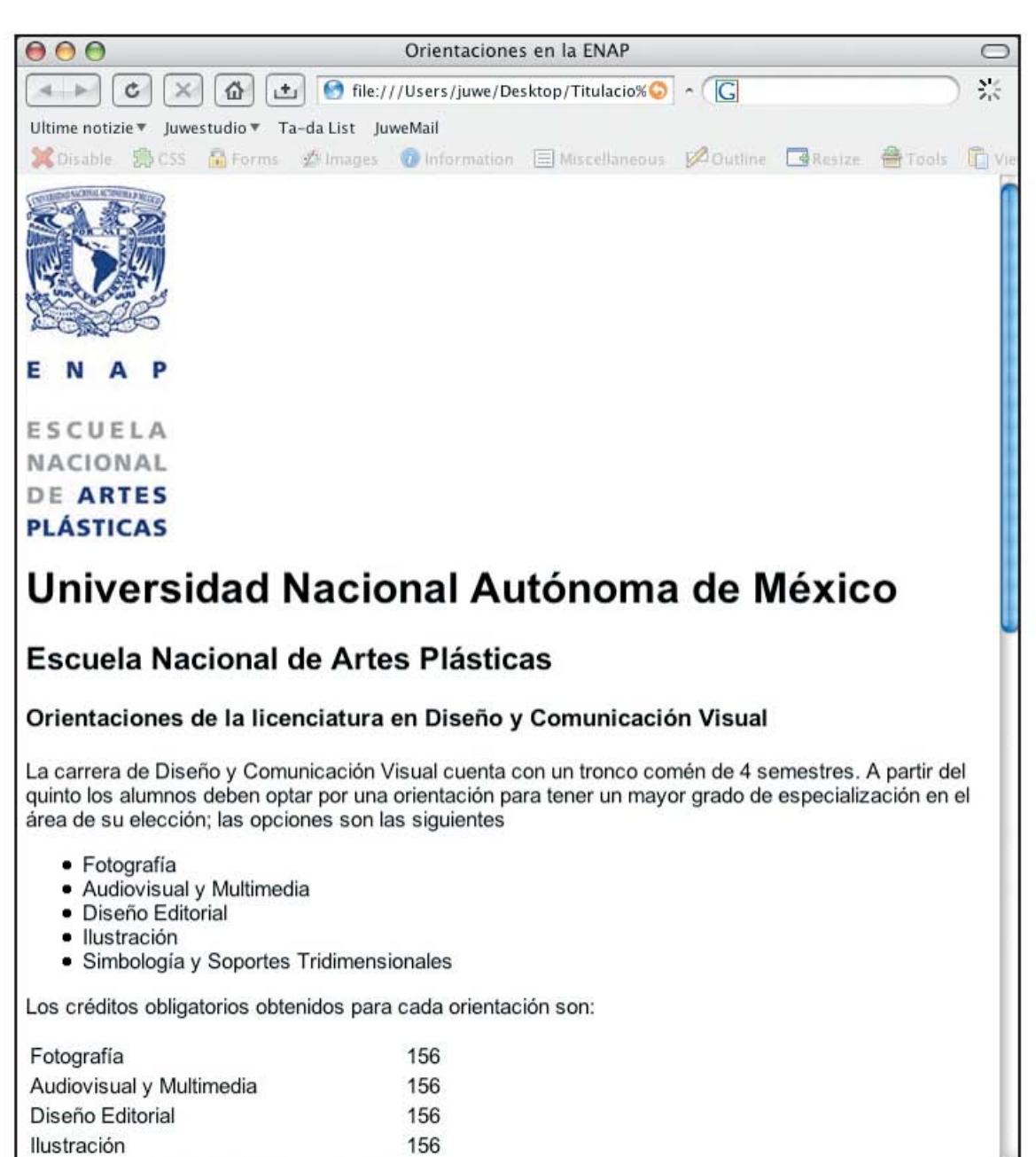

### **Semántica en el contenido.**

La semántica en el contenido se refiere a que cada objeto, principalmente el texto, se debe separar de acuerdo a sus contenidos, esto con ayuda de las etiquetas de xhtml, pero siempre manteniendo un orden y una sintaxis correcta.

Esta es una muestra del tipo de errores comunes en el código:

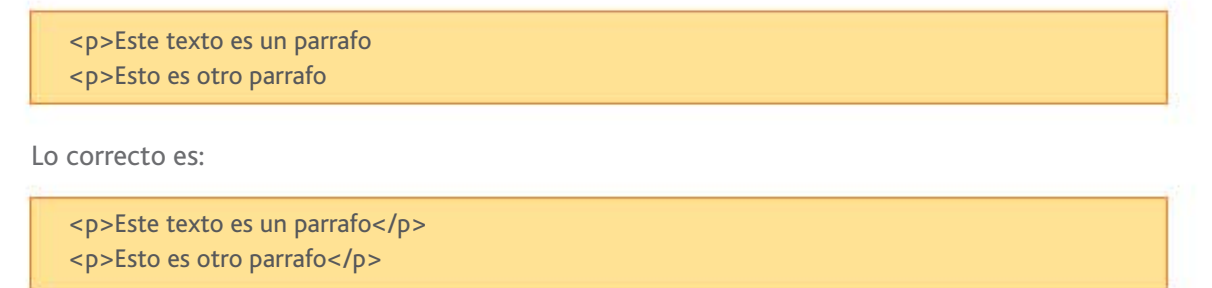

Por cuestiones visuales en ambos casos el resultado es algo

así:

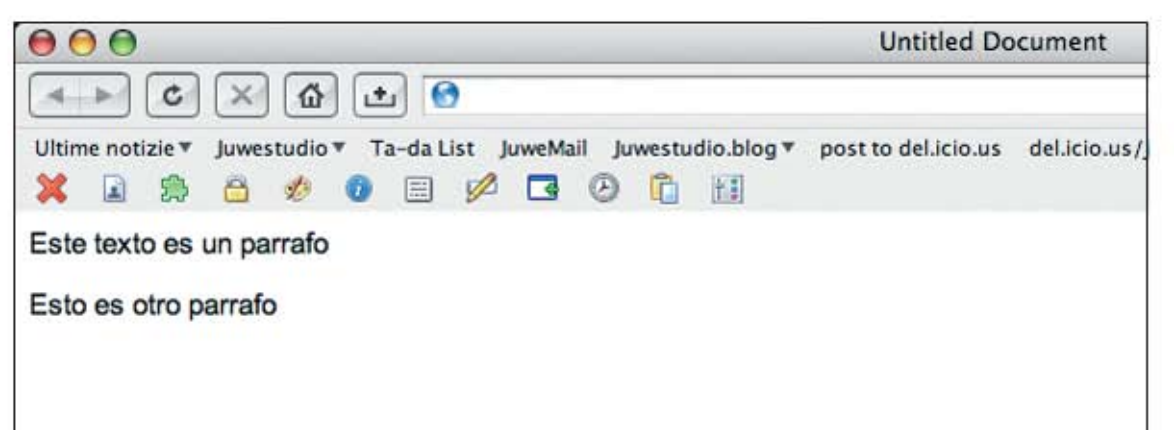

mer modo de<br>
ueta de párra-<br>
rá y omitirá la<br>
un navegador<br>
no habrá una<br>
termina cada<br>
e, provocando<br>
nojas de estilo Sin embargo, por cuestiones estructurales el primer modo de hacerlo tiene un error, pues si no se cierra la etiqueta de párrafo (<p>), aunque el navegador lo leerá, lo mostrará y omitirá la falta, cuando lo lea un buscador como google o un navegador que soporte lectura para personas invidentes, no habrá una coherencia ni una referencia que indique donde termina cada párrafo y por ende donde comienza el siguiente, provocando posibles errores, incluso en un futuro cuando las hojas de estilo

y el xhtml tengan un mejor soporte incluso del que tienen hoy, este error que hoy es aceptado, posiblemente ya no lo sea. Lo que se debe hacer para mantener esta semántica y coherencia es definir en el documento el principio y fin de todos los elementos así como usar las etiquetas correctas para cada bloque de información, preferentemente en minúsculas y en el orden correcto.

#### **Los buscadores y los spiders.**

Motores de búsqueda como Google o Altavista, basan sus funcionamiento en bases de datos que contienen grandes cantidades de direcciones web así como índices de sus contenidos; toda esta información se acumula por medio de spiders o robots, que son aplicaciones que navegan de manera automatizada por todas las páginas existentes en internet y toman los datos importantes de ellas para almacenarlos y después acceder a ellos por medio de búsquedas definidas por los mismos usuarios. Entonces se despliegan a modo de resultados que tienen un hipervínculo hacia la dirección previamente guardada.12

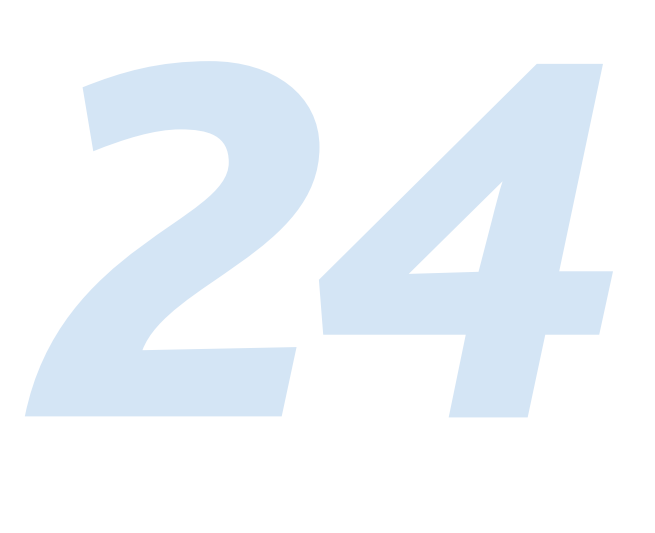

<sup>4</sup>David Rugge, Mark Galassi, Eric Bischof. **Writing documentation using Docbook** (1997/2004: Estados Unidos). [en línea]: < http://opensource.bureau-cornavin.com/crash-course/glossary.html > [Consulta: 15 de marzo de 2006].

5

Los nombres en los ejemplos están en español y simulados para un mejor entendimiento, pero generalmente están en inglés, con excepción del xml donde los nombres se definen de acuerdo a las necesidades del documento.

#### 6

7

Tim Bray, Jean Paoli, C. M. Sperberg-McQueen, Eve Maler, François Yergeau. **Extensible Markup Language (XML) 1.0 (Third Edition)** (4 de febrero de 2004: Estados Unidos). [en línea]: < http://www.w3.org/TR/REC-xml/ > [Consulta: 3 de enero de 2006].

Charles Goldforb. **The roots of SGML** (1996: Estados Unidos de Norteamérica). [en línea]: < http://www.sgmlsource.com/history/roots.htm > [Consulta: 15 de febrero de 2006].

8, 8.1

Tim Bray, Jean Paoli, C. M. Sperberg-McQueen, Eve Maler, François Yergeau. **Extensible Markup Language (XML) 1.0 (Third Edition)** (4 de febrero de 2004: Estados Unidos). [en línea]: < http://www.w3.org/TR/REC-xml/ > [Consulta: 3 de enero de 2006].

#### 9

Steven Pemberton. **W3C HTML Home Page** (4 de febrero de 2004: Estados Unidos). [en línea]: < http://www.w3.org/MarkUp/ > [Consulta: 3 de enero de 2006].

10

Steven Pemberton. **W3C HTML Home Page** (4 de febrero de 2004: Estados Unidos). [en línea]: < http://www.w3.org/MarkUp/ > [Consulta: 3 de enero de 2006].

#### 11

Kristin Conradi, David Deming, Nick Halbakken, et al. **Dreamweaver MX** [Sección de referencia del software]. Heldi Bauer Williams, Chris Denend, et al. versión 6, California Estados Unidos: Macromedia, 2002, Dentro del software, clic en: Ayuda>Referencia. [23 de enero 2006]

12

Basado en experiencia.

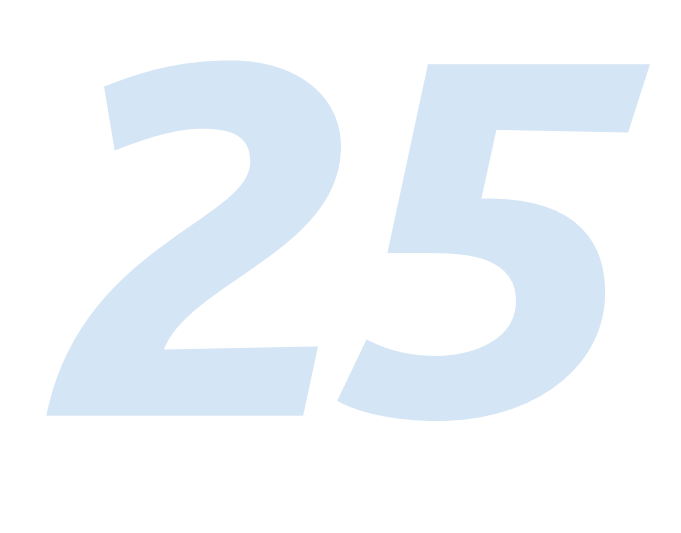

## **Hojas de estilo. Importancia de las hojas de estilo.**

Las hojas de estilo en cascada, CSS por sus siglas en inglés, sirven para definir el diseño de una página web sin necesidad de insertar código del lenguaje dentro del documento a modificar, pudiendo dejar así intactos el código (X)HTML y la información ahí incluida.

El lenguaje CSS nace en 1996 precisamente por la necesidad de no afectar el contenido cuando este modifique o cambie su diseño, es creado por el W3C y su primera versión fue llamada CSS1. De manera paralela, otro grupo de desarrolladores trabajaban en CSS Positioning (CSSP), que era otra versión del mismo CSS1, sólo que este útlimo se enfocaba a simples detalles, y el otro para posicionar elementos. Con la salida de las nuevas versiones de los navegadores versión 6 (Internet Explorer y Netscape Navigator) se liberó también la versión CSS2 que combina las dos versiones anteriores y agrega más propiedades y tiene más compatibilidad entre navegadores. Las instrucciones que lo componen tienen una transferencia más rápida, pues están separadas de la estructura del documento.<sup>13</sup>

Su principal desventaja es que en navegadores antiguos las hojas de estilo no eran soportadas o no en su totalidad, y aunque cada día más gente actualiza sus navegadores, sigue habiendo muchos usuarios que manejan Netscape 4 o Internet Explorer 4, por mencionar algunos ejemplos.<sup>13.1</sup>

#### **Cascada.**

Se dice que las hojas de estilo están en cascada porque en un solo documento html puede influir más de un documento CSS.<sup>14</sup> Los motivos por los cuales se pueden incluir estilos separados son:

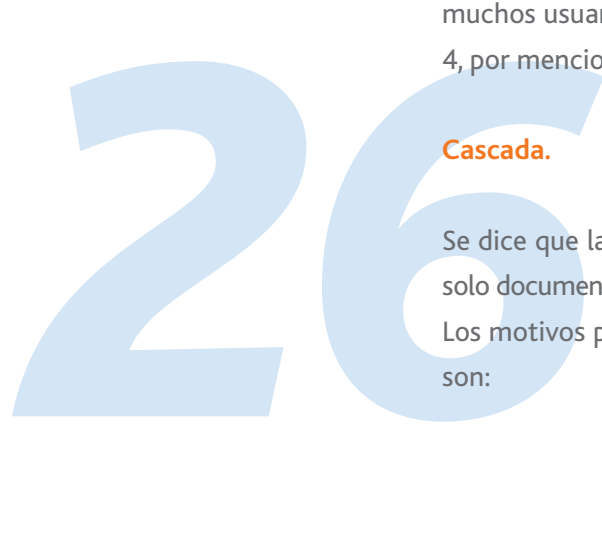

- Evitar redundancias en la programación.
- Tener diferentes visualizaciones de un mismo documento.
- Compartir estilos entre diferentes páginas.

En ocasiones aparte de la hoja de estilo del autor, el lector podrá aplicar su hoja de estilo para que esta conviva con la original o incluso la descarte.

Es posible que haya conflictos entre los dos documentos; si en ambas hojas de estilo se repite una instrucción pero con diferentes valores, tendrá preferencia la primera que fue insertada, aunque con una instancia "!important" delante de la instrucción CSS se le puede dar prioridad sin importar su orden en la cascada.

Cuando una etiqueta html contiene a otras, esas etiquetas toman las propiedades de la etiqueta padre, a este efecto se le conoce como herencia. Y cuando haya etiquetas que no hereden sus características se podrá especificar el valor "inherit" (heredado) para que tomen el valor de la etiqueta que la contiene.<sup>15</sup>

### **Usando las hojas de estilo.**

Exerier y estructu-<br>
definirán los<br>
muchas otras<br>
gina web.<br>
en el lenguaje Como se mencionó arriba, la ventaja principal de las hojas de estilo es la capacidad de separar el diseño del contenido del documento, evitando así usar el (x)html para diseñar, desvirtuando así su objetivo principal, que es mostrar y estructurar el contenido. Por medio de instrucciones se definirán los márgenes, fondos, bordes, posición, visibilidad, y muchas otras propiedades de los elementos que incluirá la página web.

Es necesario definir algunos conceptos básicos en el lenguaje de CSS:

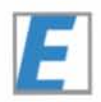
Selector. Este término se usa para referirse al identificador de la etiqueta html para poder referenciarlo con las instrucciones de la hoja de estilos, este puede ser de tres tipos: ID (identificador), CLASS (clase) o simplemente el nombre de la etiqueta html (body, h1, p, li, etcétera). Incluso existe un selector universal que afecta a todos los elementos de la página.<sup>16</sup>

Para agregar un selector ID a una etiqueta html, se escribe:

<div class="Negritas">Este texto aparece en negritas</div>

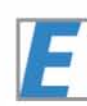

En este caso, el nombre del selector es "Menu".

Este tipo de selector se usa cuando se crea un elemento único en la página, como por ejemplo, un menú o un encabezado. Además que podrá tener dentro de la etiqueta otros selectores y podrá heredar sus propiedades a aquellos elementos que así se seleccione.

Del mismo modo para agregar un selector CLASS:

<div class="Negritas">Este texto aparece en negritas</div>

En este otro caso, el nombre del selector es "Negritas".

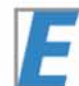

El selector CLASS, se usa cuando se quiere tener un estilo que se pueda usar varias veces en el documento, como en el ejemplo, cuando se desea definir elementos que aparecerán en negritas, itálicas, o darles cierto formato repetitivo a bloques de texto o imágenes.

gritas, itálicas<br>texto o imáge<br>El selector po<br>cilla, simplemente de definir<br>desea definir<br>pues si se apli<br>lectores en to El selector por nombre de etiqueta funciona de manera sencilla, simplemente se escribe el nombre (body, h1, blockquote, etcétera) y este se usa como tal. Es de gran ayuda cuando se desea definir estilos robustos y constantes para un sitio web, pues si se aplica la misma hoja de estilo con este tipo de selectores en todas las páginas del mismo sitio se podrán ver el

mismo tipo de encabezados, el mismo tipo de letra y tamaños el mismo color para títulos y subtítulos, los mismos márgenes y el mismo interlineado, etcétera.

El selector universal es el que afectará a todos los elementos de la página, a menos que de manera individual se agregue una instrucción ¡important; que defina otro valor, se declara con un asterisco:

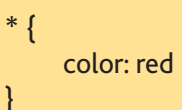

Una vez definidos los selectores se pueden empezar a afectar desde la hoja de estilos.

Más adelante se detallan los modos de incluir estilos en el documento html, ahora se explica el más práctico:

Un documento en blanco se guarda con extensión .css. Es recomendable definir un nombre descriptivo, por ejemplo; estilos.css, secundarias.css, principal.css, etcétera.

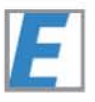

Después en el documento html, dentro de la etiqueta head, se agrega una línea como la siguiente:

#### <link href="estilos.css" type="text/css" rel="stylesheet" />

Provide a capacitative de provide a capacitative de solamente do solamente en este caso vascript); y el provide de la capacitative de la capacitative de la capacitative de la capacitative de la capacitative de la capacitat Con esto se manda llamar a la hoja de estilos que se acaba de crear, aunque aún está en blanco. El parámetro href define la ruta del documento .css que generalmente se guarda dentro del mismo directorio que el html y de este modo solamente será necesario poner su nombre completo. El parámetro type define que tipo de link que vamos a agregar, que en este caso es texto de css (también puede ser texto de javascript); y el parámetro rel, define que es una hoja de estilo.

También se puede usar:

```
<style type="text/css">
<!-- @import url("http://www.sitio.net/estilos.css");
-->
</style>
```
Una vez que el documento html y css están ligados, se puede empezar a trabajar, si se ha definido un selector ID, en la hoja de estilos se inicia así:

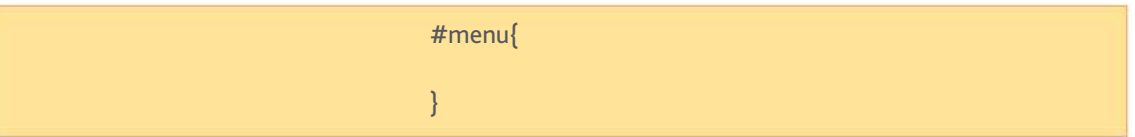

Todo lo que se escriba dentro de los corchetes serán las instrucciones que afectarán a ese selector, por ejemplo:

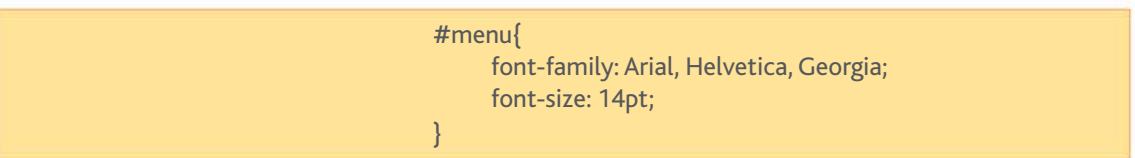

En este caso se están definiendo las familias tipográficas a usar dentro de ese elemento (menu), y también el tamaño del texto que ahí se escriba.

Si se crea un selector CLASS, la forma de iniciarlo es:

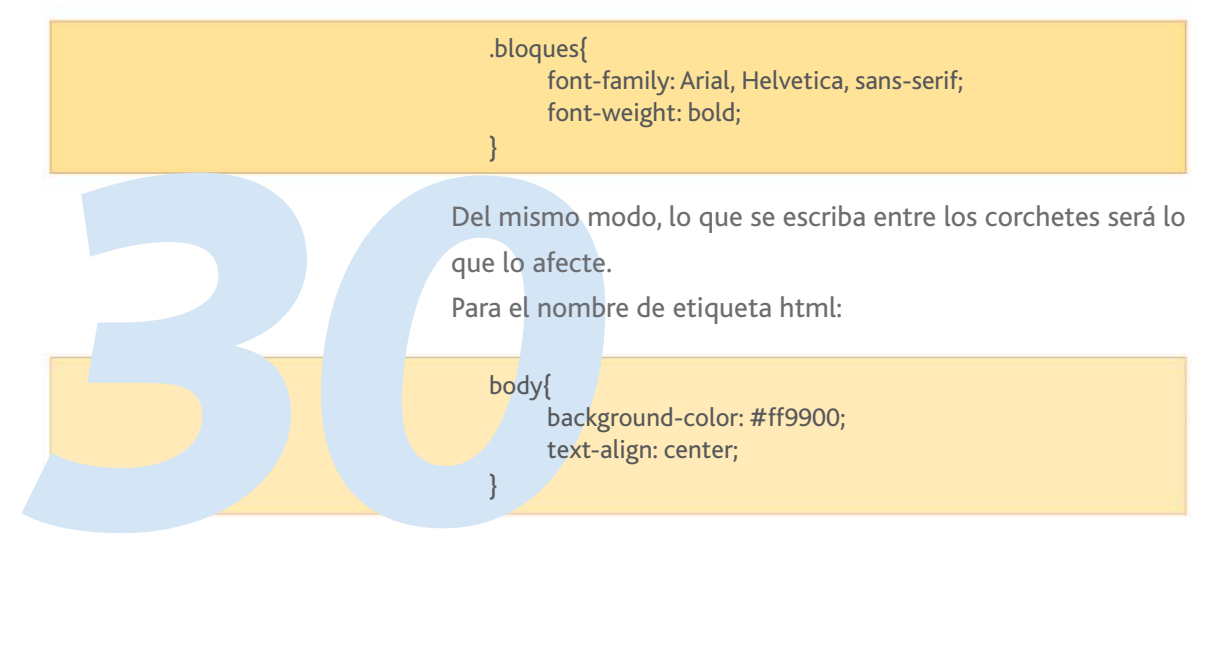

A continuación se muestra un listado de las principales ins-

trucciones para css:

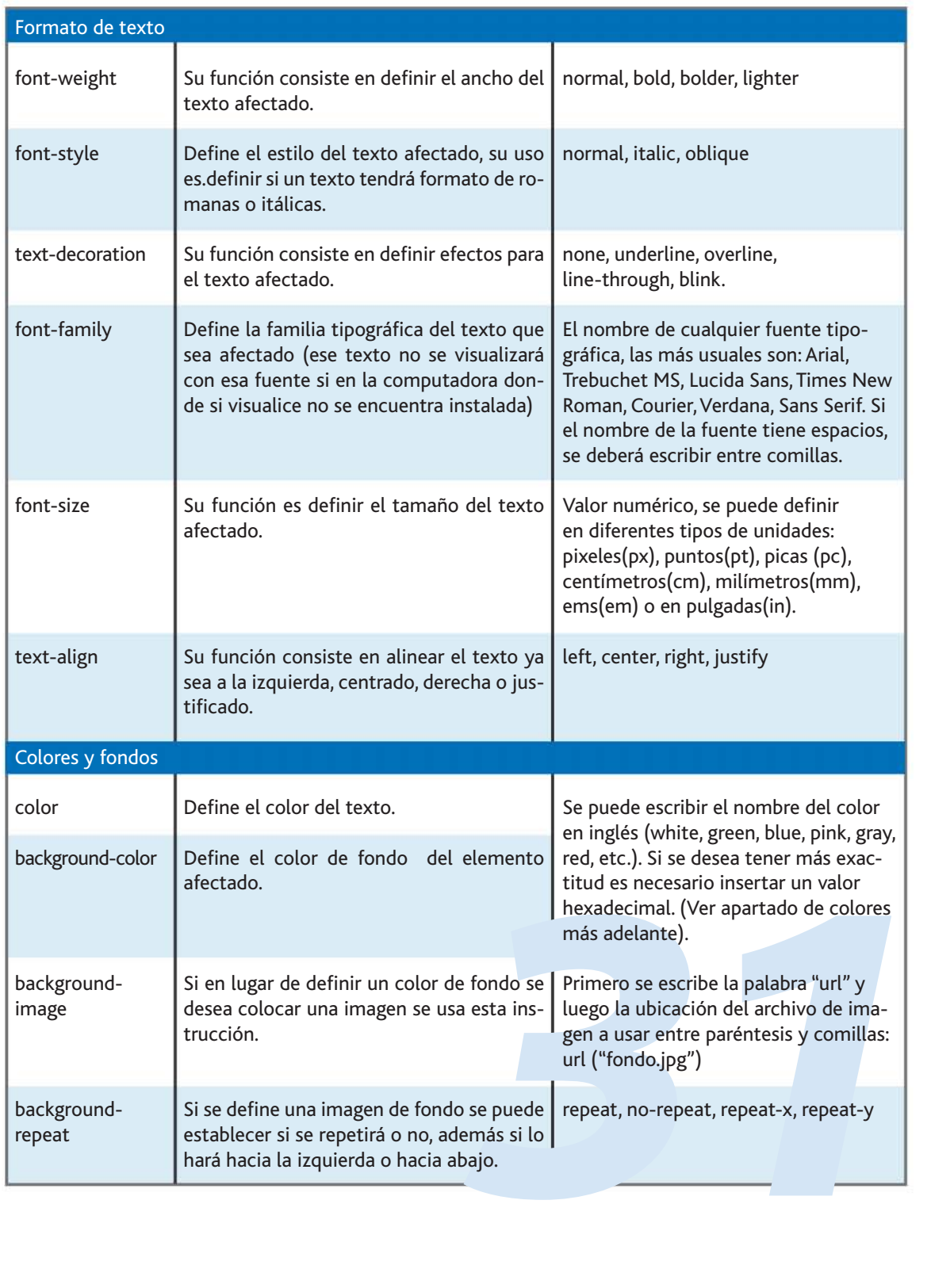

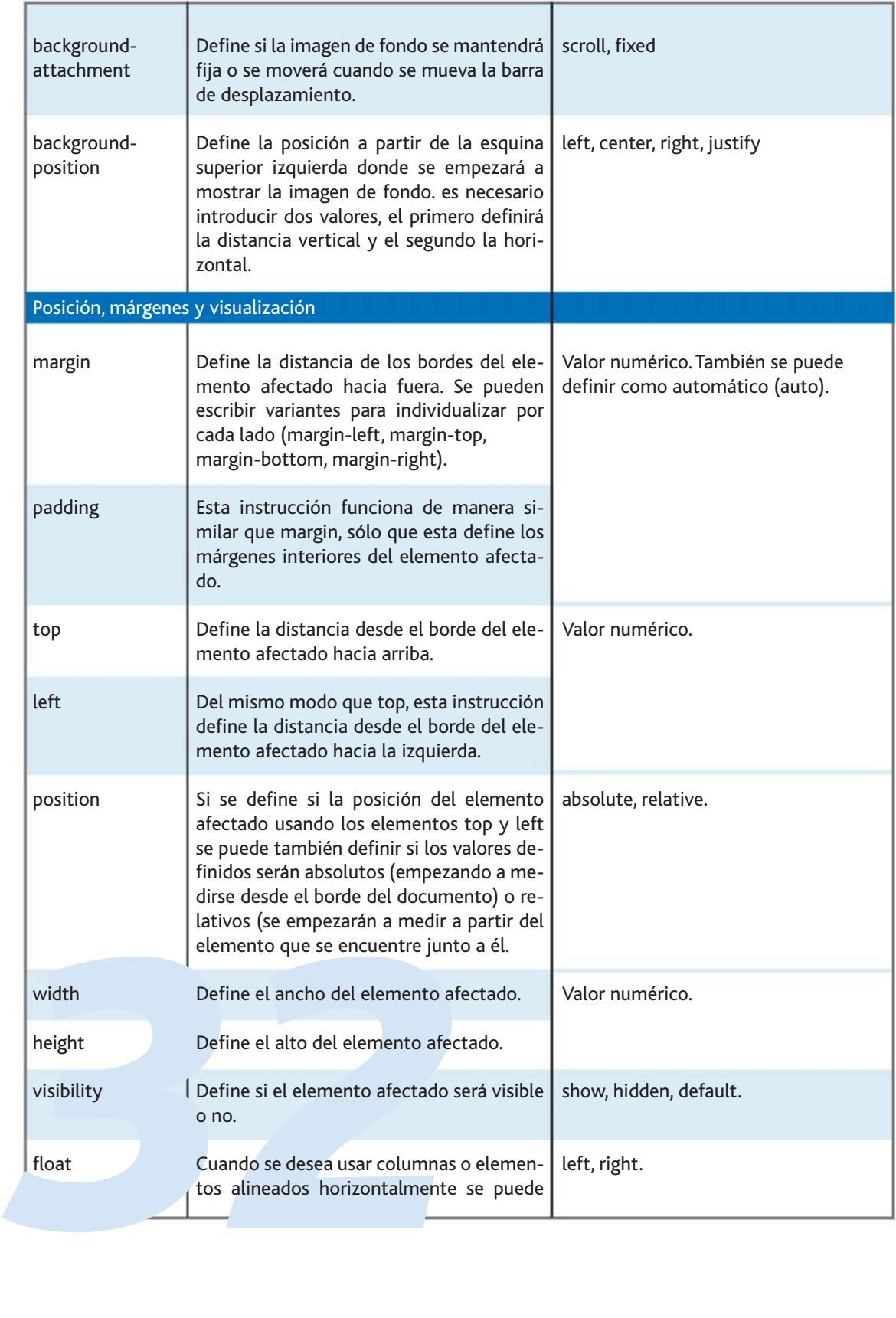

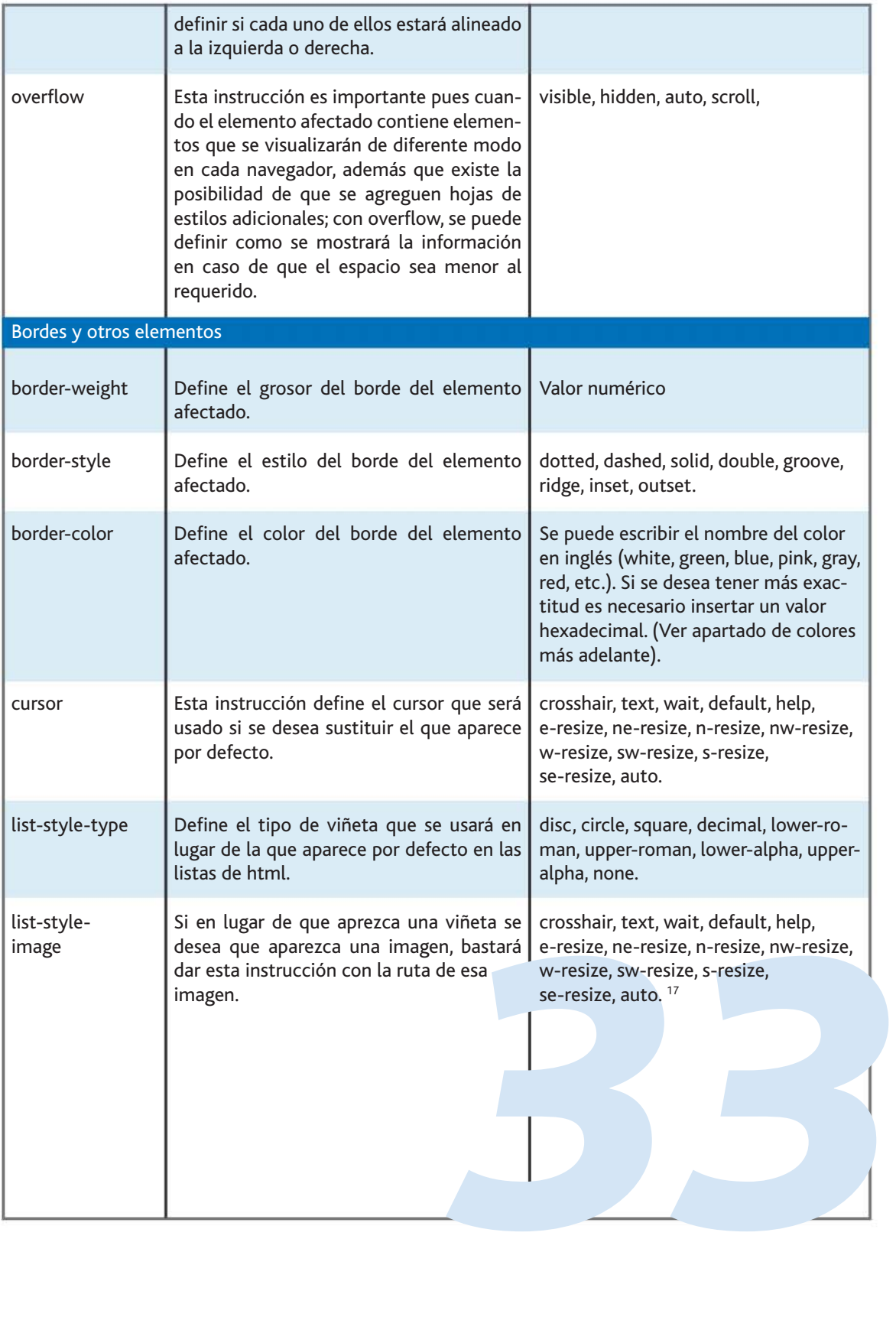

Para incorporar las hojas de estilo en un documento (x)html se puede hacer de tres modos:

• Agregando el código CSS directamente en la etiqueta html, por ejemplo:

<div style="background-color: black; color: white">Contenido</div>

Este modo de agregar los estilos directamente en el documento html no se permite en un tipo de documento de XHTML Strict (estricto), lo mismo aplica para la siguiente forma:

• Agregando el código CSS en una etiqueta de estilo y llamarlo por medio de un selector:

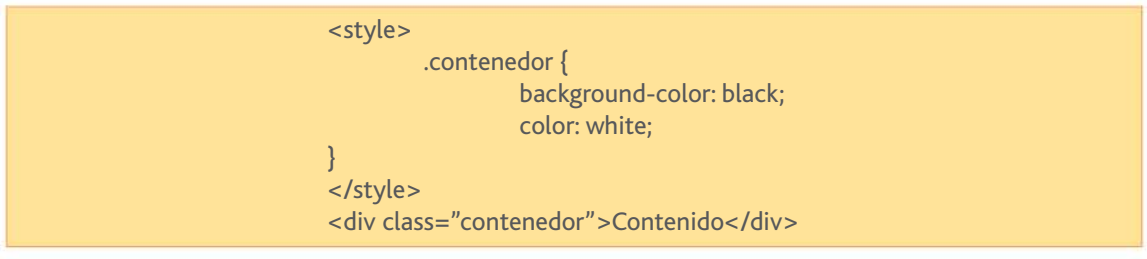

- Crear un documento CSS por separado y llamarlo por medio de una etiqueta <link> o @import (como se explicó anteriormente).

### **Documento CSS:**

.contenedor{ background-color: black; color: white; }

#### **Documento XHTML**

<link rel="stylesheet" type="text/css" href="estilos.css" /> <div class="contenedor">Contenido</div>

En los tres casos, se obtendrá un resultado como este:

**344**Contention SHTMI<br>
3442 Clink rel="styleshe"<br>
3442 Class="contention En los tres can<br>
3444 Contentido<br>
4444 Aunque con l Aunque con las diferentes opciones anteriores se llega al mismo resultado, cada una tiene diferentes ventajas y desventajas.

El primer modo de realizarlo se vuelve poco práctico cuando se basa todo el diseño en CSS, pues en cada etiqueta se tendría una cadena de instrucciones que será difícil volver a manipular. Es práctico cuando se necesita hacer una pequeña corrección de manera rápida. Aunque es recomendable ir a la hoja de estilos directamente.

La segunda opción ofrece más orden, y más facilidad para organizar el código, pues por medio de los selectores, se puede controlar el diseño de manera independiente, sin embargo aún tiene una desventaja; al aumentar líneas de texto al documento web (html), este aumentará su peso, y consecuentemente tendrá una transferencia más lenta.

La tercera opción es la más conveniente cuando el CSS prevalece en la presentación de la página, pues se tendrá en dos documentos separados, por un lado el contenido y por otro el diseño que verán los usuarios. Facilitando así la transferencia de la información y haciéndola más ágil, su principal desventaja radica en editar pequeños cambios en el código CSS pues la programación se vuelve extensa y se vuelve complicado encontrar un estilo en particular, aunque con comentarios se puede documentar bien la hoja de estilos para acceder fácilmente a cada instrucción.

Con esta información se puede proceder a darle diseño al documento XHTML que se creó anteriormente.

iferentes blo-<br>rlo mejor pri-<br>uir la jerarquía<br>te página:<br>**356 de april de la partida de la partida de la partida de la partida de la partida de la partida de la partid** Primero es necesario dividir la información en diferentes bloques, a través de la etiqueta <DIV>, para ilustrarlo mejor primero se secciona en bloques de colores para distinguir la jerarquía de los elementos, como se muestra en la siguiente página:

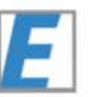

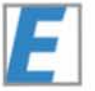

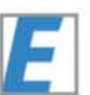

#### <!DOCTYPE html PUBLIC "-//W3C//DTD XHTML 1.0 Transitional//EN" "http://www.w3.org/TR/xhtml1/DTD/xhtml1-transitional.dtd">

 $\overline{\text{<} \text{html>}}$ 

<head>

<title>Orientaciones en la ENAP</title>

<meta http-equiv="Content-Type" content="text/html; charset=iso-8859-1" />

<link rel="stylesheet" type="text/css" href="estilos.css" />

</head>

<body>

<img src="escudo\_unam.jpg" border="0" alt="Escudo UNAM" />

<h1>Universidad Nacional Aut&oacute;noma de M&eacute;xico</h1>

<h2>Escuela Nacional de Artes Pl&aacute; sticas</h2>

<h3>Orientaciones de la licenciatura en Dise&ntilde;o y Comunicaci&oacute;n Visual</h3>

<p>La carrera de Dise&ntilde;o y Comunicaci&oacute;n Visual cuenta con un tronco com&eacute;n de 4 semestres. A partir del quinto los alumnos deben optar por una orientación para tener un mayor grado de especialización en el área de su elección; las opciones son las siguientes</p>

 $<sub>ul</sub>$ </sub>

- <li>Fotograf&iacute;a</li>
- <li>Audiovisual y Multimedia</li>
- <li>Dise&ntilde;o Editorial</li>
- <li>Ilustraci&oacute;n</li>
- <li>Simbolog&iacute;a y Soportes Tridimensionales</li>

 $\langle$ /ul $\rangle$ 

<p>Los cr&eacute;ditos obtenidos para cada orientaci&oacute;n son:</p>

<table>

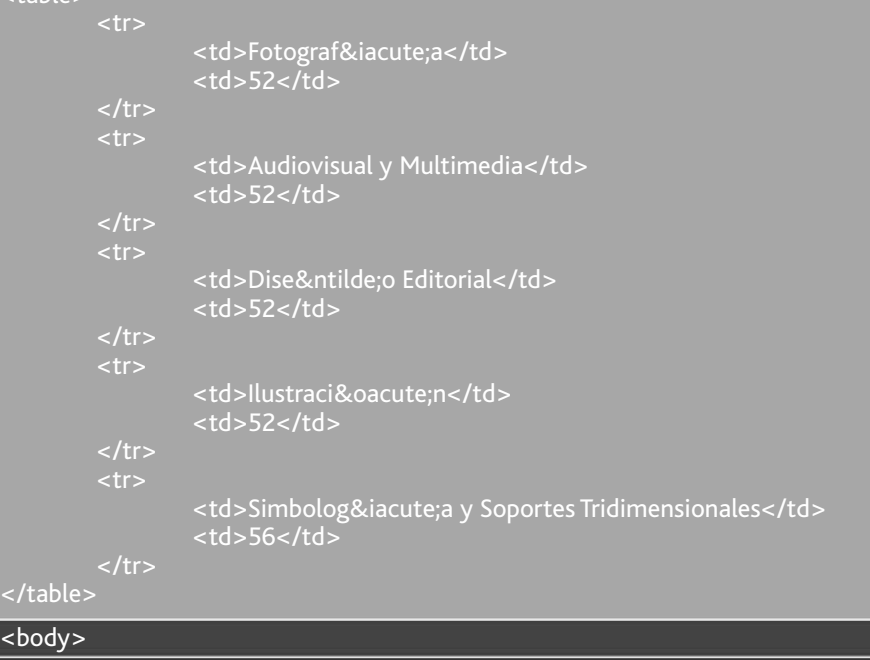

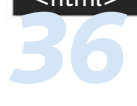

 $\lt$ /table <body: <html>

Es importante recalcar el orden y estructura que mantienen los diferentes elementos dentro de la página, y como cada uno tiene su prioridad e importancia definidos.

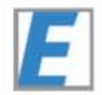

Cada bloque tiene mayor importancia que el siguiente y el color del mismo se aclara conforme pierde jerarquía; se puede ver que en la parte intermedia tres elementos se encuentran al mismo nivel de jerarquía. Para efectos de diseño los bloques importantes son aquellos que están dentro de la etiqueta body; después se procede a asignarles su división (DIV), así como un selector para identificarlos posteriormente:

En este punto del proceso es necesario empezar a pensar en la diagramación y la ubicación de los elementos, entonces, se cuenta con una imagen vertical, una serie de encabezados; después un párrafo y una lista que quedarían bien acomodados en un par de columnas, así como una tabla que puede quedar en la parte inferior, entonces es importante definir los selectores para cada bloque:

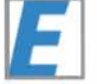

- Contenedor.
- Escudo.
- Contenido superior.
- Columna (cómo se usarán dos veces, se puede aplicar una CLASE en lugar de un ID).
- Contenido Inferior:

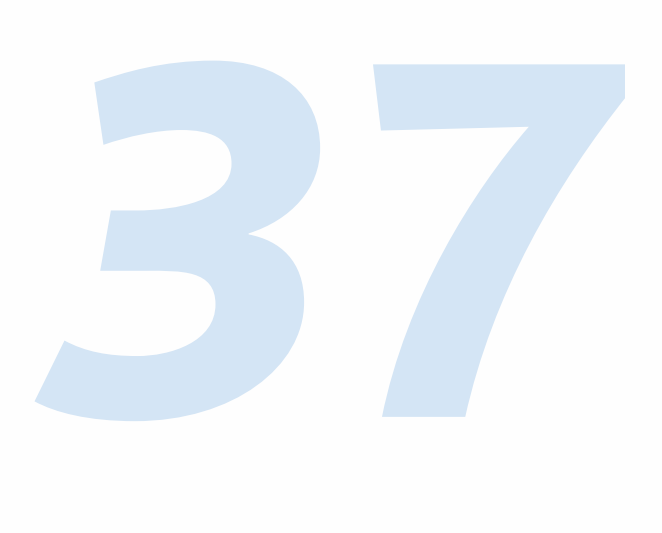

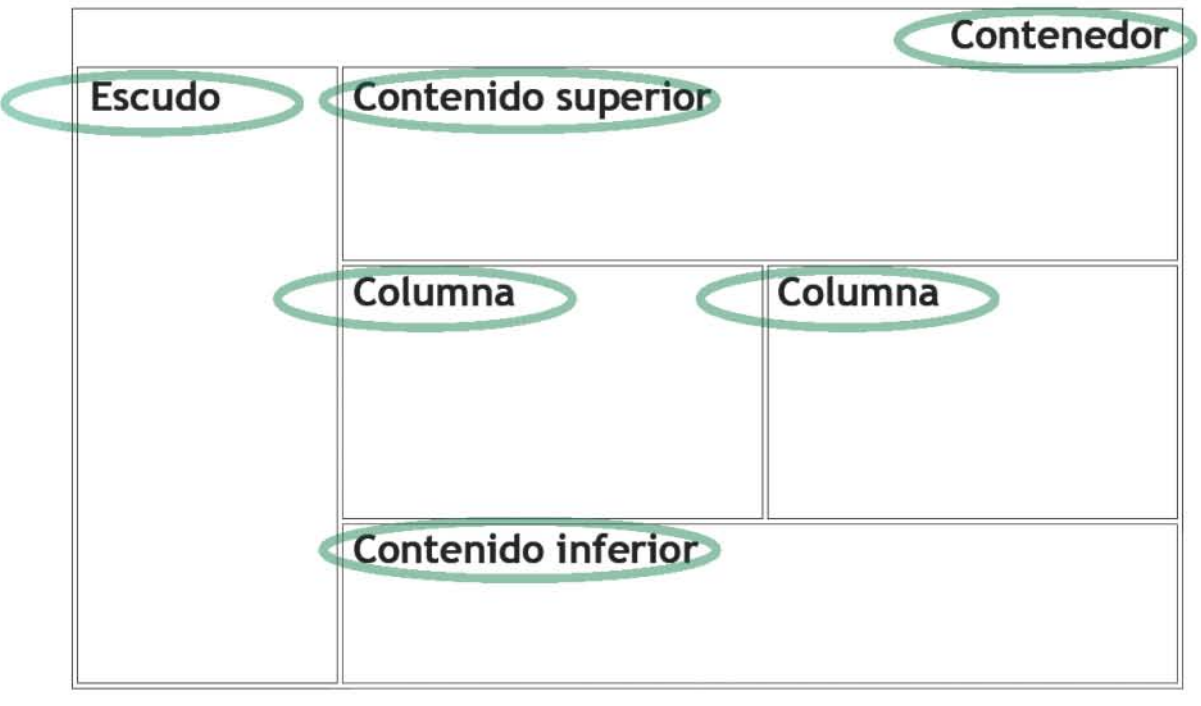

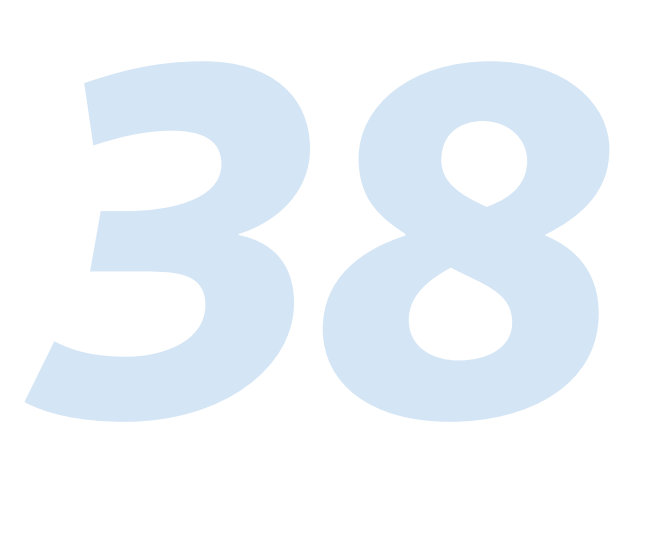

ridimensionales</td> <!DOCTYPE html PUBLIC "-//W3C//DTD XHTML 1.0 Transitional//EN" "http://www.w3.org/TR/xhtml1/DTD/xhtml1-transitional.dtd"> <html> <head> <title>Orientaciones en la ENAP</title> <meta http-equiv="Content-Type" content="text/html; charset=iso-8859-1" /> <link rel="stylesheet" type="text/css" href="estilos.css" /> </head> <body> <div id="contenedor"> <div id="Escudo"><img src="escudo\_unam.jpg" border="0" alt="Escudo UNAM" /></div> <div id="Contenido\_superior"> <div id="Contenido\_superior"><br><h1>Universidad Nacional Aut&oacute;noma de M&eacute;xico</h1> <h2>Escuela Nacional de Artes Pl&aacute; sticas</h2> <h3>Orientaciones de la licenciatura en Dise&ntilde;o y Comunicaci&oacute;n Visual</h3> </div> <div class"Columna"> c: <p>La carrera de Dise&ntilde;o y Comunicaci&oacute;n Visual cuenta con un tronco com&eacute;n de 4 semestres. A partir del quinto los alumnos deben optar por una orientación para tener un mayor grado de especialización en el área de su elección; las opciones son las siguientes</p>  $\frac{1}{2}$ <div class="Columna"><br><ul>  $<sub>ul</sub>$ </sub> <li>Fotograf&iacute;a</li> <li>Audiovisual y Multimedia</li> <li>Dise&ntilde;o Editorial</li> <li>Ilustraci&oacute:n</li> <li>Simbolog&iacute;a y Soportes Tridimensionales</li>  $<$ /ul $>$ </div> <div id="Contenido\_inferior"> < div id="Contenido\_inferior"><br><p>Los cr&eacute;ditos obtenidos para cada orientaci&oacute;n son:</p> <table> <tr> <td>Fotograf&iacute;a</td>  $<$ td>52 $<$ /td>  $\langle$ tr>  $<$ tr $>$  <td>Audiovisual y Multimedia</td> <td>52</td>  $\langle$ /tr $\rangle$  <tr> <td>Dise&ntilde;o Editorial</td>  $<$ td>52</td>  $\langle$ /tr $>$  <tr> <td>Ilustraci&oacute;n</td> <td>52</td>  $\langle$ tr> <tr> <td>Simbolog&iacute;a y Soportes Tridimensionales</td>  $<$ td>56 $<$ /td>  $\langle$ /tr $\rangle$ </table> </div> </div> </body> </html>  $\frac{1}{2}$ 0"><ir

De este modo el documento XHTML está listo para ser modificado por la hoja de estilos ya asociada al archivo:

La manera de agregar comentarios en CSS es de dos tipos, con dos diagonales para una línea:

// Esta linea será ignorada por el código CSS

O encerrando entre dos diagonales y asteriscos para varias líneas:

/\* Estas líneas serán ignoradas por el código CSS y sirven para agregar comentarios que ayuden a documentar el archivo de hoja de estilos \*/

Para poder tener una visualización más precisa de lo que se va programando es recomendable poner bordes a cada elemento, además se puede empezar también a definir otros elementos como el tamaño de la fuente de los encabezados y del texto de la página:

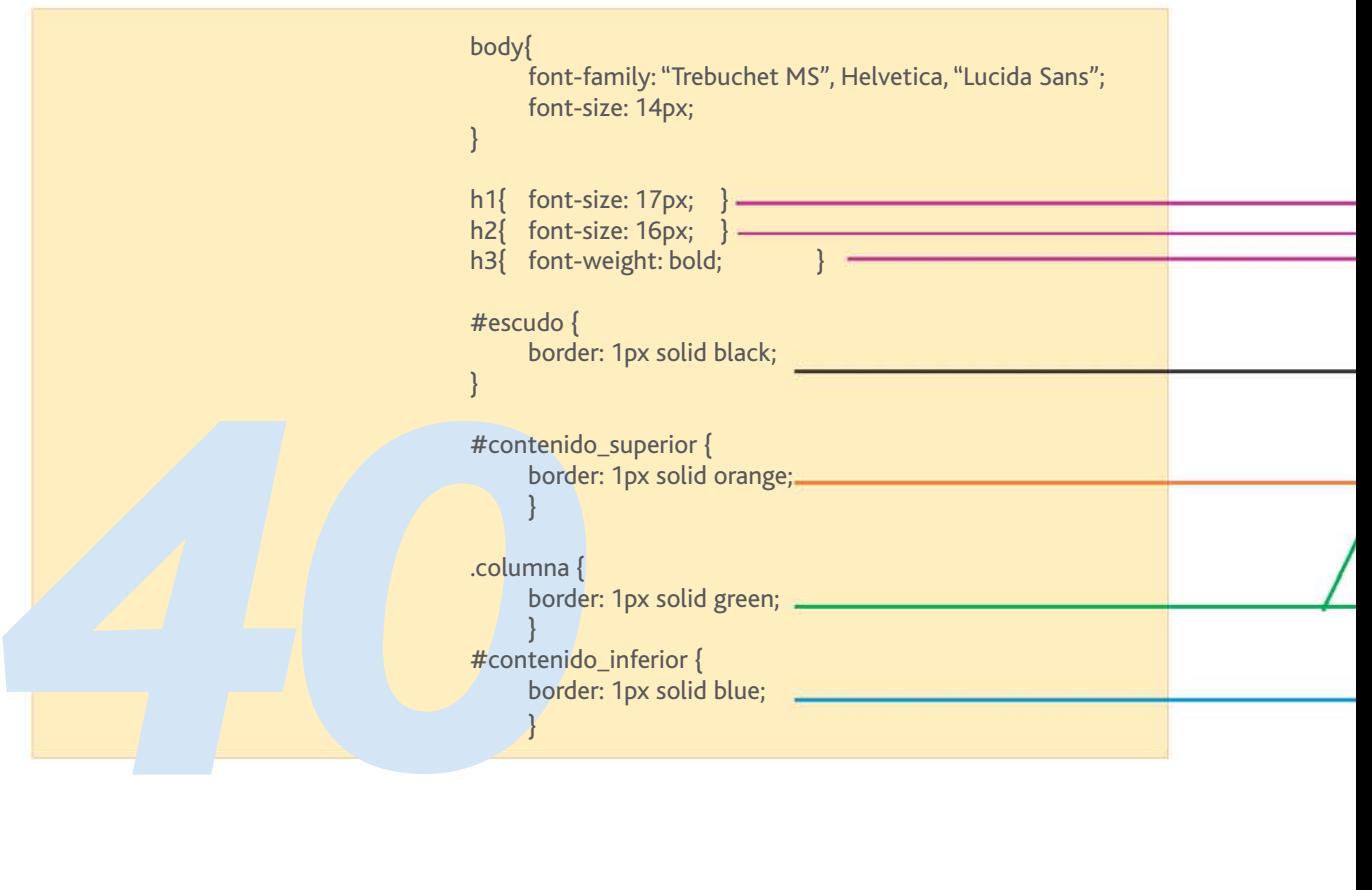

*41* Con estas adecuaciones a la hoja de estilos, se puede visualizar algo así:

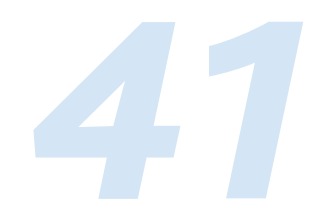

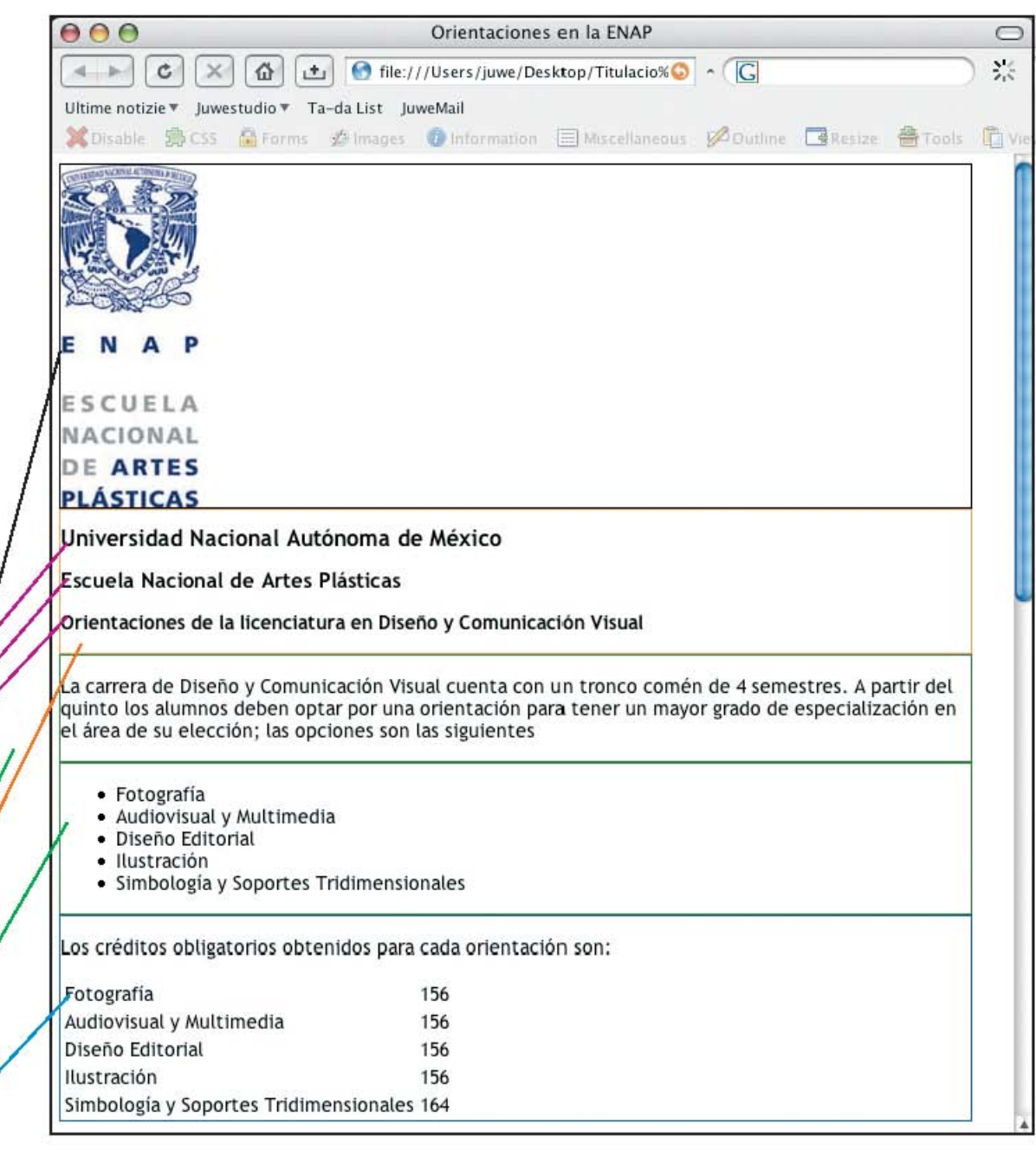

Después con otras instrucciones se procede a cambiar tama-

ños y posicionar elementos:

```
42
                                        body{
                                              font-family: "Trebuchet MS", Helvetica, "Lucida Sans";
                                              font-size: 14px;
                                        }
                                        h1{ font-size: 16px; margin: 4px; color: #000066; }
                                        h2{ font-size: 15px; margin: 4px; color: #000066; }
                                        h3{ font-size: 14px; margin: 4px; color: #000066; }
                                        #contenedor{
                                              border: 1px dashed pink;
                                              width: 750px;
                                              overflow: auto;
                                        }
                                        #escudo {
                                              border: 1px solid black;
                                              width: 110px;
                                              height: 450px;
                                              float: left;
                                              padding: 10px;
                                        }
                                        #contenido_superior {
                                              width: 500px;
                                              float: left;
                                              border: 1px solid orange;
                                              padding: 10px;
                                        }
                                        .columna {
                                              border: 1px solid green;
                                              float: left;
                                              width: 250px;
                                              height: 200px;
                                              padding: 5px;
                                        }
                                        #contenido_inferior {
                                              width: 500px;
                                              border: 1px solid blue;
                                              float: left;
                                              padding: 10px;
                                        }
```
Con estas instrucciones se visualiza lo siguiente:

![](_page_51_Picture_151.jpeg)

# **Validación.**

ternet o bien<br>vidor, una vez<br>ación arrojará<br>ores, especifi-<br>En caso de no<br>isando que el<br>tá disponible<br>e css. En el sitio web de la W3C existen motores de validación para corroborar que los documentos estén correctamente estructurados. Tiene dos diferentes funcionalidades, pues se puede leer un documento desde una dirección en Internet o bien subiendo un archivo de manera temporal al servidor, una vez realizada la comprobación el servicio de ratificación arrojará los resultados; si el código tiene algún error o errores, especificará en donde se encuentra(n) y de que se trata. En caso de no existir incongruencias, mostrará un mensaje avisando que el código es correcto. Este servicio es gratuito y está disponible para html en sus diferentes versiones, además de css.

La dirección donde se encuentra la aplicación para validar código CSS es:

# http://jigsaw.w3.org/css-validator/

Como material adicional que ayudará en la consulta y entendimiento del uso práctico de CSS, al final del documento se agregan algunos ejemplos y direcciones de sitios que ocupan esta técnica para su diseño (Apéndice).

![](_page_52_Picture_3.jpeg)

13

Håkon Wium. **Cascading Style Sheets, designing for the Web**. Capítulo 20.

13.1

Kelly Valqui, Eunice freire. **Web design and development**, p. 112.

14

Håkon Wium. **Cascading Style Sheets, designing for the Web**. Capítulo 20.

15

Christopher Schmitt. **CSS Coobook**, p. 3.

16

Kelly Valqui, Eunice Freire. **Web design and development**, p. 112,113.

17

Maxine Sherrin. **Stylemaster** [Sección de información del software]. versión 4.02, Sydney, Australia: Westciv, abril 2005, dentro del software, clic en: Ayuda > Obtener información. [Consulta: 27 de enero 2006]

![](_page_53_Picture_12.jpeg)

## **Interfases**

El significado de la palabra interfaz, tomado del diccionario de la Real Academia de la Lengua Española es:

*interfaz. (Del inglés. interface, superficie de contacto). 1. f. Inform. Conexión física y funcional entre dos aparatos o sistemas independientes.*<sup>18</sup>

![](_page_54_Picture_3.jpeg)

La interfaz en un sitio web equivale a toda la estructura organizacional, visual y gráfica del sitio, incluyendo el diseño gráfico del mismo; toda esta composición es la que el usuario dispondrá al momento de entrar y navegar ahí. Por medio de hiperenlaces e interactuando con ratón y teclado se desplazará ent/re las diferentes páginas que componen a toda la web.

Los usuarios no sólo ven la información incluída en un sitio web, la posibilidad de navegar a través de hiperenlaces le quita a los datos el carácter plano que tienen otros soportes como los libros o revistas e incluso los medios como la televisión y la radio. El usuario toma un papel activo en la búsqueda de información e incluso interactúa con ella; al grado de poder publicar su opinión al respecto de lo ahí escrito. todo esto a través de una Interfaz Gráfica de Usuario (GUI: Graphic User Interface).<sup>19</sup>

El componentiel paso de los los sitios web<br>bién se han estentidos p<br>tos separados<br>es entendida<br>como menú,<br>sabido que co El componente gráfico es de suma importancia en la GUI, con el paso de los años se ha ido mejorando la calidad gráfica de los sitios web, así como de las aplicaciones informáticas, también se han establecido paradigmas y conceptos que son bien entendidos por los usuarios; por ejemplo, una barra con textos separados por líneas, -Ya sea vertical u horizontalmentees entendida como una barra de navegación, mejor conocida como menú, o también un texto subrayado en azul es bien sabido que conducirá a otra página cuando se haga clic en él.

Como menciona Jakob NIelsen en el libro *Usabilidad* 20, es importante que la interfaz sea amigable con el usuario, así como intuitiva, esto se refiere a que no debe costar trabajo ni mucho razonamiento para entender como acceder a las secciones interiores del sitio, además la información buscada no debe estar lejos de la primera página, los menús e hiperenlaces que guiarán hacia esos datos deben ser claros y concisos. También es importante que la interfaz se despliegue rápidamente para que el navegante no se frustre y decida irse antes de poder ver algo.

Para que la interfaz de un sitio sea efectiva, el diseño debe construirse sobre un patrón sólido que ocupe módulos y una retícula base que sea respetada en todo momento, también debe tener una solidez gráfica, manteniendo jerarquías de organización en todos los elementos; para ello es importante definir antes la importancia de cada uno de ellos, para poder definir el orden su colocación dentro del sitio. <sup>21</sup>

Otro aspecto importante para la interfaz es la navegación, que implica los pasos a recorrer para acceder a la información. Como se mencionó arriba, esos pasos deben ser los menos posibles.

#### **Diseño de la interfaz.**

erfaz también<br>imágenes. Así<br>*t*tancia como<br>descripción de<br>d:<br> $\overline{a}$ Además de los elementos mencionados, la interfaz también está compuesta por otros como formularios e imágenes. Así como el contenido escrito, que tiene tanta importancia como el diseño. A continuación se presenta una breve descripción de estos componentes así como de su funcionalidad:

![](_page_55_Picture_5.jpeg)

## **Menú/navegación.**

![](_page_56_Picture_1.jpeg)

El menú o barra de navegación es uno de los elementos más importantes en la interfaz, pues con él se podrá acceder desde la primera página visitada al resto de la información contenida en todo el sitio; además de los hipervínculos que se encuentren dispersos en el texto y las imágenes, este será el eje principal que describe la estructura de todo el organigrama en el que está basado el sitio. Generalmente está compuesto por una serie de imágenes que contienen texto encerrado en cajas (botones) dispuestos de modo vertical u horizontal y haciendo clic en cada uno de estos elementos el usuario será dirigido al documento de destino, que generalmente contendrá un menú igual, aunque puede haber otro diferente.

Es importante hacer un mapa de navegación que defina las posibles rutas que tomará el usuario para moverse mientras se encuentre inmerso en el sitio:

![](_page_56_Figure_4.jpeg)

Además de un menú con botones también pueden existir menús de texto, sin necesidad de estar enmarcados (Sig. Pág Arriba).

Un menú puede contener submenús para ayudar a llegar de manera más rápida o al menos saber más acerca de los contenidos inferiores del enlace principal (Sig. Pág. Abajo).

![](_page_57_Figure_0.jpeg)

![](_page_57_Picture_1.jpeg)

La principal desventaja de usar submenús es que para elaborarlos es necesario usar tecnologías adicionales como javascript o flash para darles esa interactividad instantánea, mismas que pueden afectar la accesibilidad al sitio, pues no todos los na vegadores cuentan con el soporte para mostrar tecnologías de este tipo o bien, el usuario tiene la posibilidad de deshabilitarlas.

Existe otro tipo de navegación que funciona con pestañas, es decir, un menú horizontal en la parte superior, y en cada sec ción se muestran en todo momento los demás botones que dependen del principal, este tipo de distribución es muy in tuitiva, además que siempre existe la posibilidad de regresar el principio y volver a empezar; el sitio de Apple (www.apple. com) la maneja muy bien:

![](_page_58_Picture_2.jpeg)

![](_page_58_Picture_3.jpeg)

Vale la pena destacar los elementos que ayudan al usuario a saber en que opción del mapa de navegación se encuentra (en cerrados en verde).

saber en que de cerrados en v<br>
cerrados en v<br>
Los navegado<br>
dan a la nave<br>
función, com<br>
última página<br>
tipo de naveg<br>
de una liga e Los navegadores web cuentan con un par de botones que ayu dan a la navegación natural de los sitios: atrás y adelante; su función, como su nombre lo dice, es llevar al usuario hacia la última página visitada, ya sea hacia atrás o hacia adelante. Este tipo de navegación puede verse truncada si un usuario, a través de una liga externa, llega a un sitio que tiene varias páginas

numeradas o que tienen un orden secuencial, por ejemplo del 1 al 5. Si por ejemplo llega a la página número 4, cuando haga clic en el botón atrás del navegador, no será dirigido a la página 3 de ese sitio, sino que irá de regreso a la sitio en el cual hizo clic para llegar a ese documento. Para subsanar esta carencia, es necesario agregar en esa página 4 un par de ligas que lleven a la 3 y a la 5 respectivamente; de este modo el navegante ya tiene dos posibilidades más, que es empezar a moverse en este nuevo sitio. Y si se agrega una liga a la página principal, las posibilidades de que el usuario se quede son todavía mayores, pues si la información le interesa seguramente decidirá empezar a navegar el sitio desde el principio:

![](_page_59_Figure_1.jpeg)

21.5

Es importante que cuando se estructuren las carpetas en el servidor y las ligas entre archivos se tenga un orden que sea predecible para que, pensando en los usuarios más avanzados o más intuitivos, puedan regresar a páginas superiores borrando texto de la barra de navegación en el browser, por ejemplo:

http://www.misitio.com/galerias/fotografia/digital

Esta dirección mostrará una galería de fotografía digital, tal vez en un portafolio de un diseñador gráfico, pero si se le borra un poco de texto:

http://www.misitio.com/galerias/fotografia/

De este modo se podrá visualizar su carpeta de fotografía, que además de la digital puede incluir deportiva o de retrato, así como documentales. Y se puede borrar aún más:

#### http://www.misitio.com/galerias

De este modo se podrá acceder a las galerías que además de incluir fotografía, también puede incluir diseño web y multimedia, además de ilustración u otros trabajos de diseño, para finalmente entrar a la página principal:

#### http://www.misitio.com

Nielsen, en :<br>bajo el conc<br>tio web, no s<br>analogía cor<br>entrar. Todo esto pensando en que un usuario llegue por medio de otro sitio a la primera dirección mostrada, aunque es importante que también pueda subir estos niveles con el menú y otros enlaces. A este tipo de funcionalidad de un sitio Jakob Nielsen, en su libro Usabilidad, le llama Vinculación profunda, bajo el concepto de que hay muchas formas de entrar a un sitio web, no solamente por la página principal, incluso hace una analogía con una casa con mil puertas; hay muchas formas de entrar.

#### **Contenidos/Texto/Tipografía.**

El contenido del sitio web es otro de los factores de gran importancia pues generalmente cuando la gente navega por Internet es para buscar información acerca de un tema determinado, por ello es importante que los textos incluidos en el sitio estén organizados de modo que sean fáciles de encontrar, pero además de organizarlos bien, es importante redactarlos de modo que se puedan ser leídos en Internet; no es lo mismo leer una revista o un periódico que frente a un monitor, este tipo de lectura es más cansada por lo que los textos deben ser más breves y concisos, en caso de que tengan que ser extensos deberán ser seccionados para una asimilación más fácil de digerir. En general, para hablar de un tema en específico no se debe colocar más de lo equivalente a una o dos cuartillas.

Por lo anterior, muchos usuarios prefieren imprimir la información para poder leerla más tarde, por este motivo, es de suma importancia tener siempre un documento alterno de impresión postscript o pdf, debido a que las medidas de los renglones del documento xhtml no siempre son del mismo ancho y alto que una hoja tamaño carta u oficio que son las más usadas en impresiones de este tipo; no se debe olvidar colocar un botón o icono que permita imprimirlo directamente desde el navegador.

*El diseño gráfico es la gestión visual de información que usa herramientas como composición tipografica e ilustración para guiar el ojo del lector a través de la página. El lector percibe una página como grandes masas de forma y color, con unos elementos en primer plano en contraste con los del fondo. Sólo en un segundo momento empieza a descifrar y seleccionar la información, primero las imágenes y/o gráficos (si existen) para después empezar a analizar gramaticalmente el texto.*

![](_page_61_Picture_4.jpeg)

![](_page_62_Picture_120.jpeg)

*Una página sin contraste y plana causará rechazo visual. Por otro lado, una página diseñada sin gracia con títu los demasiado gruesos o demasiados elementos gráfi cos pesados, alejará al usuario en busca de contenidos más sustanciales. Por ello es conveniente un equilibrio entre un contraste visual que atraiga la atención y una organización clara:* <sup>22</sup>

![](_page_62_Picture_121.jpeg)

![](_page_62_Picture_122.jpeg)

![](_page_62_Picture_4.jpeg)

dos escritos<br>los navegad<br>tipos de visi<br>se logrará te<br>tando los escritos<br>periódicame<br>traten el tel<br>Diseñorama<br>(www.acces Debido a la tendencia cambiante de navegadores y de su forma de interpretar los sitios web, principalmente en el aspecto gráfico; es trascendental dar un especial énfasis a los conteni dos escritos, estos deberán mantenerse siempre legibles para los navegadores obsoletos, actuales y futuros sin olvidar otros tipos de visualizadores como dispositivos móviles. Todo esto se logrará teniendo presentes las reglas mencionadas y respetando los estándares en XHTML. Es recomendable consultar periódicamente sitios como el del W3C, así como blogs que traten el tema de los estándares. Algunos recomedados son: Diseñorama (www.disenorama.com), Accesibilidad en la Red (www.accesibilidad.info). Otro sitio que trata del tema es :

#### http://w3c.org/wai

Cómo se mencionó en el ejemplo del sitio de Apple, es importante que el usuario que navegue por el sitio tenga siempre una idea de donde se encuentra ubicado, esto se puede lograr coloreando la opción del menú de la página activa o bien con un árbol de navegación que indique los niveles que se han avanzado y con la posibilidad de regresar siempre a la página principal; un ejemplo puede ser, tomando el caso anterior:

Página principal > Portafolio > Galerías > Fotografía > Foto digital

Algunos sitios usan un texto conceptual y de ubicación, por ejemplo en alt1040.com en sus páginas se puede encontrar un texto como:

#### *¿Dónde estoy?*

*Estas leyendo ALT1040 un weblog o bitácora acerca de actualidad, tecnología, cultura y algunas otras cosas. Al final de cada anotación puedes leer los comentarios de algunos lectores, si lo deseas puedes participar en la conversación y dejar el tuyo por medio del formulario.*

*En el menú superior de esta página puedes consultar los diferentes temas y de los que escribimos en ALT1040. Si tienes algún tema que te gustaría ver publicado aquí por favor escríbenos.*

*Aparte del weblog puedes registrarte y participar en nuestros foros de discusión con otros lectores y autores de este weblog.*<sup>23</sup>

*55*

En el momento que un usuario se sienta perdido se frustra-

rá, tal vez intente ir hacia atrás y vuelva a empezar, aunque posiblemente salga casi automáticamente del sitio hacia otro que le parezca más familiar. Por ello la importancia de darle herramientas para que pueda siempre sentirse ubicado y con la posibilidad de dirigirse siempre al último punto visitado, así como a la página de inicio.

![](_page_64_Picture_1.jpeg)

La tipografía es otro elemento que también es necesario tomar en cuenta, pues cuando a una página se le indica que use determinada fuente, si el usuario abre ese documento y no la tiene instalada, el navegador la sustituirá por aquella que tenga por defecto. Generalmente las fuentes que se pueden encontrar en la todas las computadoras son:

- Arial.
- Courier.
- Helvetica.
- Times New Roman.
- Trebuchet MS.
- Verdana.

La lista es corta, sin embargo es importante apegarse a ella, ya que si en la hoja de estilos se indica que un texto aparezca con la fuente *Harrington* serán realmente pocas las personas que lean el contenido con ese formato aplicado. Los browsers tienen la posibilidad de configurar que fuentes sean las predeterminadas para mostrar.

# **Hipervínculos.**

Los hipervínculos también tienen gran importancia en la interfaz gráfica del usuario (GUI) pues, como se mencionó antes, es a través de ellos que se puede navegar entre un documento y otro. Al hacer un clic en ellos, buscarán una referencia en el espacio de Internet, aunque también pueden intentar llegar a

![](_page_64_Picture_12.jpeg)

un enlace local. La etiqueta que lo hace funcionar (ya mencionada arriba) es:

#### Ir a <a href="http://www.google.com">Google</a>

Se pueden aplicar a un texto, como en el ejemplo, o bien a una imagen o a otros elementos de html, pero esos dos son los más usados para crear enlaces.

Existe un parámetro adicional que aún se usa en exceso, es el target o destino, con el cual se controla en donde se abrirá el enlace seleccionado:

Ir a <a href="http://www.google.com" target="\_blank">Google</a>

Sus posibles valores son: \_blank, \_self, \_top, \_parent. El primero abre el enlace en una ventana nueva; el segundo en la misma ventana; el tercero y el cuarto funcionan con marcos, rompiendo el frameset para abrir el documento nuevo sin los marcos. Sin embargo el uso de este parámetro ya no está soportado en xhtml estricto, pues es causante de confusión que se abra una nueva ventana al hacer clic en un enlace, y debido a que los frames o marcos tampoco son un modo de diagramar recomendado por el W3C, ya no es necesario agregarlo.

#### **Imágenes/banners.**

procionar a los<br>
Fondos, boto-<br>
plementan el<br>
ndo así la po-<br>
es es su trans-<br>
z son más los<br>
<u>para de la po-</u> La importancia de las imágenes radica en proporcionar a los documentos web elementos adicionales como fondos, botones, fotografías o animaciones; mismos que complementan el aspecto del diseño para la página web, aumentando así la posibilidad de enriquecer el texto simple.

El principal inconveniente que tienen las imágenes es su transferencia a través de la red pues, aunque cada vez son más los

usuarios que tienen conexión de banda ancha, aún sigue habiendo un número considerable de personas que se acceden a internet vía telefónica. Al ser más ricas en colores y capacidad de almacenamiento de datos, también son archivos más pesados en comparación con el texto simple y aunque estos no se incluyen directamente en el documento (x)html si se insertan en él y se descargan de manera paralela mientras se muestra el demás contenido; al acumular muchas de ellas en una página su visualización completa se volverá más lenta.<sup>24</sup>

![](_page_66_Picture_1.jpeg)

Es importante optimizar las imágenes en medida de lo posible, existe una relación peso/calidad que es proporcional: a mayor calidad de imagen, mayor peso del archivo; y a menor calidad menor peso del mismo.

Los formatos recomendados son jpg o jpeg (Joint Photographic Experts Group) y gif (Graphic Interchange Format) ya que son los que tienen una mejor compresión de los archivos.

## **GIF.**

Este formato funciona con un esquema de compresión que reduce su peso al mínimo tamaño posible, limitando la cantidad de colores a un máximo de 256, además que se puede seleccionar cuales de esos colores se visualicen como transparentes. Es muy útil cuando la imagen tiene zonas de color homogéneo o plastas muy delimitadas.

homogéneo c<br>
La gran venta<br>
midos con el<br>
los colores ir<br>
básica (256)<br>
El formato G<br>
manera secue La gran ventaja de los archivos GIF es que pueden ser comprimidos con el sistema LZW (Lempel Zev Welch) el cual indexa los colores incluídos en la imagen, eliminando de su paleta básica (256) aquellos que no son usados.

El formato GIF también permite incluir más de un cuadro de manera secuencial formando de este modo una animación; el archivo será más pesado pero extiende las posibilidades de la imagen estática sin usar ninguna tecnología adicional. Programas como ImageReady o Fireworks pueden trabajar con GIFs animados.

# **JPEG.**

A diferencia del formato GIF, el JPEG permite una cantidad de colores mayor (millones de colores) pudiendo lograr así calidad fotográfica.

Este formato usa una compresión basada en un algoritmo llamado "transformación discreta de cosenos" que puede optimizar las imágenes en distintos niveles. Como consecuencia, se irá generando ruido en la foto, como se puede apreciar en la siguiente ilustración, del lado izquierdo se puede apreciar la imagen con un 75% de calidad, hasta llegar al 0%:

![](_page_67_Picture_4.jpeg)

![](_page_67_Picture_5.jpeg)

A continuación se enlistan las principales ventajas de cada uno de estos formatos:

- **GIF.**
	- El formato GIF es el formato gráfico más usado en la Red.
	- En imágenes tipo diagrama, los GIF funcionan mejor que los JPEG.
	- El formato GIF permite la transparencia y el entrelazado.

JPEG.

- Un alto índice de compresión permite descargas más rápidas.
- El formato JPEG produce resultados excelentes en la mayoría de fotografías e imágenes complejas.
- El formato JPEG funciona bien con las imágenes a todo color (24 bits; "color verdadero"). <sup>25</sup>

![](_page_68_Picture_8.jpeg)

Es importante que una vez insertadas las imágenes en el documento html se definan sus propiedades de ancho y alto (width y height respectivamente) esto para que antes de que se visualicen totalmente ya se pueda tener en pantalla el espacio que ocuparán y de este modo aún sin ellas se pueda leer el texto mientras terminan de cargarse.

# **Formularios.**

![](_page_68_Picture_11.jpeg)

La importancia de los formularios radica en las páginas en las que el usuario puede introducir determinada información para interactuar con el sitio o con sus creadores/administradores. Pueden usarse en secciones de contacto o en registros para suscribirse a determinado servicio.

Están compuestos por varios tipos de elementos como campos para introducir texto libremente, menús desplegables para seleccionar de una lista determinada de opciones, o casillas para seleccionar entre una serie de múltiples elecciones. También, generalmente se incluye un botón para enviar la información vaciada en las entradas anteriores.

![](_page_68_Picture_14.jpeg)

# **Otros elementos relacionados con la interfaz. Proporciones recomendadas para los elementos.**

Según Jakob Nielsen en su libro de usabilidad, es recomendable no destinar mucho espacio a la publicidad como banners o ventanas emergentes, ni a la navegación del sitio como menús, submenús, mapas de sitio ni fotografías con hipervínculos.<sup>26</sup>

La navegación en un sitio es necesaria, pero no es un elemento buscado por el usuario, del mismo modo que la publicidad; muchos sitios dependen de ella para existir, pero idealmente no debería existir. El elemento que mayor peso debe tener es la información, pues es lo que los usuarios generalmente buscan. El porcentaje recomendado va de un 50 a un 80% y el 20% restante para navegación, la publicidad no debe rebasar un 10%.

Otro elemento que también tiene importancia son los espacios en blanco, mismos que darán al sitio y a la lectura un descanso y una mejor distribución de los demás elementos.

Además de un menú no muy extenso en píxeles, información bien distribuida, la menor cantidad de publicidad posible y espacios blancos. No se debe prescindir de un motor de búsqueda funcional que ayude a encontrar eficazmente los datos requeridos.

El texto mientras más extenso sea requerirá apoyo visual que ayudará a ilustrar sus contenidos además de ayudar a descansar la vista mientras se lee la página.

**gourier and a descan-**<br> **1918**<br> **1918**<br> **1918**<br> **1918**<br> **1928**<br> **1929**<br> **1929**<br> **1929**<br> **1929**<br> **1929**<br> **1929**<br> **1929**<br> **1929**<br> **1929**<br> **1929**<br> **1929**<br> **1929**<br> **1929**<br> **1929**<br> **1929**<br> **1929**<br> **1929**<br> **1929**<br> **1929**<br> **1929** En el caso de los formularios será importante que en la página donde se encuentren ocupen la mayor cantidad de espacio posible, además de contar con elementos que ayuden a facilitar su llenado por ejemplo, ayudas visuales, ejemplos, asteriscos indicando campos obligatorios, por mencionar algunos, además de proporcionar otros datos de contacto; en caso de tratarse del sitio de una empresa sus datos de contacto tradicional deben aparecer forzosamente.

# **Colores y valores hexadecimales. Equivalencias con valores RGB y CMYK.**

El color también es un factor importante a tomar en cuenta al momento de realizar un sitio web, pues si bien en una imagen .jpg o .gif se puede incluir cualquier color de la gama RGB, la gama de colores designados para internet es menos amplia.

Recordando los principios de teoría del color, el sistema de color más amplio es el RGB (aditivo) pues se basa en combinar los diferentes espectros de la luz; seguido del sistema CMYK (sustractivo) que se basa en la combinación de los pigmentos cian, magenta, amarillo y negro. El sistema de color utilizado en internet se apega mucho al RGB por tratarse de colores que se verán en pantalla y, aunque podrán imprimirse, su uso principal se reduce al monitor, y aunque todas las posibles combinaciones que se pueden lograr con la composición de valores rojo, verde y azul tienen una equivalencia en los valores de colores para web (hexadecimal) es probable que haya variantes.

![](_page_70_Picture_4.jpeg)

textos, de bo<br>mal que, com<br>de valores de<br>caracteres qu<br>valentes a 16<br>de almacenar<br>dígitos; la velu<br>basa en múlti<br>es un estánda El estándar usado para indicar colores de fondo, colores de textos, de bordes, y otros elementos es el sistema hexadecimal que, como su nombre lo dice, se basa en combinaciones de valores de azul, verde y rojo, cada uno representado por dos caracteres que al unirlos resultan 6 letras y/o números, equivalentes a 16 dígitos. Este sistema se basa en la medida básica de almacenamiento informática, el byte que consta de ocho dígitos; la velocidad de procesamiento de las computadoras se basa en múltiplos de 8, por ello el hexadecimal de 16 digitos es un estándar en informática.

El sistema numérico solamente cuenta con 10 dígitos (0, 1, 2, 3, 4, 5, 6, 7, 8 y 9) por ello es necesario agregar otros seis caracteres para completar los 16 digitos, en este caso son letras: <sup>27</sup>

 $A = 10$ ,  $B = 11$ ,  $C = 12$ ,  $D = 13$ ,  $E = 14$  y  $F = 15$ .

Con combinaciones de estas letras y números se podrá definir prácticamente cualquier color del sistema RGB, aunque como se mencionó antes, pueden existir algunas variantes. No es necesario aprender a decodificar y/o codificar datos en hexadecimal para definir un color, en los programas de diseño como photoshop, illustrator, fireworks o freehand; en sus respectivas paletas de colores muestran el equivalente en valores para web, en el caso de photoshop:

![](_page_71_Figure_3.jpeg)

rta<br>se<br>**10** Vale la pena destacar la presencia del aviso donde se alerta que el color seleccionado podrá sufrir una variación cuando se introduzca su valor hexadecimal en el html. Mismo que aparece junto al signo de número o gato (#).
Si en esa misma paleta, se activa la opción de Sólo colores Web se reducirá la cantidad de tonalidades a escoger:

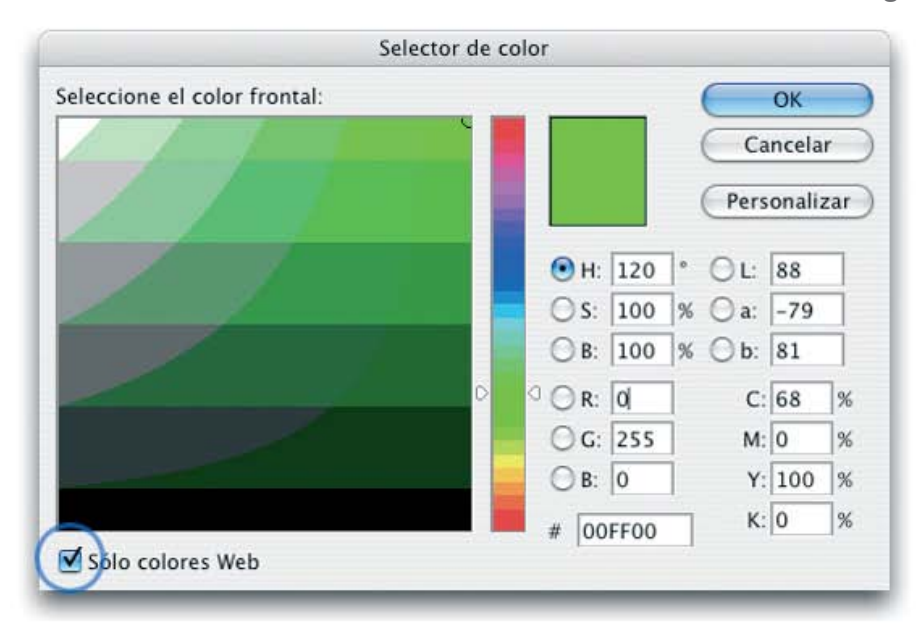

Es importante notar que el aviso de incompatibilidad ha des aparecido, entonces el valor hexadecimal garantiza que si se coloca ese color en una imagen junto con ese mismo color de fondo, no existirán variantes, este aviso se basa en la paleta web safe.

## **Web safe.**

La paleta web safe se usaba mucho en los inicios de internet; hoy en día no tanto, ya que con la venta de mejores monitores que soportan gamas de colores de 24 bits ya no es necesario usarla.

Esta paleta de colores se usaba para limitar a 256 los colo res usables en un sitio web, ya que los monitores antiguos no podían mostrar más de 256 colores al mismo tiempo (8 bits) entonces de esos 256 se restaban 40 para el sistema operativo y ventanas del navegador, dejando libres 216 colores que se visualizarían correctamente.

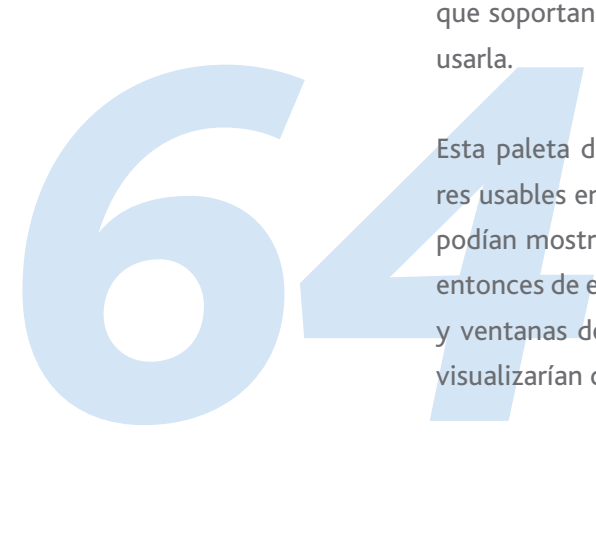

#### **Contrastes en un sitio web.**

Para que un sitio web sea leído con mayor facilidad es importante que tenga un contraste que no fuerce la vista del lector, la primera recomendación es que se usen fondos claros y textos oscuros. Si se usa un fondo negro y texto blanco el contraste es alto, sin embargo la lectura es más cansada después de unos minutos.

También es importante que no se usen tonos claros en el texto en conjunto con fondos claros, del mismo modo para los tonos oscuros, ya que el contraste será mínimo y dificultará la legibilidad.

## **Resoluciones de pantalla.**

Debido a que los usuarios tienen diferentes tamaños de monitores que van desde los antiguos de 14 pulgadas hasta los modernos widescreen de 20 (o más) pulgadas es un hecho que las resoluciones de todos ellos serán diferentes, yendo desde 640x480 píxeles, hasta 1680x1050, las más usadas son las de 800x600 y 1024x768 píxeles. <sup>28</sup>

*formation*<br> *formation*<br> *65*<br> *65*<br> *65*<br> *65*<br> *65*<br> *65*<br> *65*<br> *65*<br> *65*<br> *65*<br> *65*<br> *66*<br> *66*<br> *66*<br> *66*<br> *66*<br> *66*<br> *66*<br> *66*<br> *66*<br> *66*<br> *66*<br> *66*<br> *66*<br> *66*<br> *66*<br> *66*<br> *66*<br> *66*<br> *66*<br> *66*<br> *66*<br> *66* Debido a esta variabilidad de posibilidades es necesario planear como se visualizará un sitio web en cada una de estas resoluciones. Si se hace un diseño pensado sólo para usuarios de grandes monitores, aquellos que tengan pantallas pequeñas o medianas tendrán que recurrir al desplazamiento horizontal para poder ver por completo todos los elementos –lo cual es muy incómodo- y si, por otro lado, se hace un diseño muy pequeño pensado para el mínimo tamaño de pantalla, en un monitor grande habrá demasiado espacio sobrante.

Para ello se puede recurrir a algunas técnicas, por ejemplo, se puede hacer un diseño pensado para una resolución pequeña

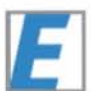

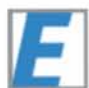

que tenga la posibilidad de ajustarse de manera "líquida" al tamaño de la ventana del navegador o bien, por medio de javascript, detectar que resolución se está usando, direccionar a una versión chica o grande, la desventaja de esto es tener que construir diferentes versiones.

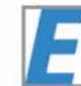

De acuerdo a estadísticas las resoluciones más usadas en promedio son 1024x768 en primer lugar, seguida de 800x600, acumulando entre las dos un 60% aproximado, dejando de lado la de 640x480 con un 5% también en promedio, por ello Lo más recomendable es hacer un diseño que se pueda ver de modo ajustado en 800x600 que se verá holgado en 1024x768 y en otras mayores se pueda ver ya sea ajustable o fija, pudiendo verse sin crecer la ventana del navegador al 100% de toda la pantalla.

## **Web 2.0.**

Hasta este punto la interfaz de usuario se mantiene en un modo estático, donde la información se queda en el plano escrito y solamente se puede copiar o bien imprimir.

Del sitio para webmasters Maestros del Web se cita la siguiente descripción:

*"La Web 2.0 es la representación de la evolución de las aplicaciones tradicionales hacia aplicaciones web enfocadas al usuario final. El Web 2.0 es una actitud y no precisamente una tecnología."* <sup>29</sup>

*aplicada<br>
focada*<br> *precisa*<br>
Además de co<br>
existe una te<br>
realizar algun Además de consulta de información, o de sitios web "bonitos" existe una tendencia en internet a utilizar aplicaciones para realizar algunas tareas sencillas -y otras no tanto- en línea.

En el 2004, Dale Dougherty de O'Reilly Media en una conferencia junto con Craig Cline de Media Live uso el término Web 2.0 refiriéndose al renacimiento de la web. Debido al surgimiento de nuevas aplicaciones y sitios con grandes funcionalidades. Dada esta situación, en ese mismo año, se organizó la Web 2.0 Conference que tuvo mucho éxito, de tal modo que en octubre de 2005 se organizó por segunda ocasión.

Web 2.0 se basa primordialmente en la interfaz y en la experiencia del usuario final; otro punto importante es migrar las herramientas de escritorio a internet, por ejemplo escribir notas o documentos para poder leerlos después, incluso desde cualquier computadora o bien, almacenar fotografías a modo de álbum y compartirlas; poder hacer comentarios en la página donde se leen los contenidos o incluso poder editar o complementar esa misma información. El siguiente diagrama ejemplifica más ampliamente su funcionamiento:

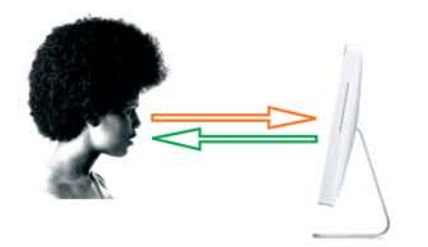

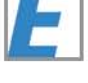

incri-<br>
uso<br>
as a<br>
m la<br>
ar o<br>
ma<br>
o pertenecen a la categoría web 2.0 el usuario hace una<br>
mación y la recibe, y cuando mucho, manda un poco de **En sitios que no pertenecen a la categoría web 2.0 el usuario hace una petición de información y la recibe, y cuando mucho, manda un poco de información al creador del sitio. (Figura 1). En los sitios web 2.0 el usuario tiene interfases y configuraciones personalizadas que se cargan desde el servidor, pide información, manda información y archivos, modifica y guarda información en el servidor, para que otros usuarios la vean, interactua con otros usuarios en tiempo real, comparte archivos. (Figura 2).**

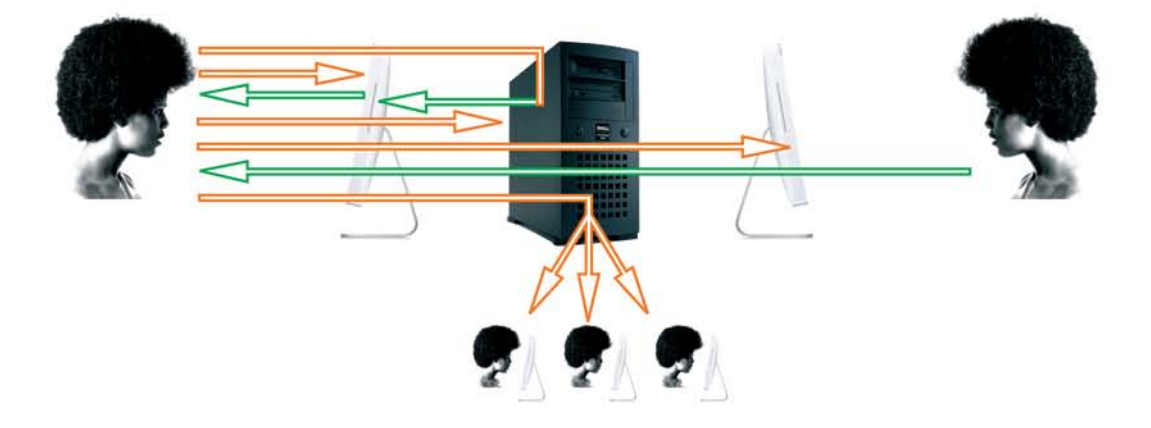

La mayor parte de aplicaciones web 2.0 basa su funcionamiento primordialmente en la tecnología llamada AJAX, por sus siglas en inglés: Asyncrhonous JAvascript + XML; es decir javascript asincrónico y XML. Esta tecnología no es nueva, ya que ambos lenguajes que la componen tienen ya tiempo funcionando en la red. Su comportamiento se basa en la función "XMLHTTPRequest" de javascript que permite requerir información al servidor sin necesidad de refrescar la página; esta propiedad le da la interactividad que caracteriza a estas aplicaciones.<sup>30</sup>

Los sitios y herramientas que mejor ejemplifican a la tendencia Web 2.0 son:

Flickr. Este sitio funciona a modo de álbum fotográfico, el usuario puede subir sus fotos o imágenes al servidor para después consultarlas desde cualquier otra computadora, además de poder ver las de otros suscriptores. (www.flickr.com)

BitTorrent, Napster. Estos programas son los llamados del tipo P2P (Person to Person) que sirven para intercambiar archivos a través de redes de gente conectada a un servidor. Los usuarios comparten los archivos que desean, formando así una gran lista de ficheros, mismos que son enlistados en el servidor, gracias a ello, se pueden encontrar los archivos compartidos de los demás y descargarlos de la computadora del propietario.

Wikipedia. Esta enciclopedia funciona como cualquier enciclopedia en línea, contiene artículos de diversos temas y se pueden realizar búsquedas para las consultas. La gran diferencia es que tiene la posibilidad de ser editada por los usuarios, es decir que si algún lector cree que un artículo está incompleto puede escribir texto adicional o incluso corregir si un dato es incorrecto. Es un tipo de "enciclopedia de todos". (http://wikipedia.org)

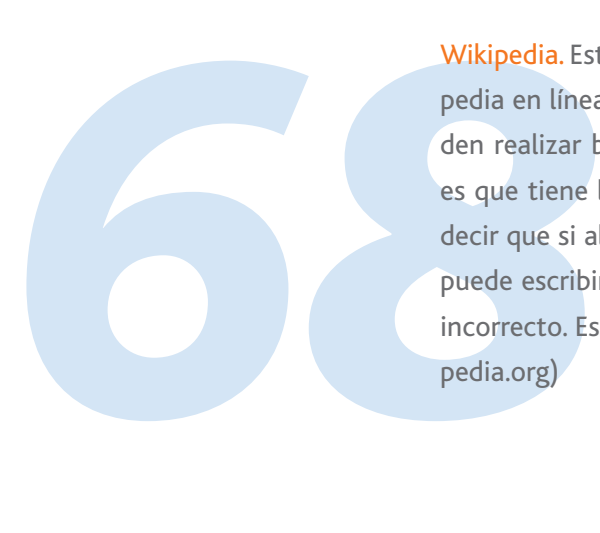

Blogs. Los blogs o weblogs son la evolución directa de las páginas personales que hablaban del propietario así como de sus gustos, hobbies, y datos de contacto. En estas páginas el dueño escribe artículos o posts acerca de un tema o temas determinados y los demás lectores tienen la posibilidad de escribir una respuesta o comentario acerca del tópico propuesto, generando así una discusión/complemento del contenido inicial.

Tagging. También conocido como etiquetado, esta técnica de clasificación de contenidos facilita el acceso a contenidos variables. A diferentes archivos o páginas web se les puede asignar una categoría o etiqueta a través de la cual se podrá acceder posteriormente a un listado de todos los elementos que contengan ese tag. Por ejemplo, en el caso de flickr.com, si un grupo de personas quieren publicar fotos acerca de una reunión, entonces suben sus fotos al servidor y les asignan la etiqueta "festejo\_andrea" entonces, según la estructura del sitio, si se teclea http://www.flickr.com/images/tags/festejo\_ andrea aparecerá una página con todas las fotos etiquetadas con ese nombre.

RSS (Really Simple Syindication). La sindicación sirve para comprobar la actualización de contenidos (noticias o artículos) sin necesidad de visitar el sitio donde se encuentren, sino a través de lectores de feeds que, por medio de documentos XML generados a partir de las lecturas a consultar, devuelven los resultados de nuevas publicaciones. por ejemplo, el periódico mexicano la Jornada, ofrece este servicio:

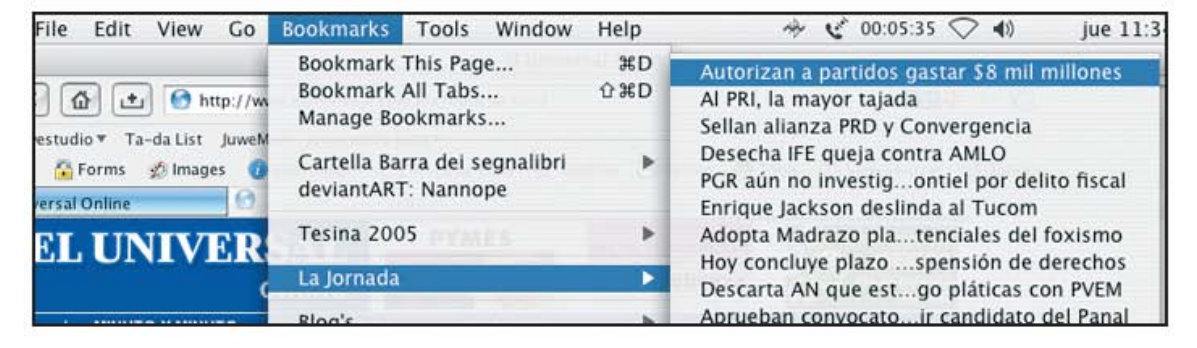

Existen dos tipos de lectores de RSS, los que funcionan desde una aplicación como navegadores web o aplicaciones especialmente diseñadas para ello; o bien sitios web que muestran las actualizaciones.

## **Accesibilidad**

Este texto tomado de http://wikipedia.org define perfectamente el término Accesibilidad.

*La accesibilidad indica la facilidad con la que algo puede ser usado, visitado o accedido en general por todas las personas, especialmente por aquellas que poseen algún tipo de discapacidad.*

*Para promover la accesibilidad se hace uso de ciertas facilidades que ayudan a salvar los obstáculos o barreras de accesibilidad del entorno, consiguiendo que estas personas realicen la misma acción que pudiera llevar a cabo una persona sin ningún tipo de discapacidad. Estas facilidades son llamadas ayudas técnicas. Entre éstas se encuentran el alfabeto Braille, la lengua de signos, las sillas de ruedas, las señales auditivas de los semáforos, etc.*

*70 En informática, la accesibilidad incluye ayudas como las tipografías de alto contraste o gran tamaño, magnificadores de pantalla, lectores y revisores de pantalla, programas de reconocimiento de voz, teclados adaptados, y otros dispositivos apuntadores y de entrada de información.*

*La accesibilidad aplicada al contenido de Internet se denomina accesibilidad web. En la Web, el W3C ha desarrollado directrices o pautas específicas para permitir*  *y asegurar este tipo de accesiblidad. El grupo de trabajo dentro del W3C encargado de promoverla es el WAI (Web Accessibility Initiative: Iniciativa de Accesibilidad a Internet).* 31

Del mismo modo para Usabilidad

*La usabilidad (del inglés usability) es la medida de la facilidad de uso de un producto o servicio, típicamente una aplicación de software o un aparato (hardware). Generalmente se define en términos de las necesidades de los usuarios de dicho producto o servicios, necesidades que frecuentemente entran en conflicto directo con las intenciones de los diseñadores. Así pues, la usabilidad se encarga de todo lo que influya en el éxito y la satisfacción del usuario.* 32

En pocas palabras, y concerniente al tema de este proyecto, la accesibilidad se podría definir como la posibilidad de que cualquier persona sin importar sus capacidades físicas pueda consultar sin restricciones de ningún tipo el contenido de los sitios web que visite; todo ello con un alto grado de satisfacción.

instalación<br>dor, son las<br>*reen un uso*<br>ta situación<br>acromedia:<br>cluso sitios<br>ellos que no Con la inmensa cantidad de tecnologías innovadoras y llamativas en Internet, que generalmente consumen más recursos de los necesarios para visualizar lo más importante y básico de los sitios web y que además requieren de alguna instalación adicional de otros elementos (plugins) al navegador, son las que obstruyen la accesibilidad a los sitios que hacen un uso desmesurado de ellas. Un ejemplo muy claro de esta situación fue cuando se puso de moda usar el software de Macromedia: Flash, para introducciones animadas, menús e incluso sitios web completos sin tener una alternativa para aquellos que no tuvieran la posibilidad de visualizar ese contenido.

#### **Factores que obstruyen la accesibilidad.**

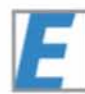

Todos los contenidos no textuales obstruyen la accesibilidad a un sitio web.<sup>33</sup> Elementos como javascript, flash, o imágenes. En el caso de un sitio web construido totalmente en flash raramente contendrá textos alternativos en html, que es precisamente el formato que leen los navegadores que pueden trasladar el texto escrito a una voz hablada. Las imágenes que no contengan un texto alternativo serán totalmente ignoradas (incluyendo los botones de un menú). Si la estructura del sitio depende de un script de javascript sin la correspondiente etiqueta noscript (que se muestra cuando esta tecnología no es soportada o es deshabilitada) para mostrar contenido alterno, tendrá altas posibilidades de no ser visualizada.

Otros elementos o tecnologías que también obstruyen la accesibilidad de un sitio son:

- **Java.** Esta tecnología puede ser deshabilitada desde el navegador, además que si no se encuentra bien programada puede tardar mucho tiempo en cargarse e incluso puede provocar errores en el navegador y cerrarlo.
- de compres<br>
navegador<br>
garle al nav<br>
usuarios de<br>
ción represe<br>
 Sonido. Suc<br>
que requier<br>
 Macromedi • **Video.** Generalmente los archivos de video son más pesados por la cantidad de información que contienen, por ello es recomendable advertir al usuario que se requiere de una conexión más rápida que un módem. En algunos formatos de compresión de video es necesario un códec para que el navegador pueda reproducir el archivo, lo cual implica agregarle al navegador un plugin adicional, y dado que muchos usuarios desconfían de este tipo de instalaciones, esta situación representa una barrera.
	- **Sonido.** Sucede lo mismo que con el video, archivos pesados que requieren de conexiones rápidas para poder descargarse óptimamente.
	- **Macromedia Shockwave.** Al igual que Flash esta tecnología

requiere que se instale un plugin, regresando al problema de instalación de archivos adicionales.

#### **Diseño incluyente.**

La accesibilidad, además de procurar la correcta visualización del contenido en todas las plataformas y dispositivos, tiene como objetivo que las personas con alguna discapacidad física puedan también acceder a esos contenidos eliminando todas las posibles barreras que se puedan presentar para este fin.

#### **Diseño para otros dispositivos.**

Durante todo el desarrollo de este proyecto se ha hablado de navegadores como visualizadores de páginas web, sin embargo, además de los diferentes browsers existentes, estos documentos pueden ser visualizados también en otros dispositivos como teléfonos celulares, PDA (Personal Data Assistant: Palm, BlueBerry, etcétera) o televisores, entre otros.

Cuando se diseña y construye un sitio web se hace pensando principalmente para ser visto en computadoras. Dado que las características de los monitores son diferentes a las de todos los demás dispositivos, tanto en tamaño como en profundidad de color, el elemento que se mantiene con formato "universalmente accesible" es el contenido escrito; si estos textos no cumplen con el estándar de marcación y no son semánticamente correctos, tendrán limitantes para ser vistos en otros mecanismos diferentes a los monitores.

n semántica-<br>*5tos en otros*<br>diagramación<br>ositivo, inde-<br>0, el sitio del<br>entes disposi-Dada esta situación, si el contenido tiene una diagramación limpia y correcta se podrá leer en cualquier dispositivo, independientemente de la presentación, por ejemplo, el sitio del W3C se puede visualizar correctamente en diferentes dispositivos (siguiente página):

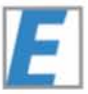

requiere que se instale un plugin, regresando al problema de instalación de archivos adicionales.

#### **Diseño incluyente.**

La accesibilidad, además de procurar la correcta visualización del contenido en todas las plataformas y dispositivos, tiene como objetivo que las personas con alguna discapacidad física puedan también acceder a esos contenidos eliminando todas las posibles barreras que se puedan presentar para este fin.

#### **Diseño para otros dispositivos.**

Durante todo el desarrollo de este proyecto se ha hablado de navegadores como visualizadores de páginas web, sin embargo, además de los diferentes browsers existentes, estos documentos pueden ser visualizados también en otros dispositivos como teléfonos celulares, PDA (Personal Data Assistant: Palm, BlueBerry, etcétera) o televisores, entre otros.

Cuando se diseña y construye un sitio web se hace pensando principalmente para ser visto en computadoras. Dado que las características de los monitores son diferentes a las de todos los demás dispositivos, tanto en tamaño como en profundidad de color, el elemento que se mantiene con formato "universalmente accesible" es el contenido escrito; si estos textos no cumplen con el estándar de marcación y no son semánticamente correctos, tendrán limitantes para ser vistos en otros mecanismos diferentes a los monitores.

n semántica-<br>*5tos en otros*<br>diagramación<br>ositivo, inde-<br>0, el sitio del<br>entes disposi-Dada esta situación, si el contenido tiene una diagramación limpia y correcta se podrá leer en cualquier dispositivo, independientemente de la presentación, por ejemplo, el sitio del W3C se puede visualizar correctamente en diferentes dispositivos (siguiente página):

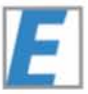

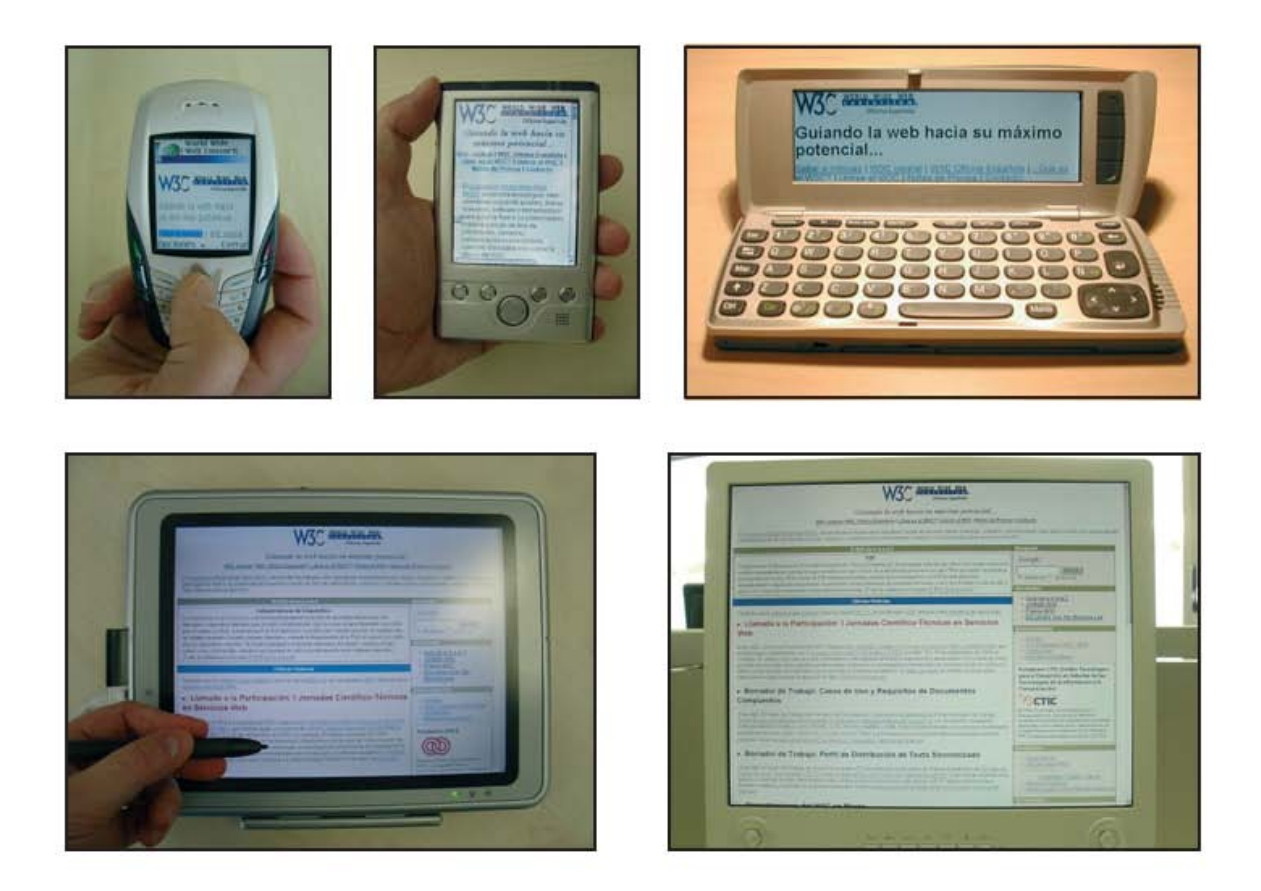

Diseñar específicamente para dispositivos WAP (celulares) o PDA tiene pasos específicos a seguir; esa metodología puede ser fácilmente encontrada en tutoriales en línea. No se profundizará en este tema, si se desea ahondar en ello, se recomiendan los siguientes sitios:

http://www.mailxmail.com/curso/informatica/dispositivosinalambricos

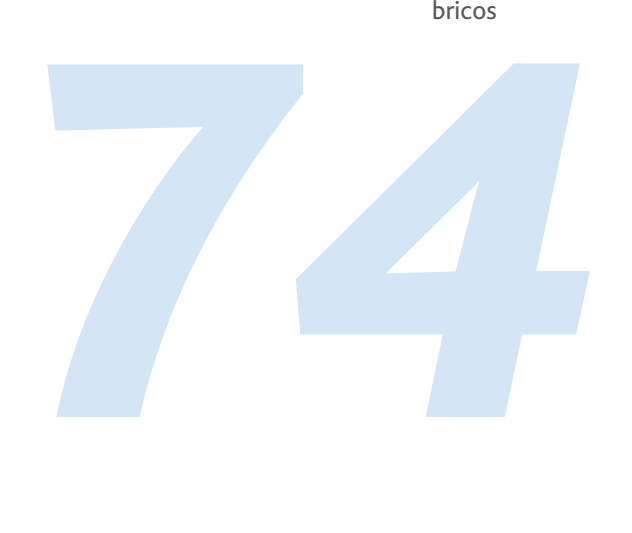

18

**Real Academia de la Lengua Española**. (4 de marzo del 2004, España). [en línea]: < http://www.rae.es > [Consulta: 30 de enero de 2006].

19

Patrick j. Lynch/Sarah Horton. **Manual de Estilo web**, p. 17.

20

Jakob Nielsen. **Usabilidad**. Ed. Prentice Hall, p 10-15.

21 Patrick j. Lynch/Sarah Horton. **Manual de Estilo web**, p. 24.

22 21.1

Patrick j. Lynch/Sarah Horton. **Manual de Estilo web**, p. 21-34.

- Patrick j. Lynch/Sarah Horton. **Manual de Estilo web**. Ed. gustavo Gili, p 82.
- $23$

Eduardo Arcos. **ALT1040**. (1995: México). [en línea]: < http://www.alt1040.com >

(última actualización 3 de enero de 2006) [Consulta: 3 de enero de 2006].

24

 Patrick j. Lynch/Sarah Horton. **Manual de Estilo web**. Ed. gustavo Gili, p 163. 25

Patrick j. Lynch/Sarah Horton. **Manual de Estilo web**. Ed. gustavo Gili, p 176.

26

Jakob Nielsen. **Usabilidad**. Ed. Prentice Hall, p 18.

#### 27

jimmy Wales, Larry Sanger. **Sistema hexadecimal - Wikipedia, la enciclopedia libre** (creada el 20 de mayo de 2001, Estados Unidos). [en línea]: < http://es.wikipedia.org/wiki/Sistema\_hexadecimal > (última actualización 11 de febrero de 2006) [Consulta: 15 de febrero de 2006].

#### 28

Responsable no disponible. **Cristalab** (creada el 20 de mayo de 2001, España). [en línea]: < http://www.cristalab.com > (última actualización 11 de febrero de 2006) [Consulta: 18 de febrero de 2006].

29

Christian Van Der Henst. **Maestros del Web** (creada el 19 de julio de 1997, Guatemala). [en línea]: < http://www.maestrosdelweb.com/editorial/web2/ > (última actualización 27 de octubre de 2005) [Consulta: 20 de marzo de 2006].

30

#### Ziff Davis. **PC Magazine - Ajax Definition** (creada en 1996, Estados Unidos).

 [en línea]: < http://www.pcmag.com/encyclopedia\_term/0,2542,t=AJaX&i=55346,00.asp > (última actualización 13 de enero de 2006) [Consulta: 30 de marzo de 2006].

31

jimmy Wales, Larry Sanger. **Accesibilidad - Wikipedia, la enciclopedia libre** (creada el 20 de mayo de 2001, Estados Unidos de Nos=rteamérica). [en línea]: < http://es.wikipedia.org/wiki/Accesibilidad > (última actualización 16 de marzo de 2006) [Consulta: 28 de marzo de 2006].

32

*75* jimmy Wales, Larry Sanger. **Usabilidad - Wikipedia, la enciclopedia libre** (creada el 20 de mayo de 2001, Estados Unidos de Norteamérica). [en línea]: < http://es.wiipedia.org/wiki/Usabilidad > (última actualización 27 de marzo de 2006) [Consulta: 28 de marzo de 2006].

#### 33

Patrick j. Lynch/Sarah Horton. **Web style guide**, p. 137-151.

## **Conclusiones.**

Cuando nació el Internet hace algunos años, sus creadores y predecesores nunca se imaginaron que ese proyecto y sus antecedentes desembocarían en lo que se ha convertido el día de hoy, y mucho menos con un ritmo de crecimiento tan apresurado como lo tiene en la actualidad. Desafortunadamente la evolución de los elementos que lo componen no fue óptima, por el contrario, con el paso del tiempo, debido a la cantidad de gente que retomó las directrices de html, este sufrió deformaciones y las posibilidades de interpretación se volvieron muchas, provocando con esto la pérdida del estándar del lenguaje.

Con el objetivo de regular la estructura de la red, Tim Berners-Lee, quien es considerado padre de la red, funda el W3C (World Wide Web Consortium) para definir y velar por los estándares en Internet, principalmente en los lenguajes que la componen, como son XML, HTML, XHTML y CSS, entre otros.

Es de gran importancia tener conocimiento de estos antecedentes históricos para poder entender el funcionamiento de las tecnologías que componen a los documentos web, así como la navegación entre ellos, además de los elementos relacionados que juegan un papel trascendente en la experiencia del usuario final.

La interfaz gr<br>
papel de sum<br>
de contenido<br>
mentos neces<br>
La correcta d<br>
grata y amiga<br>
El objetivo de La interfaz gráfica de usuario (GUI) de un sitio web juega un papel de suma importancia en la navegación y en la búsqueda de contenidos ya que es en ella donde se contienen los elementos necesarios como textos, botones, imágenes, etcétera. La correcta disposición de todos ellos creará una atmósfera grata y amigable que invite al usuario a quedarse en el sitio.

El objetivo de apegarse a los estándares propuestos en este

proyecto es apoyar la accesibilidad a los sitios construidos bajo estas directrices; la web es un entorno cambiante y en constante actualización debido a que las tecnologías que lo componen están en evolución permanente. La intención del W3C y sus iniciativas es que exista un estándar en los lenguajes principales que componen los documentos web, es decir el (X)HTML y CSS y que estos se mantengan vigentes siempre para que los sitios web apegados a sus lineamientos puedan ser vistos, del mismo modo que hoy en día, en 10 o 30 años sin importar la tecnología o medio por el cual sean abiertos.

El aspecto del diseño también es muy importante en el terreno de la accesibilidad y usabilidad de los sitios web, ya que además de que un sitio web se pueda visualizar correctamente en la mayor cantidad posible de plataformas es necesario que su navegación sea tan intuitiva como sea posible; así como que sus textos sean legibles para personas con todo tipo de problemas visuales y en el caso de la gente con ceguera bien estructurados para poder ser interpretados por un sintetizador de voz, y en el caso de contenidos sonoros, estos deberían tener algún tipo de subtitulación. Además de que los menús no deben presentar ninguna dificultad para ser usados. En resumen, la interfaz con todos sus elementos debe ser lo más sencilla de usar e intuitiva como sea posible, y el diseño es pieza fundamental para este fin.

Parte de la evolución de Internet abarca el desarrollo de las tecnologías de software, sin embargo a largo plazo existe una tendencia a acceder y navegar en la red a través de dispositivos diferentes a una computadora personal, tal es el caso de celulares o asistentes personales de datos (PDAs) como Palms o Blacberries, e incluso televisores o aditamentos portátiles especialmente creados para ese fin, sin mencionar los que en un futuro se entren al mercado. Por ello es recomendable estar al pendiente del desarrollo para medios alternos, que actualmente no tienen una proyección muy alta, pero en un futuro

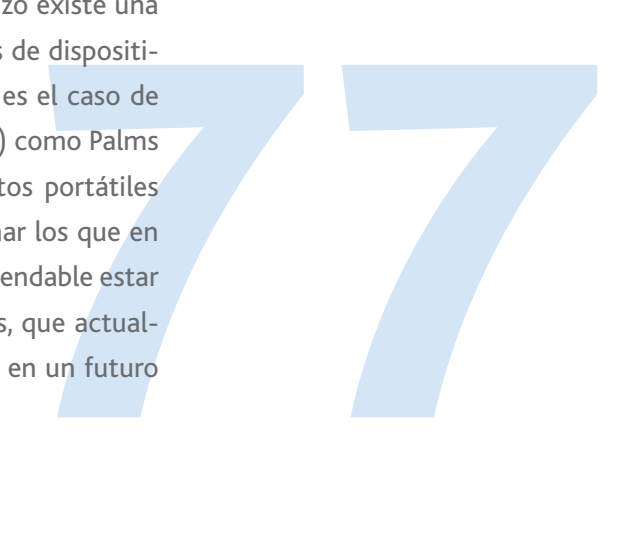

será imprescindible diseñar específicamente para este tipo de aparatos si es que los requerimientos así lo solicitan.

Como se comentó en el desarrollo de este documento; Internet y las tecnologías que lo componen, tanto de software como de hardware, están en constante evolución y cada vez más rápidamente se adaptan nuevos modos y paradigmas en el proceso de navegación y consulta por parte de los usuarios y estos, del mismo modo, los entienden y asimilan, y con ellos complementan su cultura visual y de navegación en Internet, misma que debe ser tomada en cuenta en el proceso de diseño web y el mejor modo para conocer esa conducta de los usuarios es navegar mucho en Internet y visitar diversos y variados sitios en Internet.

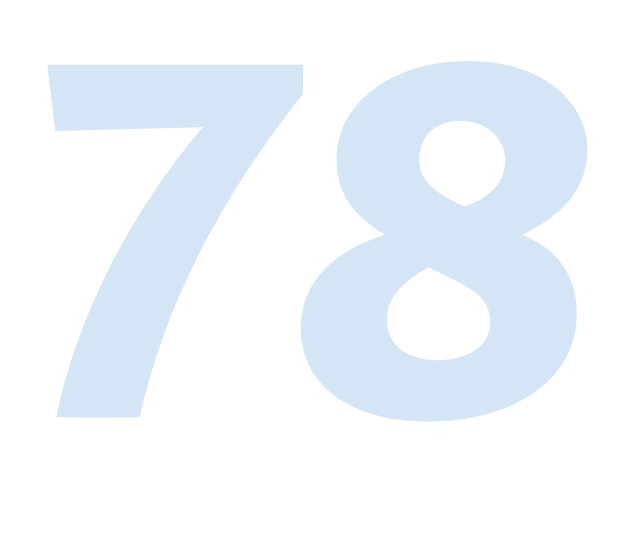

# **Bibliografia**

- **Web design and development**. Valqui Nelly, ed. Hingham, Massachussets, E.U., 1999.
- **Manual de estilo web**. Principios de diseño básicos para la creación de sitios web. Patrick J. Lynch. ed. Gustavo Gili. Barcelona, España, 2001.
- **CSS Cookbook**. Christopher Schmitt 2004 Estados Unidos de Norteamérica pp 252. Ed. O'Reilly
- **Usabilidad**. Diseño de sitios web. Jakob Nielsen. Ed. Prentice Hall. pp. 416. Madrid, España.
- **Cascading Style Sheets**, designing for the Web. Håkon Wium Lie, Bert Bos Ed. Addison Wesley. pp. 416 1999. Estados Unidos de Norteamérica.
- **Wikipedia, la enciclopedia libre.** Jimmy Wales, Larry Sanger. [versión en español]. (Estados Unidos). [en línea]: < http://es.wikipedia.org/wiki/Internet >.
- **Sobre el W3C: Historia.** Ian Jacobs. [versión en español]. (Estados Unidos). [en línea]: < http://www.w3c.es/Consorcio/historia >.
- **Diseñorama**. Kemie Guaida. (México). [en línea]: < http://www.disenorama.com >.
- **Writing documentation using Docbook.** David Rugge, Mark Galassi, Eric Bischof. (Estados Unidos). [en línea]: < http://opensource.bureau-cornavin.com/crash-course/glossary.html >.
- **Extensible Markup Language (XML) 1.0 (Third Edition).** Tim Bray, Jean Paoli, C. M. Sperberg-McQueen, Eve Maler, François Yergeau. (Estados Unidos). [en línea]: < http://www.w3.org/TR/REC-xml/ >.
- **The roots of SGML.** Charles Goldforb. (Estados Unidos). [en línea]: < http://www.sgmlsource.com/history/roots.htm >.
- **W3C HTML Home Page.** Steven Pemberton. (Estados Unidos). [en línea]: < http://www.w3.org/MarkUp/ >.
- **Dreamweaver MX.** [Sección de referencia del software]. Kristin Conradi, David Deming, Nick Halbakken, et al. Heldi Bauer Williams, Chris Denend, et al. versión 6, Estados Unidos: Macromedia, 2002.
- **Stylemaster** [Sección de información del software]. Maxine Sherrin. versión 4.02, Sydney, Australia: Westciv, 2005.
- **Real Academia de la Lengua Española**. (España). [en línea]: < http://www.rae.es >].
- **ALT1040**. Eduardo Arcos. (México). [en línea]: < http://www.alt1040.com >.
- **Cristalab.** Responsable No disponible. (España). [en línea]: < http://www.cristalab.com >.
- Cristalab. Responsable No<br>• Maestros del Web. Christia<br>< http://www.maestrosdelv<br>• PC Magazine Ajax Defini<br>< http://www.pcmag.com/ **• Maestros del Web.** Christian Van Der Henst. (Guatemala). [en línea]: < http://www.maestrosdelweb.com/editorial/web2/ >.
	- **PC Magazine Ajax Definition.** Ziff Davis. (Estados Unidos). [en línea]: < http://www.pcmag.com/encyclopedia\_term/0,2542,t=AJaX&i=55346,00.asp >.

# **Apéndice.**

## **Ejemplos gráficos CSS.**

Los siguientes son ejemplos gráficos de sitios web que usan CSS para posicionar los elementos y el contenido de la página.

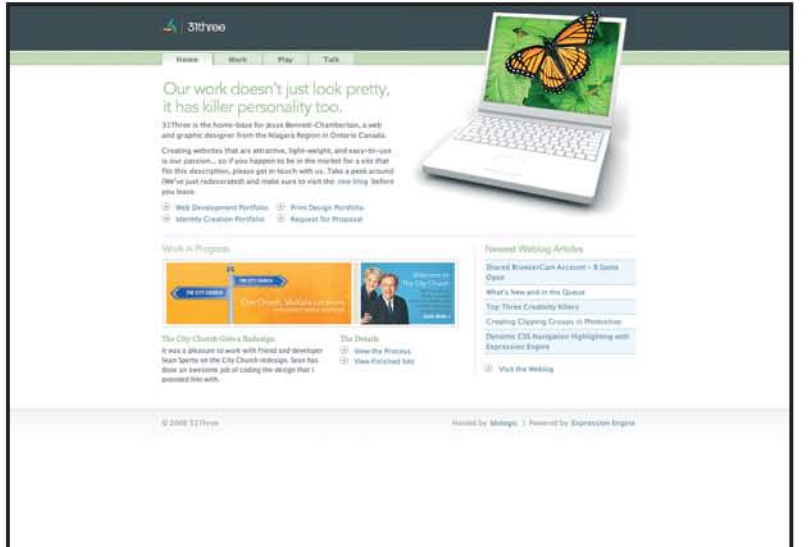

Este sitio utiliza css para posicionar sus elementos. Todos los ejemplos gráficos subsecuentes se muestran primero como se encuentran en la red y la segunda imagen es con las hojas de estilo desactivadas desde el navegador para ilustrar su función.

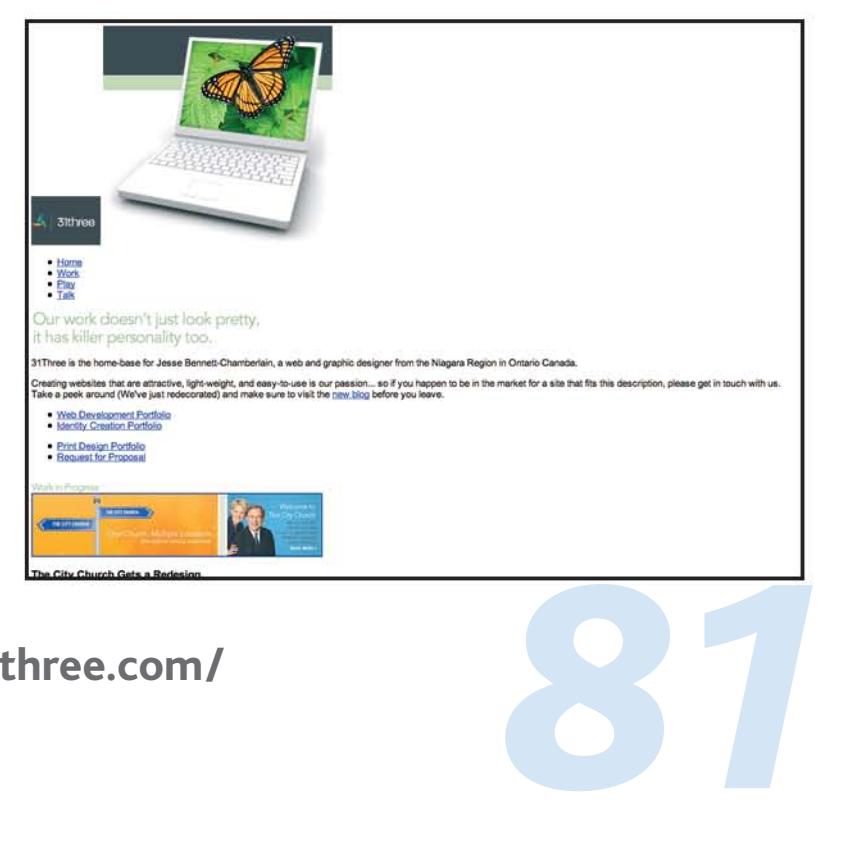

**http://www.31three.com/**

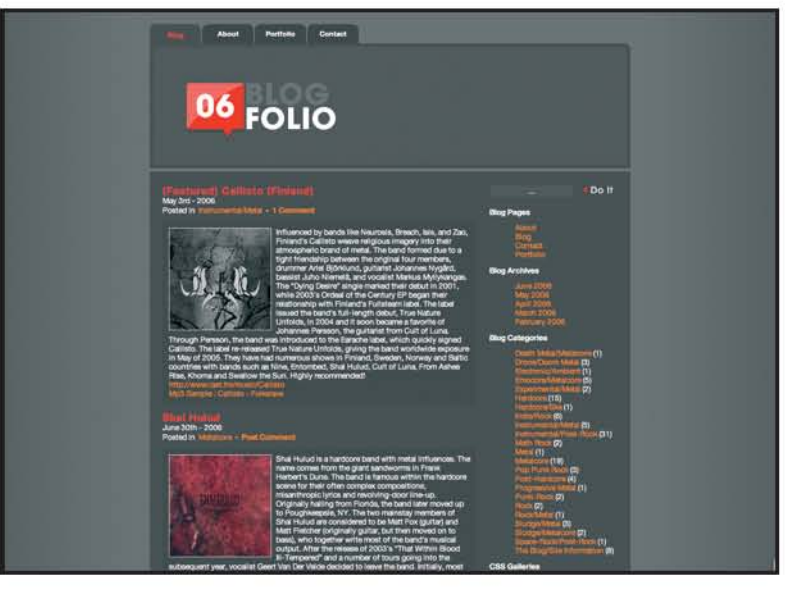

Del mismo modo que el ejemplo anterior, este ocupa las hojas de estilo para darle color al fondo y también para posicionar los elementos en la página.

## - Biog<br>- About<br>- Portfolio<br>- Contact **MII Guide You Home...**

#### (Featured) Callisto (Finland)

lay 3rd - 2006 ental/Metal-1 Comment

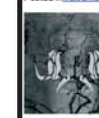

ry pands like New York (1991)<br>Myllykangas, The "Dying De<br>shel, The label issued the India<br>Like Through Period The India<br>oridal in the original four members, and Zao, Finland's Callisto was<br>the original four members, drummer Ariel Biof-kund,<br>sire" single marked their debut in 2001, while 2003<br>vid's full-length debut, True Nature Unfrast in 2004 eal of the Cen exposure in May of 2005. Th<br>d, Cult of Luna, From Ashes I

#### **Shai Hulud**

une 30th - 2006<br>osted in<mark>Metalcore-Eost Comment</mark>

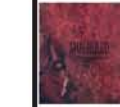

 $\sim$  - a research works was must impact<br>one to start the moment compositions, meanthropic lyins and revolving door line-up. Originally beling from Florida, the<br>scenes for the rolline composition, meanthropic lyins and rev At the

#### **Down To Nothing**

une 30th - 2006<br>Yosted Int<u>Hardcore-Post Comment</u>

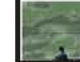

tichmond's D ans I pown i o redsheg later helm include and the same adept aproximation are the relationship in great strept<br>Ing that frough local and regional shows, It difficulted positive feedback and poread their name to new otles a g a cd-c

# http://www.theblogfolio.com/

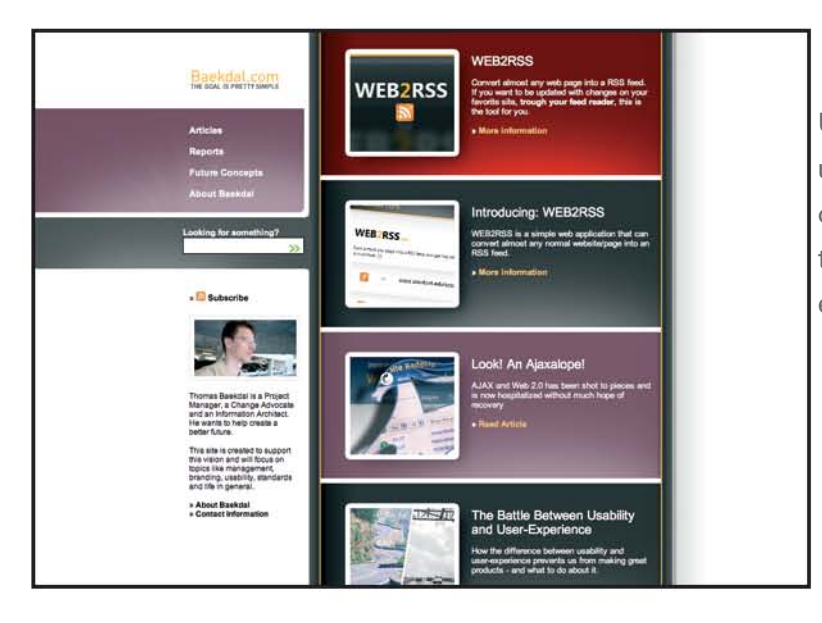

Uno de los efectos que se utilizan en css es poder darle sombra a los elementos, como se muestra en este sitio.

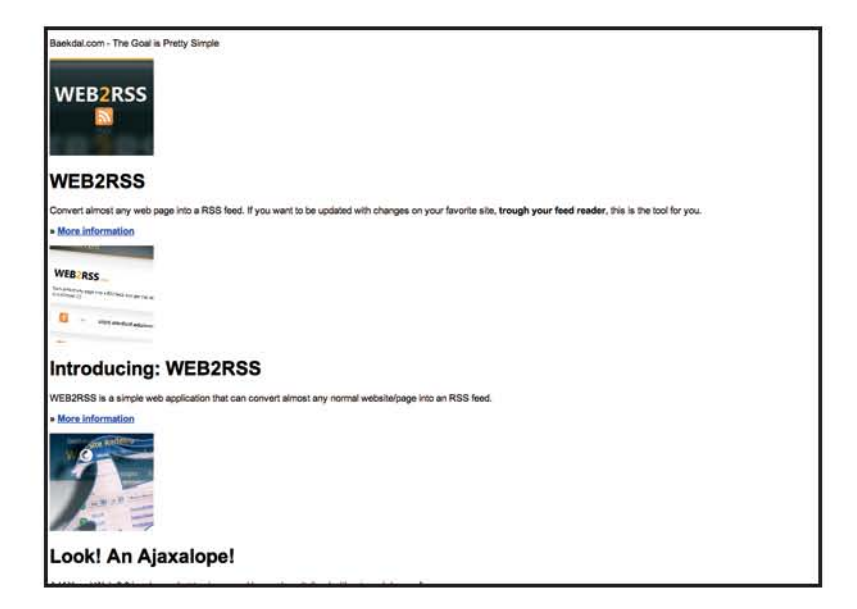

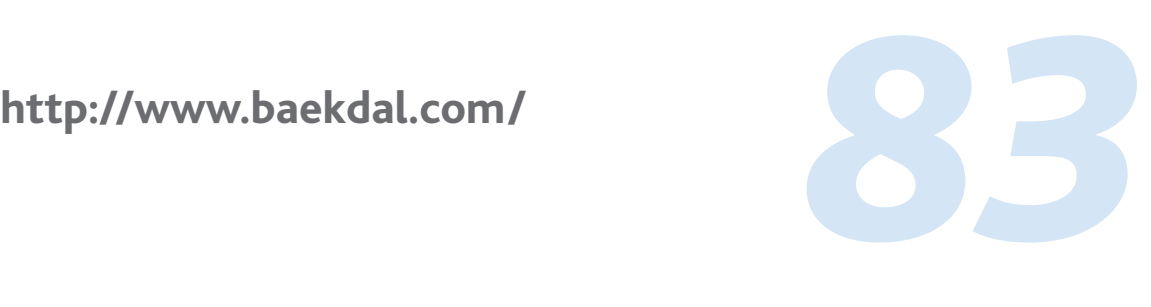

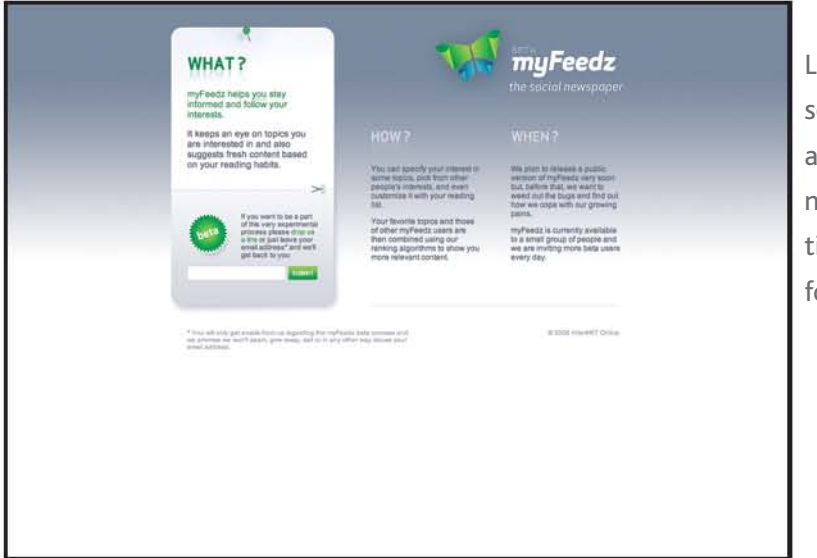

Las posibilidades de diseño con CSS son muy amplias. Se pueden manejar columnas y todo tipo de imágenes como fondos y logotipos.

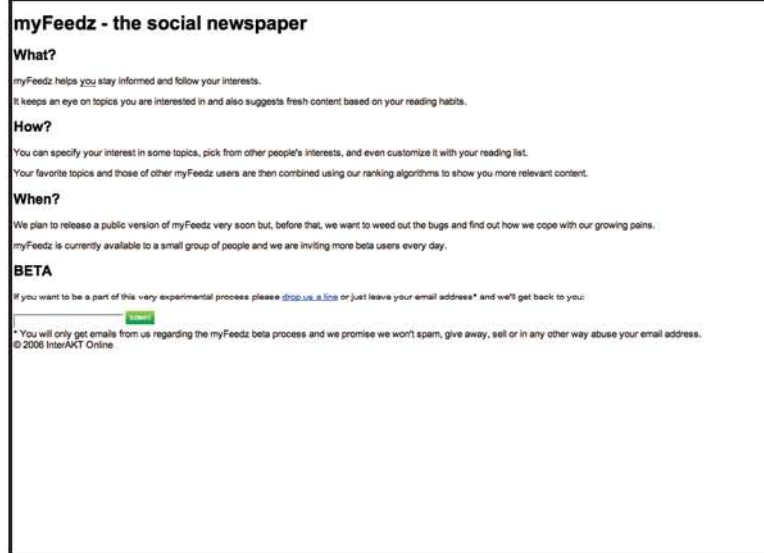

http://www.myfeedz.com/

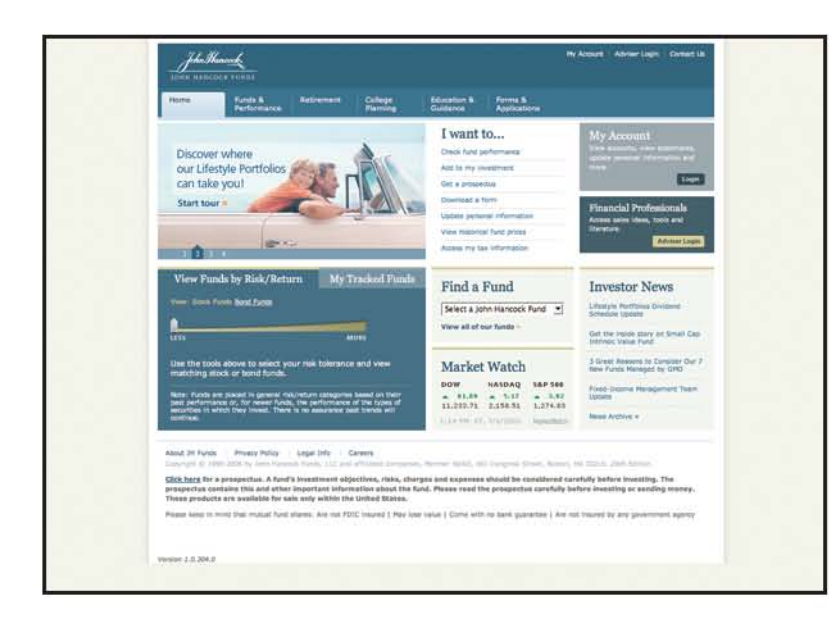

Gracias a esta técnica se puede prescindir de las tablas para acomodar el contenido (tableless).

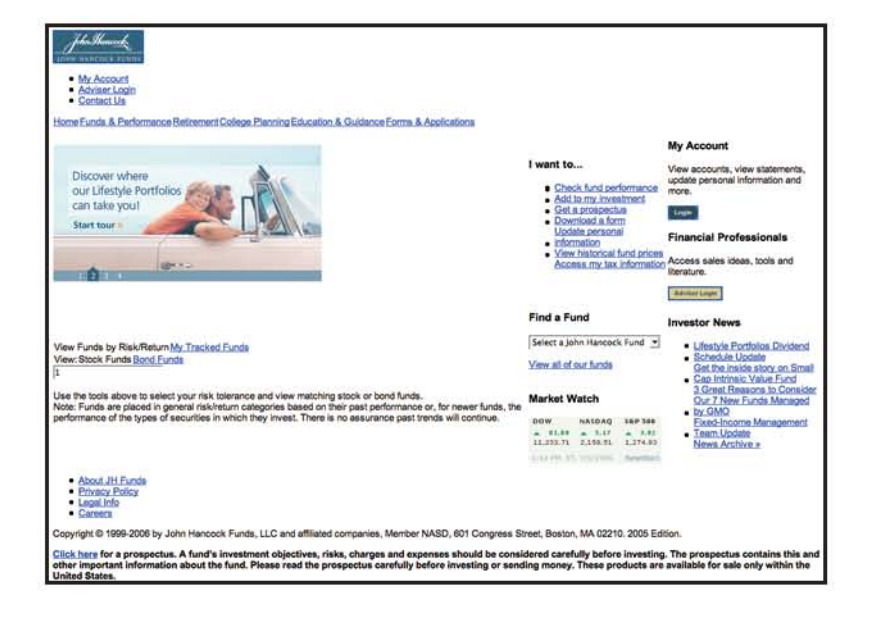

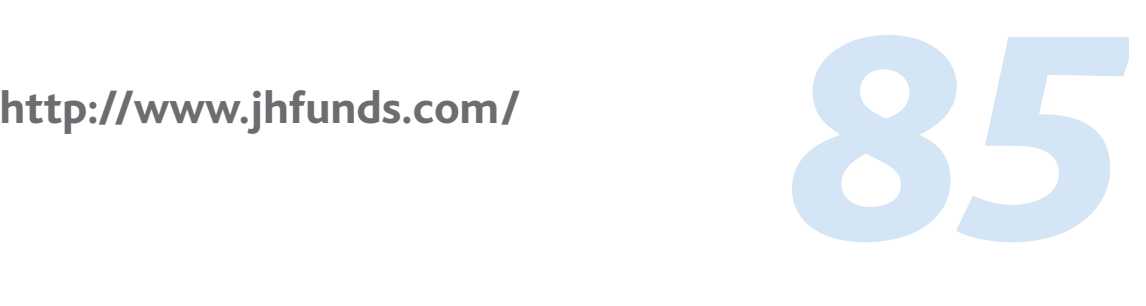

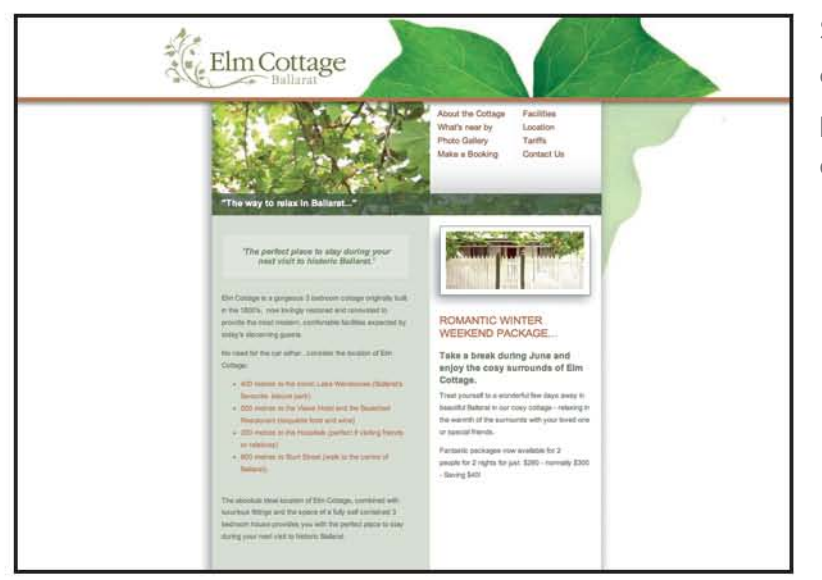

Se pueden utilizar desde transparencias hasta posicionamiento de los elementos.

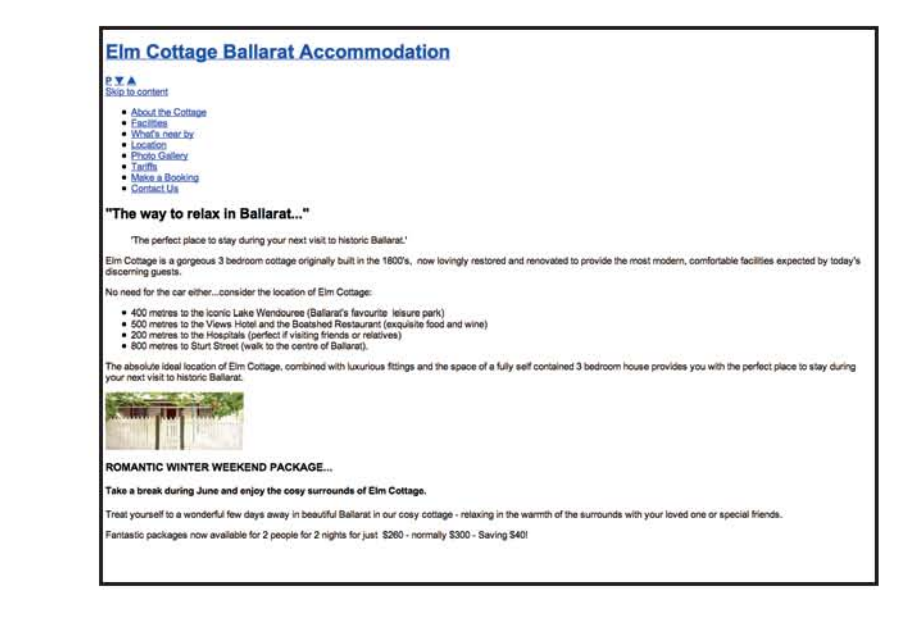

http://www.elmcottageballarat.com/

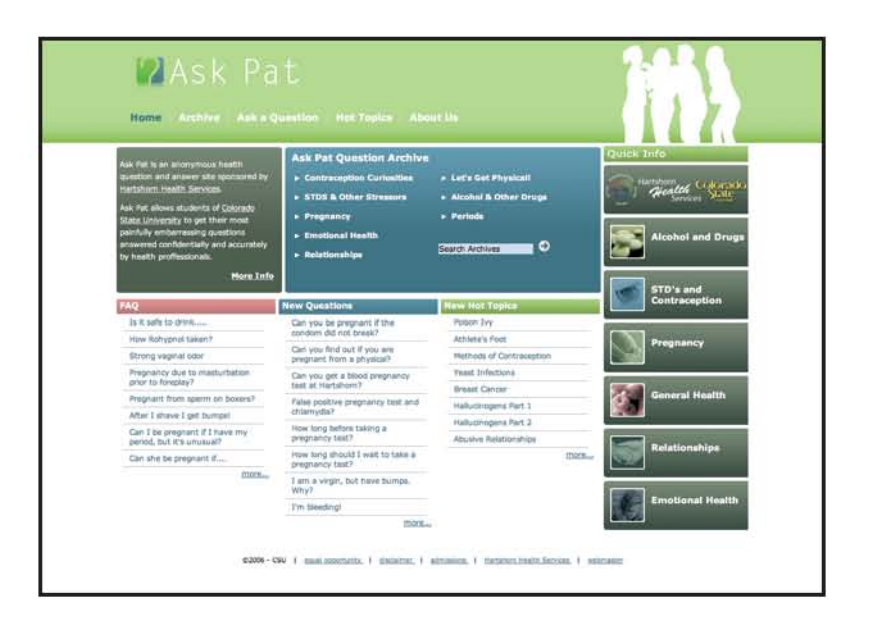

Una simple lista puede convertirse en un menú muy vistoso y un fondo blanco puede volverse todo un diseño bien estructurado.

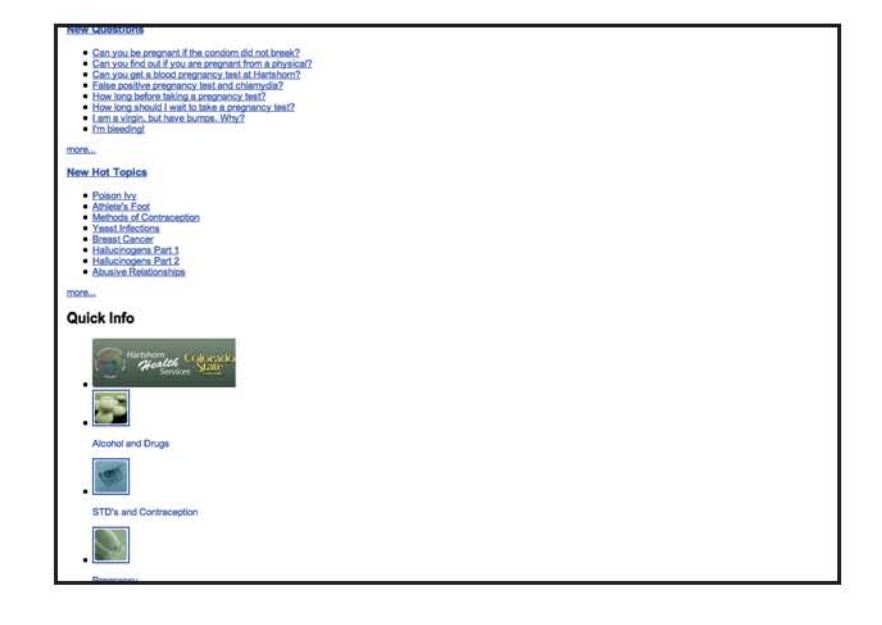

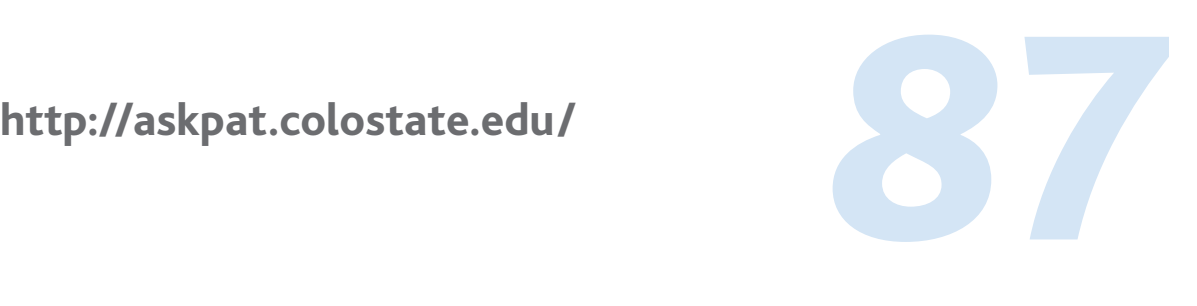